<span id="page-0-0"></span>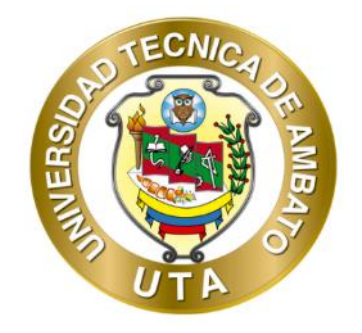

# **UNIVERSIDAD TÉCNICA DE AMBATO**

# **FACULTAD DE CIENCIAS HUMANAS Y DE LA EDUCACIÓN**

# **DOCENCIA EN INFORMÁTICA**

#### **MODALIDAD PRESENCIAL**

**Informe Final del Trabajo de Graduación o Titulación previo a la obtención del Título de Licenciado en Ciencias de la Educación, Mención: Informática y Computación.**

**Tema:**

**"SOFTWARE EN LA GESTIÓN PARA LA AUTOMATIZACIÓN DE PROCESOS"**

> **AUTOR:** Angel Alejandro Serrano Abraham **TUTOR:** Ing. Mg. Javier Vinicio Salazar Mera **Ambato-Ecuador 2019**

#### <span id="page-1-0"></span>APROBACIÓN DEL TUTOR DEL TRABAJO DE GRADUACIÓN O **TITULACIÓN**

#### **CERTIFICA:**

En mi calidad de Tutor del trabajo de Graduación o Titulación, sobre el tema "SOFTWARE EN LA GESTIÓN PARA LA AUTOMATIZACIÓN DE PROCESOS"desarrollado por el Sr Angel Alejandro Serrano Abraham, egresado de Licenciatura en Ciencias Humanas y de la Educación, mención Docencia en Informática considero que dicho informe investigativo reúne los requisitos técnicos, científicos y reglamentarios, por lo que autorizo la presentación del mismo ante el organismo pertinente, para ser sometido a la evaluación de la comisión calificadora designada por el H. Consejo Directivo.

 $\frac{1}{212}$ **TUTOR** 

Ing. Msc. Javier Vinicio Salazar Mera C.I.: 180162835-3

# **AUTORÍA DE LA INVESTIGACIÓN**

<span id="page-2-0"></span>Los criterios emitidos en el trabajo de investigación: SOFTWARE EN LA GESTIÓN PARA LA AUTOMATIZACIÓN DE PROCESOS", los contenidos, ideas, análisis, conclusiones y propuesta son de exclusiva responsabilidad del autor de este trabajo de grado.

**Serrano Abraham Angel Alejandro C.I.: 1803900727**

**----------------------------------------**

#### **DERECHOS DE AUTOR**

<span id="page-3-0"></span>Cedo los derechos en línea patrimoniales del presente Trabajo Final de Grado o Titulación sobre el tema: **"SOFTWARE EN LA GESTIÓN PARA LA AUTOMATIZACIÓN DE PROCESOS"**, autorizo su reproducción total o parte de ella, siempre que esté dentro de las regulaciones de la Universidad Técnica de Ambato, respetando mis derechos de autor y no se utilice con fines de lucro.

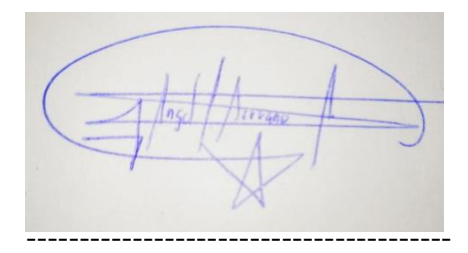

**Serrano Abraham Angel Alejandro C.I.: 1803900727 AUTOR**

# AL CONSEJO DIRECTIVO DE LA FACULTAD DE CIENCIAS HUMANAS Y DE LA EDUCACIÓN:

La comisión de Estudio y Calificación del Informe del Trabajo de Graduación o Titulación, sobre el Tema: "Software en la Gestión para la Automatización de Procesos" elaborado por El Sr Angel Alejandro Serrano Abraham, estudiante de la Carrera de Docencia en Informática; una vez revisada y calificada la investigación, se APRUEBA debido a que cumple a cabalidad con los principios primordiales técnicos y científicos y reglamentarios de la de investigación.

Por lo tanto, se autoriza la presentación de este ante el Organismo pertinente.

LA COMISIÓN

titus anilar

Ing. Willma Gavilanes Mg. 180262442-7

Ing. Javier Sánchez M.sc. 180311434-5

#### <span id="page-5-0"></span>**DEDICATORIA**

*A mi Madre (***+***), por ser siempre el faro que guía mi camino aún en los más oscuros momentos, que con sus plegarias y oraciones puso a Dios en mi vida y mi corazón.*

*A mi Padre por haberme dado los valores que guían mi vida, el respeto y la puntualidad que han sido valiosos aportes en este periodo de mi vida.*

*A mi familia que, con su apoyo y su comprensión, fue y es la fortaleza que me permite avanzar día a día.*

*Finalmente, a mi hijo Sebastián cuya sonrisa fue desde el inicio mi impulso cuando más lo necesitaba.*

*Angel Serrano.*

#### <span id="page-6-0"></span> **AGRADECIMIENTO**

*A Dios, por su infinita bondad y amor, por ser el principal artífice en cada uno de mis logros, proporcionándome fortaleza y sabiduría para seguir alcanzando metas en vida profesional.* 

*A mis padres, quienes con su inmenso amor, confianza y ejemplo fueron un soporte y motivación para que pueda alcanzar un objetivo más en mi vida.* 

*Así también a los Docentes de la Universidad Técnica de Ambato de la Facultad de Ciencias Humanas y de la Educación de la Carrera de Docencia en Informática por compartir sus conocimientos y experiencias en mi formación como profesional.* 

*Angel Serrano,*

# ÍNDICE GENERAL

<span id="page-7-0"></span>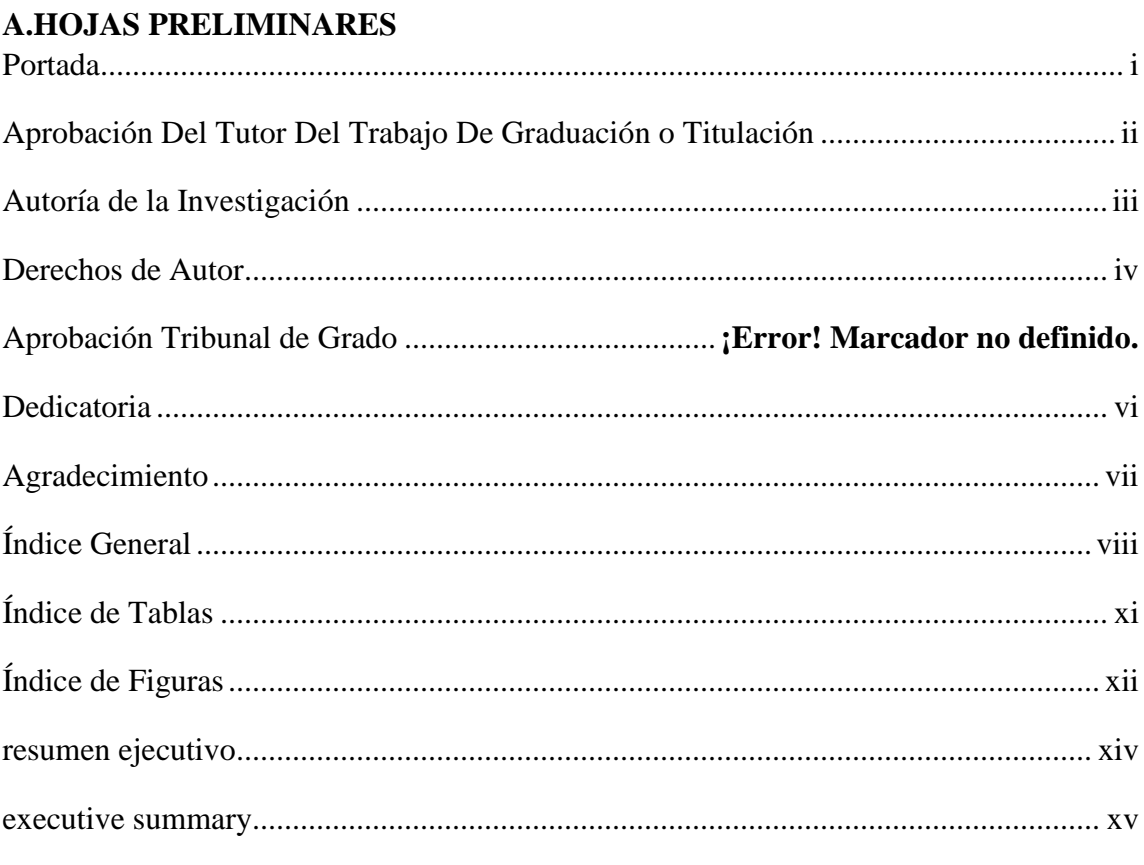

# **B. TEXTO**

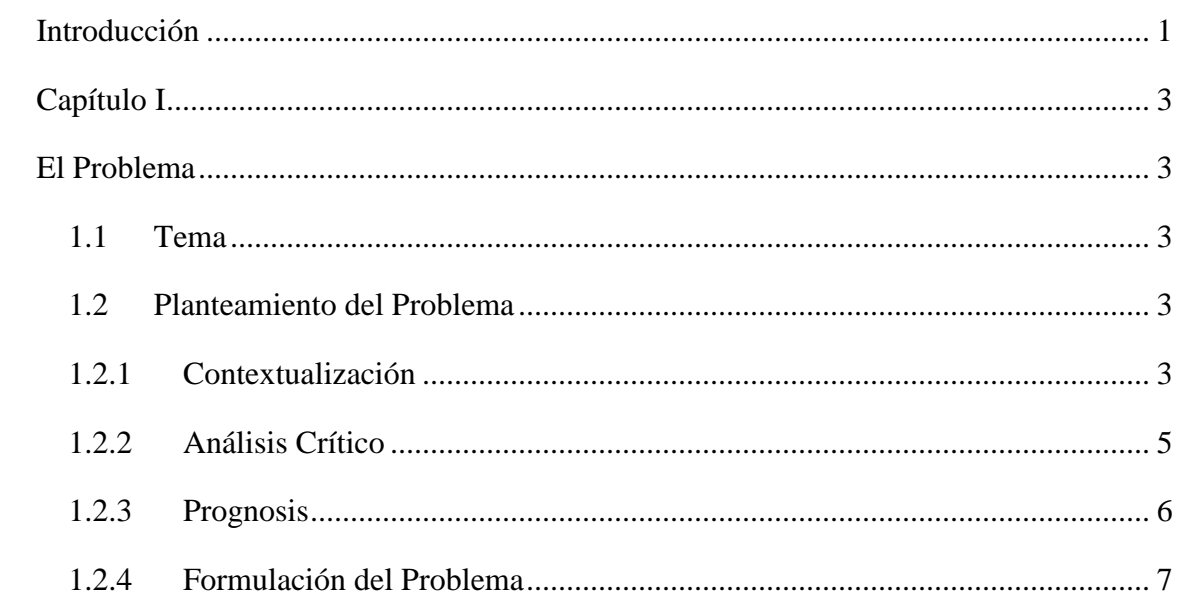

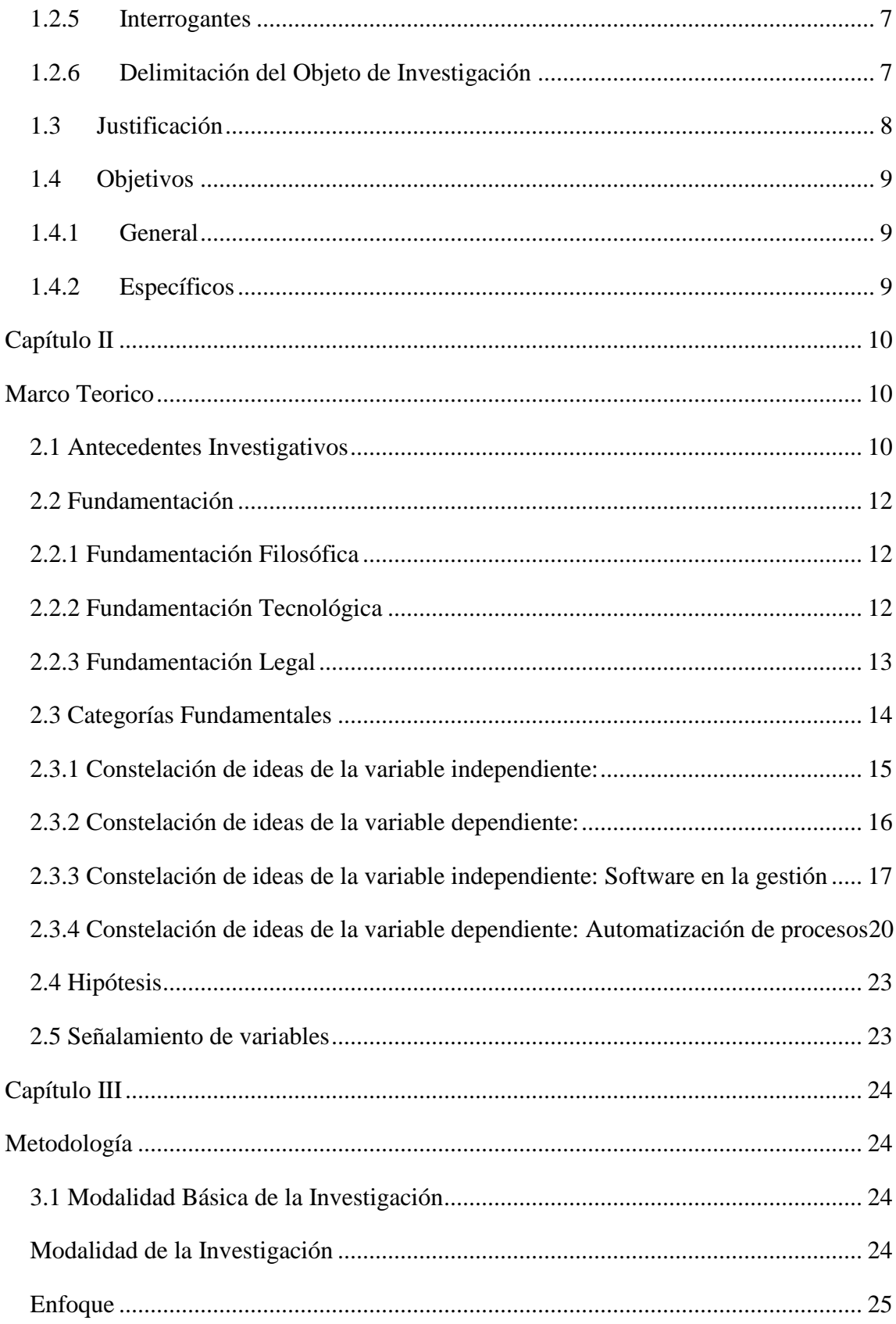

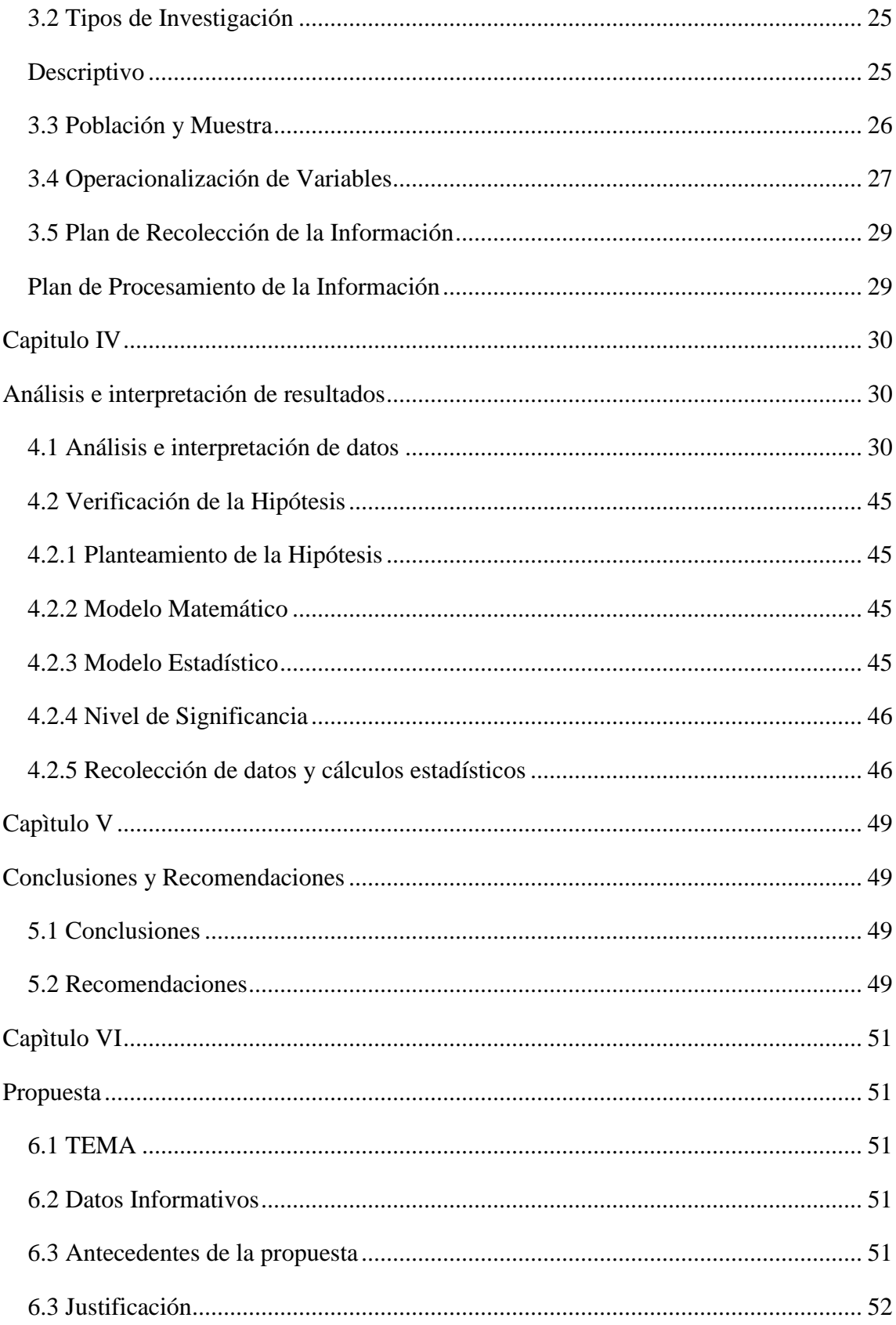

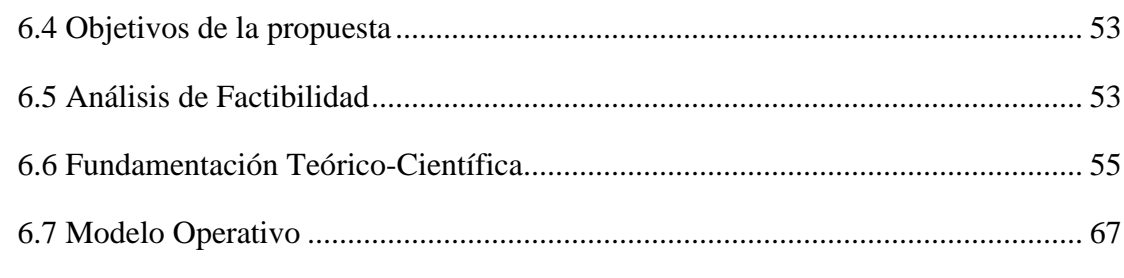

# **C. MATERIALES DE REFERENCIA**

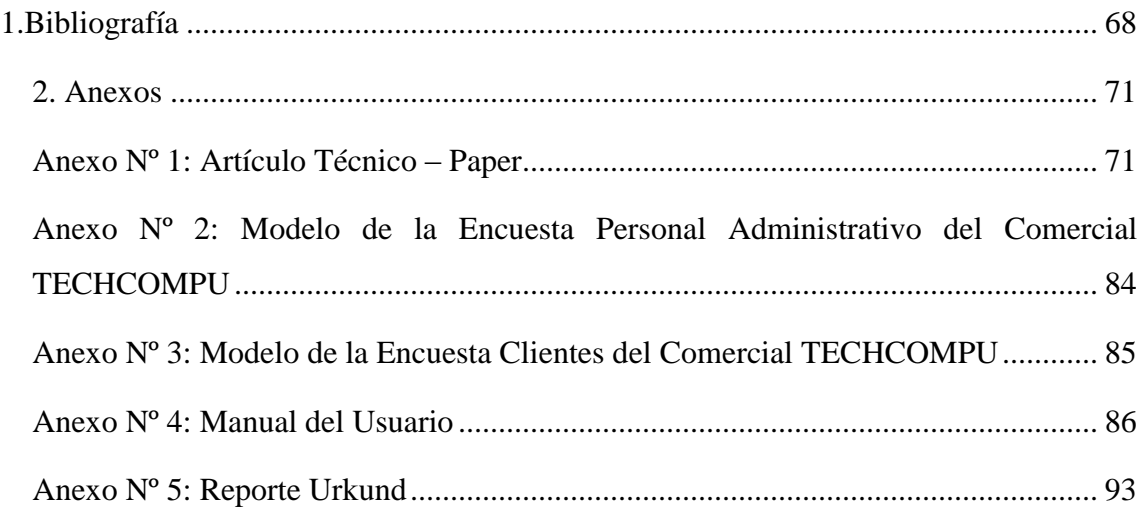

# **ÍNDICE DE TABLAS**

<span id="page-10-0"></span>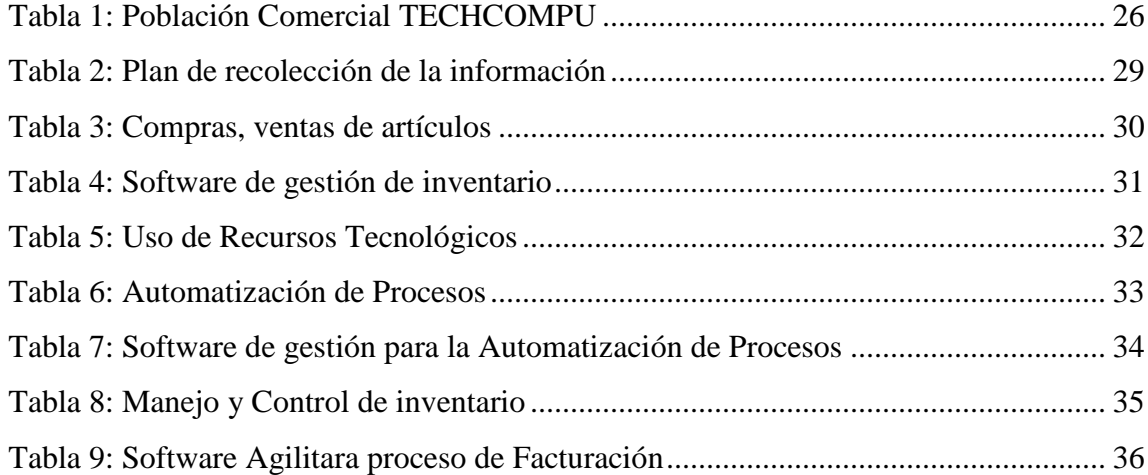

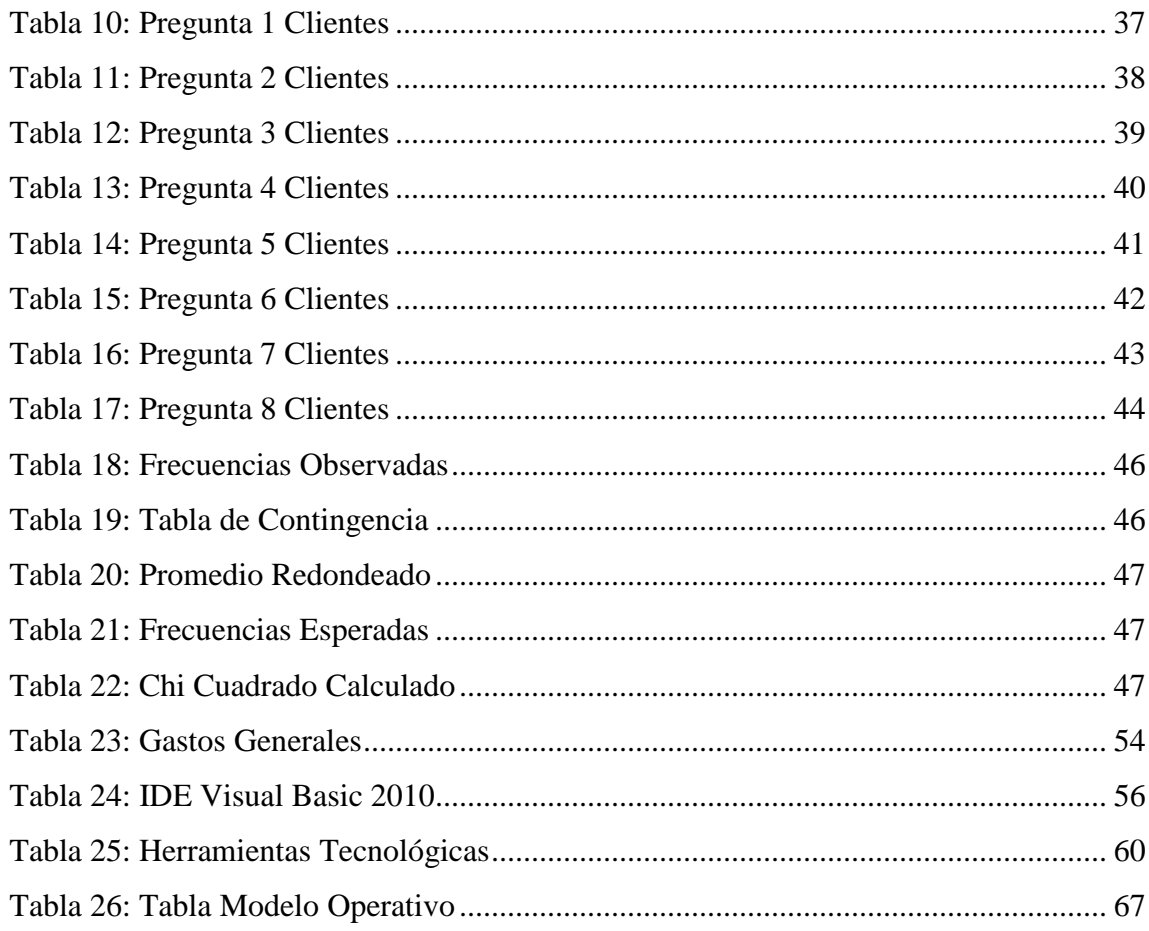

# ÍNDICE DE FIGURAS

<span id="page-11-0"></span>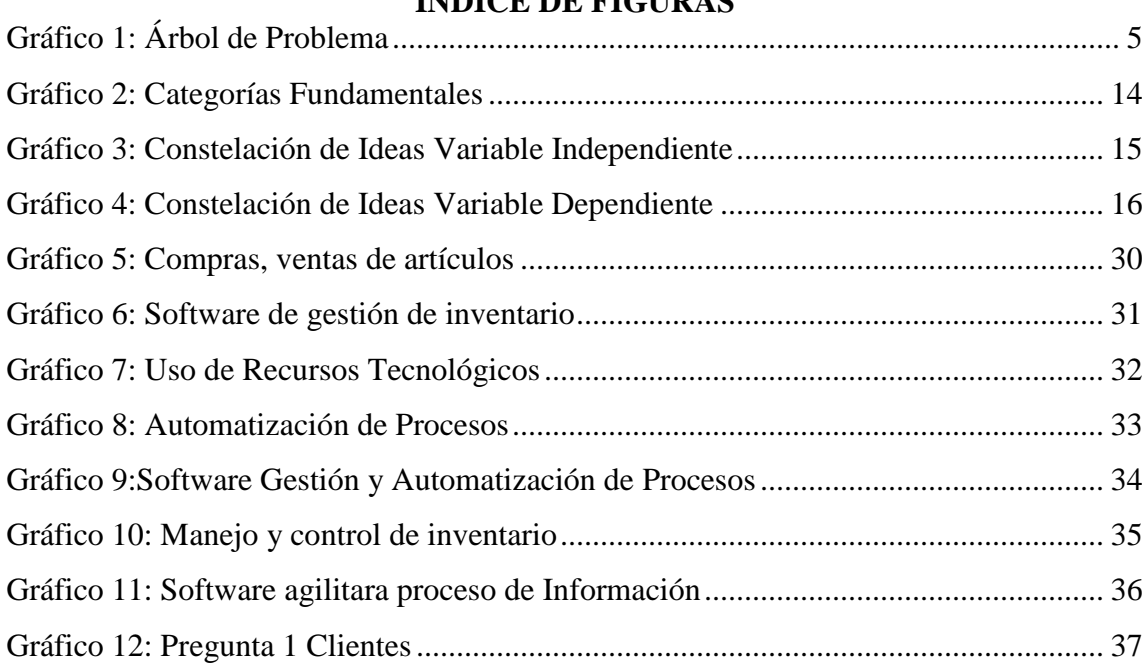

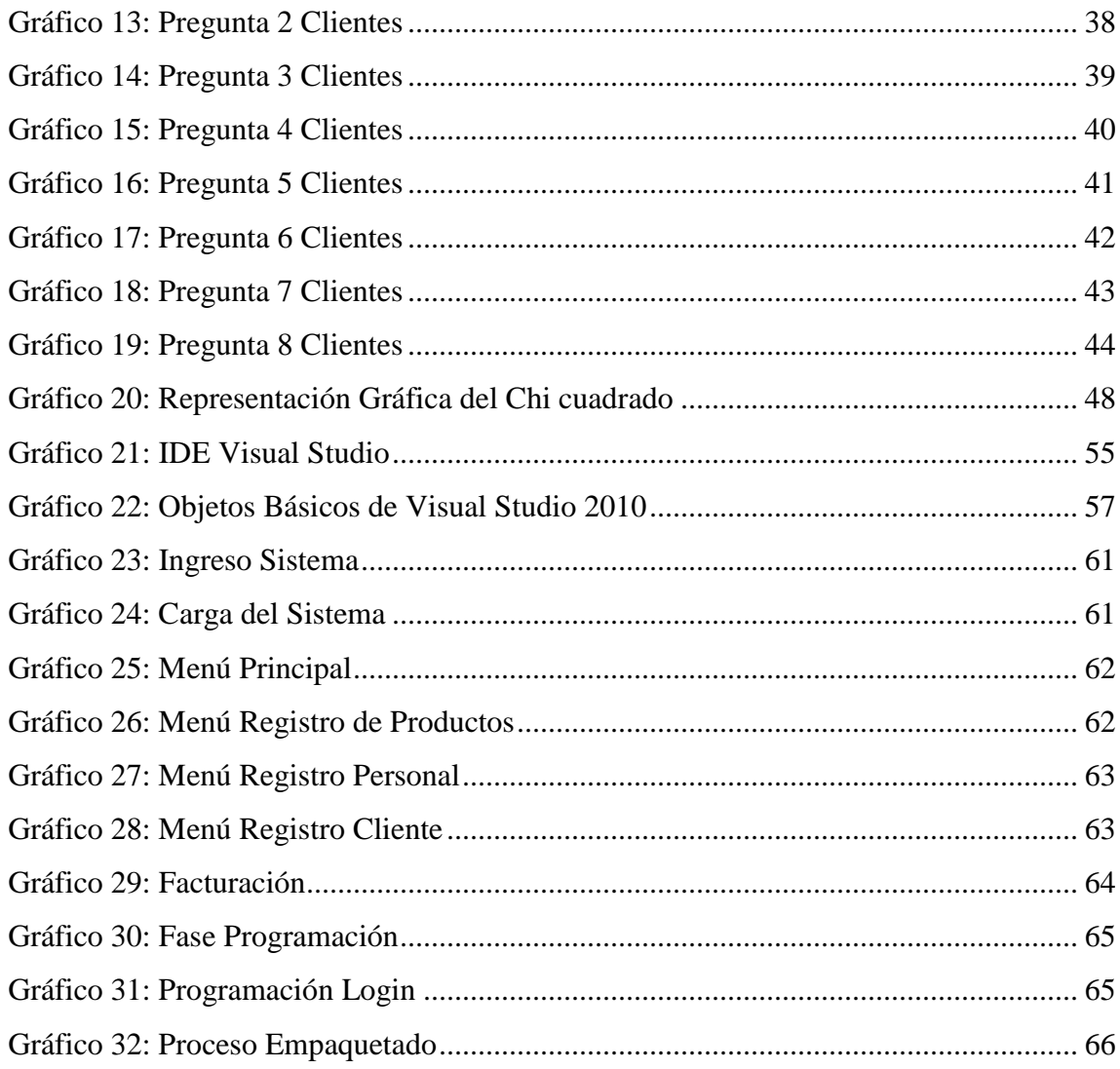

# **UNIVERSIDAD TÉCNICA DE AMBATO FACULTAD DE CIENCIAS HUMANAS Y DE LA EDUCACIÓN CARRERA DE DOCENCIA EN INFORMÁTICA RESUMEN EJECUTIVO**

#### <span id="page-13-0"></span>**TEMA:**

"SOFTWARE EN LA GESTIÓN PARA LA AUTOMATIZACIÓN DE PROCESOS EN EL COMERCIAL "TECHCOMPU" DEL CANTÓN AMBATO PROVINCIA DE TUNGURAHUA" AUTOR: Angel Alejandro Serrano Abraham

TUTOR: Ing. Mg. Javier Vinicio Salazar Mera

El actual trabajo de investigación esta basado en determinar la importancia del uso de un software de gestión para la automatización de procesos de inventario, cobros y ventas y demás servicios que ofrece en el Comercial "TECHCOMPU".

Busca también mejorar el nivel de atención al cliente al optimizar el tiempo de respuesta a cualquier requerimiento de este, a través de la automatización de procesos de venta o servicios. Esta investigación se sustentó en un análisis minucioso bibliográfico y documental, así también como la aplicación de las encuestas propuestas para realizar nuestro análisis estadístico con la utilización del Chi cuadrado para validar nuestra hipótesis.

El objetivo primordial de la investigación es conseguir un diseño optimo del software para la gestión y sistematización de procesos, manejando así una base de datos confiable de toda la información que ingresa al comercial por las diversas transacciones, mejorando de este modo la eficiencia de la empresa y por ende tener clientes satisfechos al mejorar tiempos de atención.

**Palabras claves:** Automatización de procesos, gestión de inventario, software de desarrollo, base de datos, procesos administrativos.

# **TECHNICAL UNIVERSITY OF AMBATO EDUCATION AND HUMANS SCIENCES FACULTY CARRIER: INFORMATICS TEACHING EXECUTIVE SUMMARY**

#### <span id="page-14-0"></span>**THEME:**

"SOFTWARE IN MANAGEMENT FOR THE AUTOMATION OF PROCESSES IN THE COMMERCIAL TECHCOMPU "OF THE CANTÓN AMBATO, PROVINCE OF TUNGURAHUA."

**AUTHOR:** Angel Alejandro Serrano Abraham **TUTOR:** Ing. Msc. Javier Salazar

The current research work is based on determining the importance of the use of management software for the automation of inventory processes, collections and sales and other services offered in the Commercial "TECHCOMPU".

It also seeks to improve the level of customer service by optimizing the response time to any requirement of this, through the automation of sales processes or services. This research was based on a thorough bibliographic and documentary analysis, as well as the application of the proposed surveys to perform our statistical analysis with the use of Chi square to validate our hypothesis.

The main objective of the research is to achieve an optimal design of the software for the management and systematization of processes, thus managing a reliable database of all the information that enters the commercial through the various transactions, thus improving the efficiency of the company and therefore have satisfied customers by improving customer service times.

**Keywords:** Process automation, inventory management, development software, database, administrative processes

#### **INTRODUCCIÓN**

<span id="page-15-0"></span>La presencia de computadoras en hogares, empresas, centros educativos, negocios juntamente con una gran variedad de recursos informáticos, ha producido cambios en la en la forma de tratamiento de la información. Estos recursos pueden llegar a formar un gran ente de ayuda si los utilizamos y ajustamos correctamente; permitiéndonos visualizar diversas situaciones problemáticas de una manera más práctica, como es ahora el caso planteado en la creación de un software de gestión administrativa.

En la investigación "Software en la Gestión para la Automatización de Procesos en el Comercial "TECHCOMPU" del cantón Ambato provincia de Tungurahua" se ha desarrollado seis capítulos y un artículo técnico (paper), los cuales están estructurados de la siguiente manera:

Capítulo I: El Problema. – Aquí encontramos el planteamiento del problema, contextualización, el árbol de problemas, análisis crítico, prognosis, formulación del problema, interrogantes, delimitación del objeto de investigación además de la justificación y objetivos tanto el general y específicos.

Capítulo II: Marco Teórico. - Este capítulo encontramos antecedentes investigativos, fundamentación filosófica, fundamentación legal, categorías fundamentales, constelación de ideas y desarrollo teórico de cada una de las variables, hipótesis y señalamiento de variables.

Capítulo III: Metodología. – Tenemos la modalidad básica de investigación, niveles o tipos de investigación, población y muestra, operacionalización de variables, plan de recolección de la información y plan de procesamiento de la investigación.

Capítulo IV: Análisis e Interpretación de Resultados. - En este capítulo debemos tener en cuenta el análisis de los resultados llegando así a la interpretación de datos o resultados, proporcionándonos así la posibilidad de verificar nuestra hipótesis.

Capítulo V: Conclusiones y Recomendaciones. – Aquí consta de las respectivas conclusiones y recomendaciones a las que se pudo llegamos luego de los datos obtenidos en la investigación.

Capítulo VI: La Propuesta donde se plantea la solución de la investigación, consta de datos informativos, antecedentes de la propuesta, justificación, objetivo general y objetivos específicos, análisis de factibilidad, fundamentación, modelo operativo, administración y previsión de la evaluación.

Artículo Técnico (paper): Este documento mostramos un resumen analítico de los resultados obtenidos mediante el proyecto de investigación.

Bibliografía y Anexos: Aquí encontramos toda la Bibliografía y todos los Anexos que fueron utilizados para el desarrollo de la investigación.

# **CAPÍTULO I**

#### **EL PROBLEMA**

#### <span id="page-17-2"></span><span id="page-17-1"></span><span id="page-17-0"></span>**1.1 Tema**

"SOFTWARE EN LA GESTIÓN PARA LA AUTOMATIZACIÓN DE PROCESOS"

#### <span id="page-17-3"></span>**1.2 Planteamiento del Problema**

#### <span id="page-17-4"></span>**1.2.1 Contextualización**

Dentro del contexto de la automatización de la información y gestión de procesos de inventarios y ventas; los primeros softwares aparecieron en los años sesenta, donde surge la informática de usuario final y los primeros instrumentos informáticos de automatización de procesos, dando un giro a nivel mundial a la idea de cómo llevar procesos administrativos de venta y post venta y organización de productos; ayudándonos por medio de programas informáticos.

Según Guevara (2015) en su investigación "Automatización del proceso de facturación mediante una aplicación web de facturación electrónica" realizada en el Ecuador en el Instituto Tecnológico Cordillera menciona, con el transcurso del tiempo se observa que la tecnología ha tenido un avance a nivel mundial extremadamente importante, por lo que, adaptarse a los cambios que brinda la tecnología permite optimizar recursos. Una sistematización de facturación ayuda a incrementar la productividad de las ventas, además de una simplificación de tareas manuales y recursos manejando un programa informático que permita cumplir con las funciones del puesto de trabajo.

En virtud gracias a la actual era de evolución tecnología a nivel regional; podemos hacer uso e implementar diferentes softwares que se adapten a nuestras necesidades de nuestra empresa o negocio, que ayudan a la administración eficiente de recursos buscado minimizar costos y aumentar utilidades.

En su actual etapa de evolución, la automatización de procesos permite a los profesionales de hoy en día pasar su tiempo desarrollando relaciones clave y diferenciándose en el mercado (EXACT, 2018).

En el Comercial "TECHCOMPU" ubicado en la ciudad de Ambato, las tareas rutinarias como de registrar, recopilar, revisar información se las hace de forma manual, provocando de esta manera una mala organización del inventario, desconociendo así la existencia o no de cualquier producto al momento de su venta y por ende proporcionar un mal servicio a nuestros clientes y proveedores.

#### **1.2.2 Análisis Crítico**

## *Gráfico 1: Árbol de Problema*

<span id="page-19-1"></span><span id="page-19-0"></span>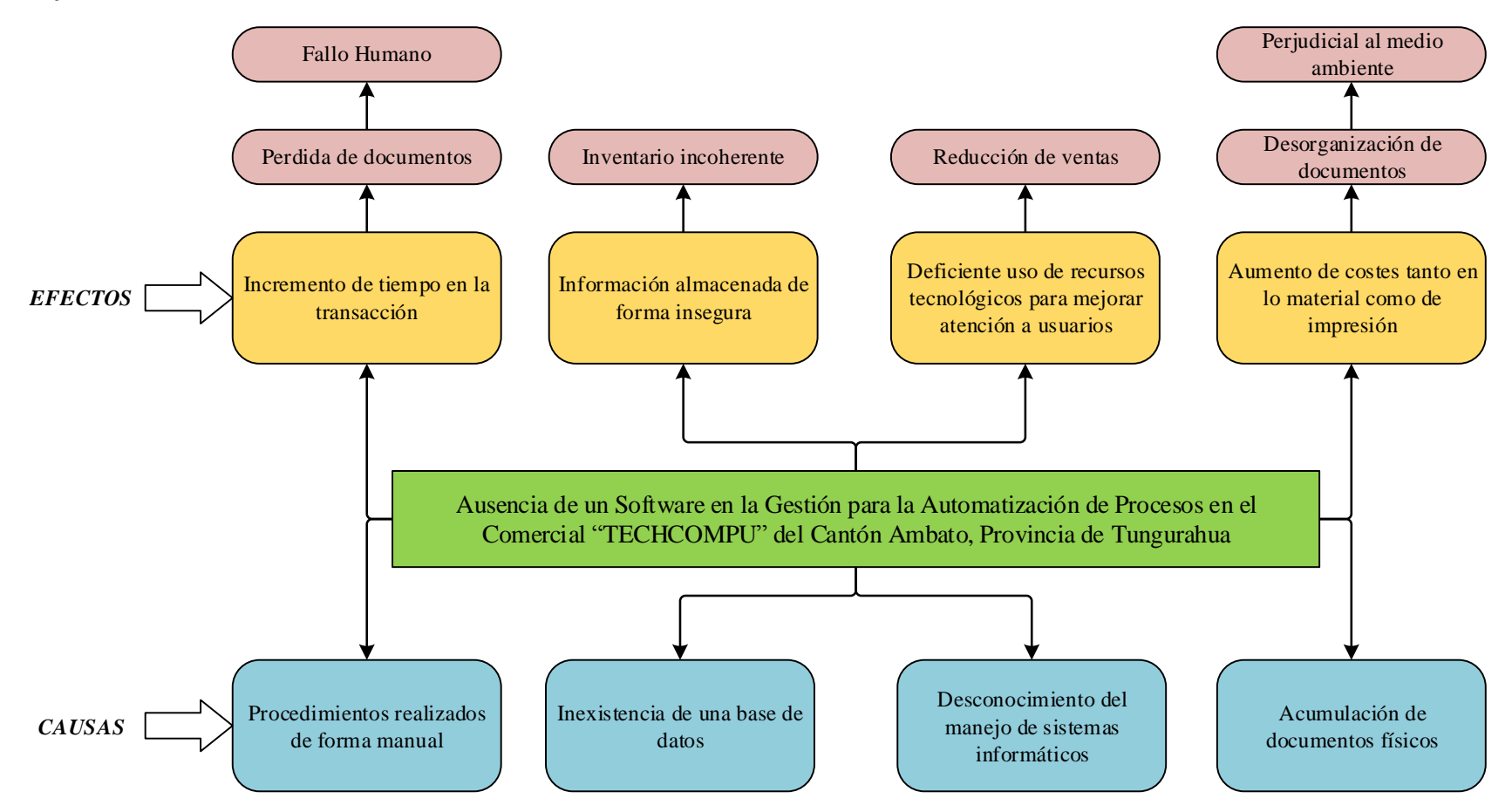

*Elaborado por: Angel A. Serrano A.*

Considerando los inconvenientes encontrados al plantear nuestro árbol de problema, analizamos que existe un problema central que es la ausencia de un software para la automatización de procesos en el comercial TechCompu; derivando de este una serie de causas y efectos que hemos puesto en consideración y es necesario hacer un análisis; así tenemos como principal causa los procedimientos que son llevados de una forma manual, esto conlleva una serie de inconvenientes entre ellos hemos destacado el incremento de tiempo al realizar una transacción y a su vez estas acciones son susceptibles a errores humanos y a la perdida de documentos. Por otro lado, también se ha puesto en consideración la no presencia de una base de datos informática lo cual nos traería inconvenientes como información guardada de forma insegura e incoherencia en nuestro inventario de productos, clientes y proveedores. Mencionamos el desconocimiento de manejo de sistemas informáticos acarreándonos inconvenientes como una mala atención a nuestros clientes y a la reducción de nuestras ventas; por ultimo se destaca la parte de ahorros de recursos teniendo como inconveniente la acumulación de documentos físicos, causándonos esto el aumento de costes en lo material, acumulación de documentos en gran escala; todo esto provocando también un prejuicio al medio ambiente al no optimizar el uso de la tecnología.

#### <span id="page-20-0"></span>**1.2.3 Prognosis**

Al analizar la situación en el Comercial TechCompu; los procesos principales de administración se realizan de manera manual acarreando de este modo varios problemas anteriormente mencionados.

Los procesos manuales nos generan el aumento de costes en recursos y a su vez la disminución de ingresos por venta a nuestra empresa. Los sistemas de gestión y automatización de procesos nos permiten la integración de módulos que reemplazan a los procesos manuales acelerando el tiempo de ejecución en cualquier área de nuestra empresa eliminando de este modo cualquier posible error humano que se podría cometer al laborar de forma manual.

La no implementación de un software de gestión y automatización de procesos en el Comercial TechCompu traerá como consecuencia tener un inventario de productos poco confiable, administración de venta deficiente ocasionando de este modo pérdidas económicas considerable a nuestra empresa.

#### <span id="page-21-0"></span>**1.2.4 Formulación del Problema**

¿De qué manera influye el uso de un software en la gestión para la automatización de procesos en el Comercial "TECHCOMPU" del cantón Ambato Provincia de Tungurahua?

**Variable Independiente:** Software en la Gestión

**Variable Dependiente:** Automatización de Procesos

#### <span id="page-21-1"></span>**1.2.5 Interrogantes**

¿Cómo es el procedimiento de manejo de inventario de los productos en el comercial "TECHCOMPU" actualmente?

¿Cuáles son las herramientas que utiliza el Comercial TECHCOMPU para llevar a cabo el control de información en ventas, compras y control de inventario?

¿Existe alguna alternativa de solución para el problema planteado en la investigación?

#### <span id="page-21-2"></span>**1.2.6 Delimitación del Objeto de Investigación**

#### **Delimitación del Contenido**

**Área:** Informática **Campo:** Pequeñas y Medianas Empresas **Aspecto:** Software de Gestión **Delimitación Espacial Provincia:** Tungurahua **Cantón:** Ambato **Lugar:** Comercial TECHCOMPU **Delimitación Temporal**

La presente investigación se llevará a cabo en el periodo Octubre 2019 – Febrero 2020.

#### <span id="page-22-0"></span>**1.3 Justificación**

La Gestión y control para la automatización en los centros de mantenimiento de PC<sup> $\dot{\ }$ </sup>s en la ciudad de Ambato ayudará agilitar los procesos de cobros y así como el manejo de inventario de los equipos que ingresen a mantenimiento, de esta manera podemos mejorar el tiempo y reducir el uso de recursos que usamos actualmente para llevar en cuenta nuestro inventario, todo es nos permitirá disminuir gastos operativos.

El presente proyecto es de gran importancia pues ayudará a los centros de mantenimiento a controlar, organizar y determinar con precisión el inventario de equipos ingresados para su mantenimiento, facilitando el trabajo administrativo y mejorando sus ganancias.

Es posible debido a que se cuenta con el equipo tecnológico y recurso monetario que el autor de la investigación necesita para realizarla, al referirnos al aspecto tecnológico solamente necesitaríamos un equipo de muy bajos requerimientos de software y hardware por ejemplo se requiere un sistema operativo Windows 8.1 de 64 bits, un procesador i3 con una memoria Ram de 4 gb, disco duro de 300 gb , es decir, requerimientos simples y que están al alcance económico de cualquier persona o institución que se quiera beneficiar con este proyecto con todas estas características desarrollaremos un software de gestión y control que facilite llevar de una forma más precisa toda información que ingrese a nuestro negocio que se sujete el inventario, según las necesidades que el centro de mantenimiento requiera, además este tipo de adecuaciones en lo que se refiere a la automatización de la información siempre será una ventaja en cualquier tipo de negocios, ya que todos debemos ir a la par de la evolución de la tecnología.

Los beneficiarios de la investigación serán los propietarios de la mayoría de centros de ventas de productos de computación y mantenimiento que existen en esta ciudad debido a que ellos cuentan con los recursos de tipo económicos y tecnológicos para implementar este software.

#### <span id="page-23-0"></span>**1.4 Objetivos**

#### <span id="page-23-1"></span>**1.4.1 General**

Desarrollar un software de gestión de la información para la automatización de procesos en el comercial "TECHCOMPU"

#### <span id="page-23-2"></span>**1.4.2 Específicos**

- 1. Analizar los requerimientos del personal de servicio en el comercial "TECHCOMPU"
- 2. Determinar las herramientas que utilizan en el Comercial TECHCOMPU para llevar a cabo el control de información en ventas, compras y control de inventario.
- 3. Implementar una base de datos y la interfaz del software de gestión para el control de la información.

# **CAPÍTULO II**

#### **MARCO TEORICO**

#### <span id="page-24-2"></span><span id="page-24-1"></span><span id="page-24-0"></span>**2.1 Antecedentes Investigativos**

La investigación se fundamenta en el presente marco teórico, el cual permitirá conocer importantes conceptos asociados a los sistemas de gestión de información, la importancia de automatización de los mismos su clasificación y características más generales, llegando también a conocer más a fondo sobre de los sistemas transaccionales como son los sistemas para automatización y control de inventario incluyendo también los métodos y procedimientos para la construcción de un sistema de información.

Abad (2015) menciona en su investigación "Sistema de gestión de inventarios y ventas utilizando tecnología de Datawarehouse" hecha en Quito en la Escuela Politécnica Nacional concluye que, la construcción de un software sofisticado para la protección de la información, tomando en cuenta la implementación del mismo se deberá enfocar en la seguridad de los sistemas de TI, lo cual ha provocado el aumento de amenazas y ataques a nivel mundial, se realizó un estudio exhaustivo y se incorporó en el software una clave como nuestra de seguridad, los usuarios deberán iniciar sesión con dicha clave para autentificar los procesos, además contará con protección contra los virus informáticos al momento de navegar por internet y se mantendrán las configuraciones predeterminadas con la finalidad de no alterar el correcto manejo del sistema del computador.

Según Pantoja & Arciniegas (2018) en su investigación "Análisis de la gestión de inventarios de las clínicas odontológicas de la ciudad de Ibarra (Ecuador) " concluye que, la revisión de inventarios posee un gran impacto en la toma de decisiones y la elaboración de estrategias, las cuales nos permiten evaluar de forma cuantitativa y cualitativa el movimiento del inventario, tomando en cuenta la automatización en los procesos y la reducción de gastos innecesarios en la gestión de inventarios, mediante el desarrollo del mismo permitirá obtener un registro efectivo de las salidas de los materiales, la precisión del inventario físico, además se podrá comprobar la permanencia del inventario, de acuerdo a sus características y condiciones del depósito.

Según Mera (2015) en su investigación "Automatización del proceso de facturación mediante una aplicación web de facturación electrónica para la distribuidora de condimentos Doña Janna" concluye que mediante la descripción del problema planteado se optó por desarrollar una aplicación tecnológica para facturación de los productos que se ofertan en la distribuidora de condimentos Doña Janna, poniendo en práctica los conocimientos adquiridos durante el período de estudiantes y desarrollando la fase de análisis y desarrollo de software, para el diseño y elaboración del software se investigó e implantó el modelo de cascada, lo cual permite la automatización de procesos, mejorando significativa la atención a los clientes, para los usuarios del sistema se muestra un entorno interactivo y su facilidad de manejo hace que sea una herramienta de gran utilidad, de esta manera se cumplen con todos los requerimientos planteados.

Durazno (2015) en su investigación "La automatización de los procesos académicos de instituciones educativas de nivel básico unificado mediante un sistema integrado de gestión educativa: módulo facturación" se pudo observar que el desarrollo e implementación del software es útil para salvaguardar el patrimonio de la empresa, mediante la agilidad en los procesos de facturación y pago, la reducción en riesgos de fraude, la simplificación de la administración, lo cual mejora significativamente la imagen de la compañía, la reserva de costos operacionales, para de esta manera cubrir los requerimientos del usuario final.

Según Correa & Gómez (2018) en su articulo "Tecnologías de la Información en la Cadena de Suministro" relata que la cadena de suministros permite sistematizar los métodos logísticos de entrada y salida de la empresa, además señala que existen diversas herramientas informáticas que contribuyen a PYMES, afectando directamente a las características y necesidades, pero favorecen la disminución de costos e incremento de la información y sincronización de procesos, según los análisis recopilados en esta investigación se consigue identificar que existe un deficiente grado de implementación de las TCIS en PYMES, además en las grandes empresas hay una elevada utilización de la tecnología avanzada por su estructura organizacional y su gran capacidad de inversión.

#### <span id="page-26-0"></span>**2.2 Fundamentación**

#### <span id="page-26-1"></span>**2.2.1 Fundamentación Filosófica**

Se establece en el principio básico de la axiología, se pretende promover la cultura de respeto al ecosistema a través de la automatización de procesos por ejemplo la emisión de facturas electrónicas reduciendo el uso del papel, así como actualmente se lleva de forma manual la emisión de archivos y registros en la empresa, además respetaremos los valores religiosos, morales, éticos y políticos de todos quienes conforman el comercial "TECHCOMPU" del cantón Ambato provincia de Tungurahua.

#### <span id="page-26-2"></span>**2.2.2 Fundamentación Tecnológica**

Para el diseño y desarrollo del software se utilizó Microsoft Visual Studio versión 2010; para el modelamiento de la base de datos se utilizó SQL Server 2008. En cuanto a Hardware para el diseño y desarrollo de la aplicación informática de gestión de inventario se contó con un computador con las siguientes características; **Sistema operativo**: Windows 10 **Procesador:** Intel(R) Core(TM) i3-2100 CPU@ 3.10GHz **Memoria RAM:** 4,00GB **Tipo de Sistema:** Sistema Operativo 64 bits, procesador x64

#### <span id="page-27-0"></span>**2.2.3 Fundamentación Legal**

Según la ley de la educación superior en el Titulo VII, sobre el régimen del buen vivir, sección octava, de Ciencia, tecnología, innovación y saberes ancestrales, señala que:

Artículo 385 numeral 1: Generar, adaptar y difundir conocimientos científicos y tecnológicos.

Artículo 385 numeral 3: Desarrollar tecnologías e innovaciones que impulsen la producción nacional, eleven la eficiencia y productividad, mejoren la calidad de vida y contribuyan a la realización del buen vivir.

Artículo 387: Será responsabilidad del Estado:

1. Facilitar e impulsar la incorporación a la sociedad del conocimiento para alcanzar los objetivos del régimen de desarrollo.

2. Promover la generación y producción de conocimiento, fomentar la investigación científica y tecnológica, y potenciar los saberes ancestrales, para así contribuir a la realización del buen vivir, al sumak kawsay.

3. Asegurar la difusión y el acceso a los conocimientos científicos y tecnológicos, el usufructo de sus descubrimientos y hallazgos en el marco de lo establecido en la Constitución y la Ley.

### **2.3 Categorías Fundamentales**

<span id="page-28-0"></span>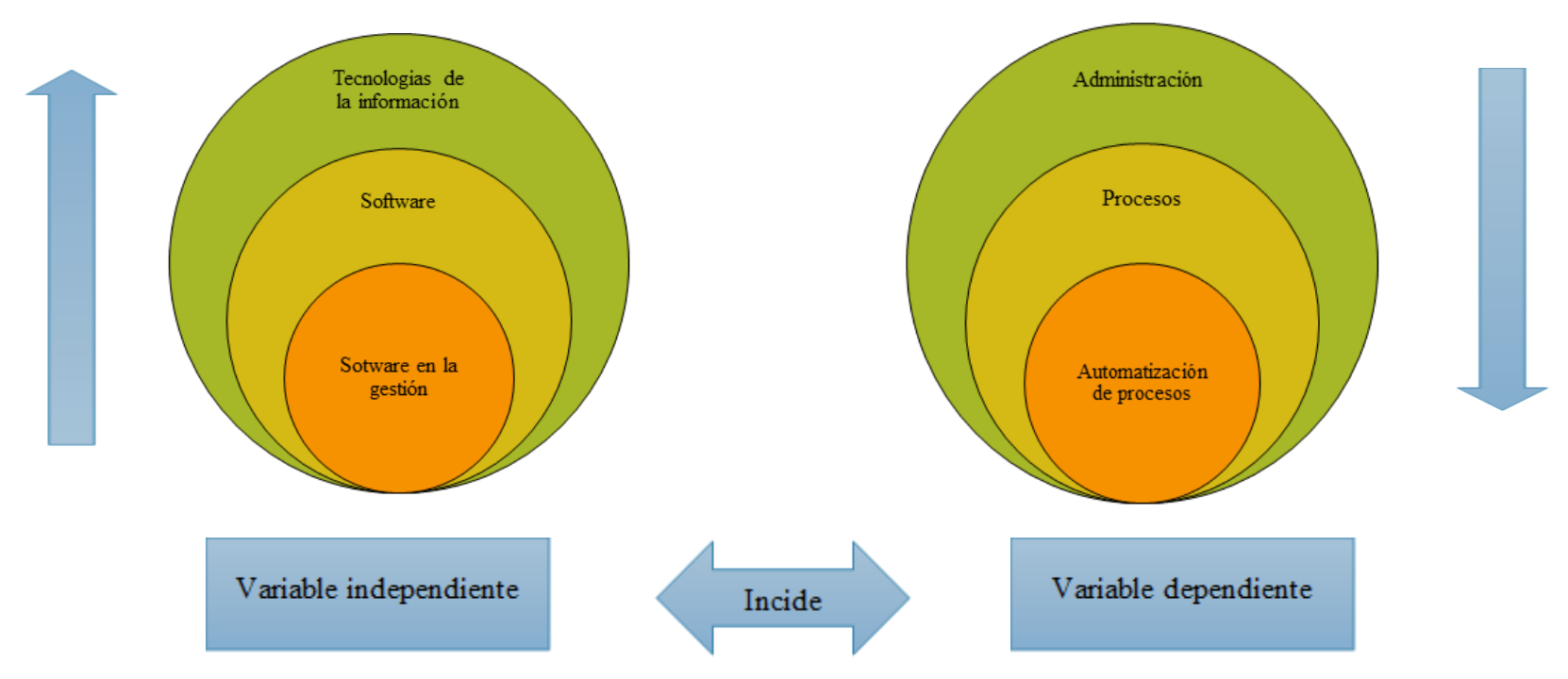

*Gráfico 2: Categorías Fundamentales*

 *Elaborado por: Angel A. Serrano*

**2.3.1 Constelación de ideas de la variable independiente:**

<span id="page-29-0"></span>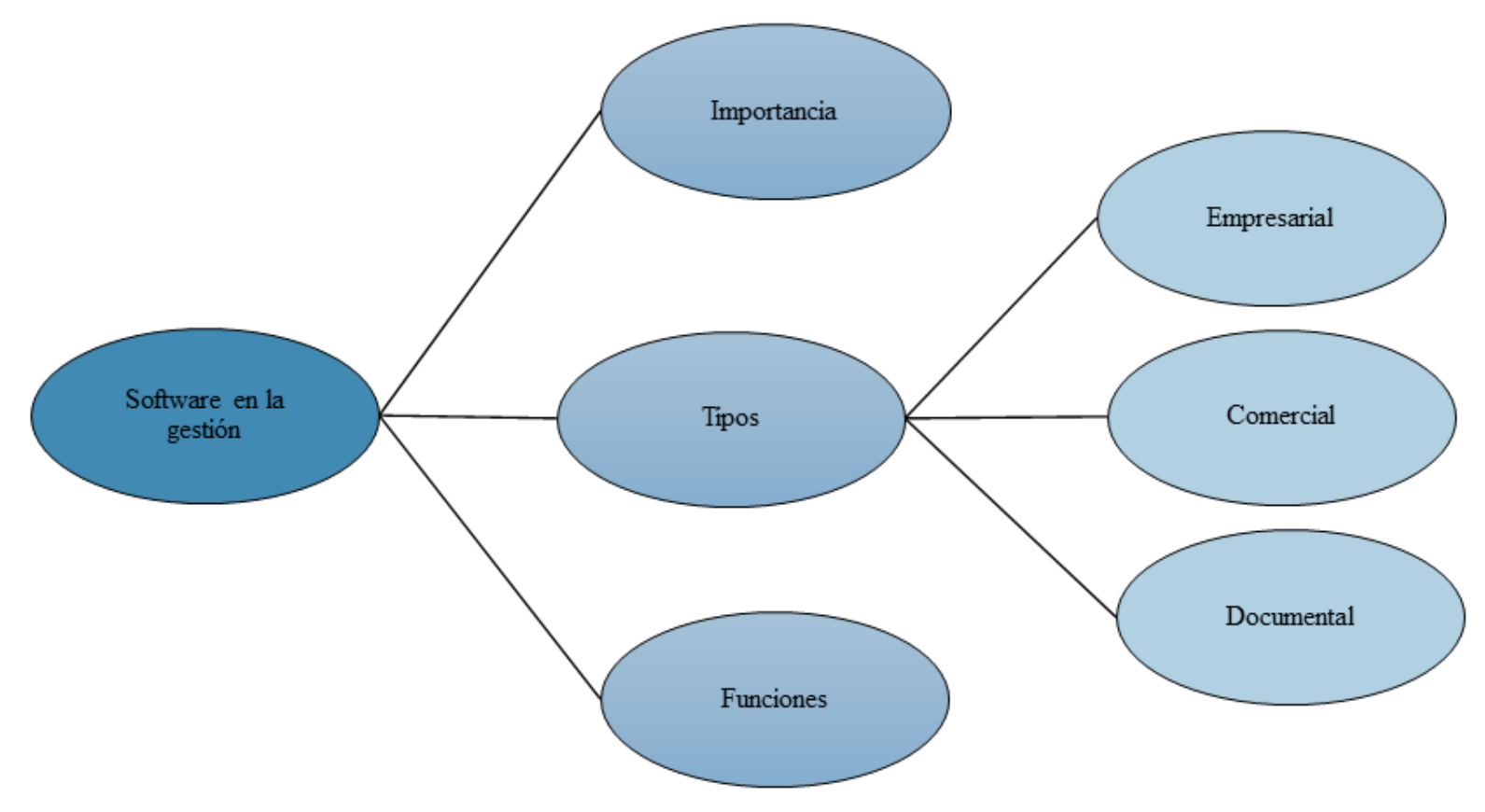

*Gráfico 3: Constelación de Ideas Variable Independiente*

<span id="page-29-1"></span>*Elaborado por: Angel A. Serrano*

**2.3.2 Constelación de ideas de la variable dependiente:**

<span id="page-30-0"></span>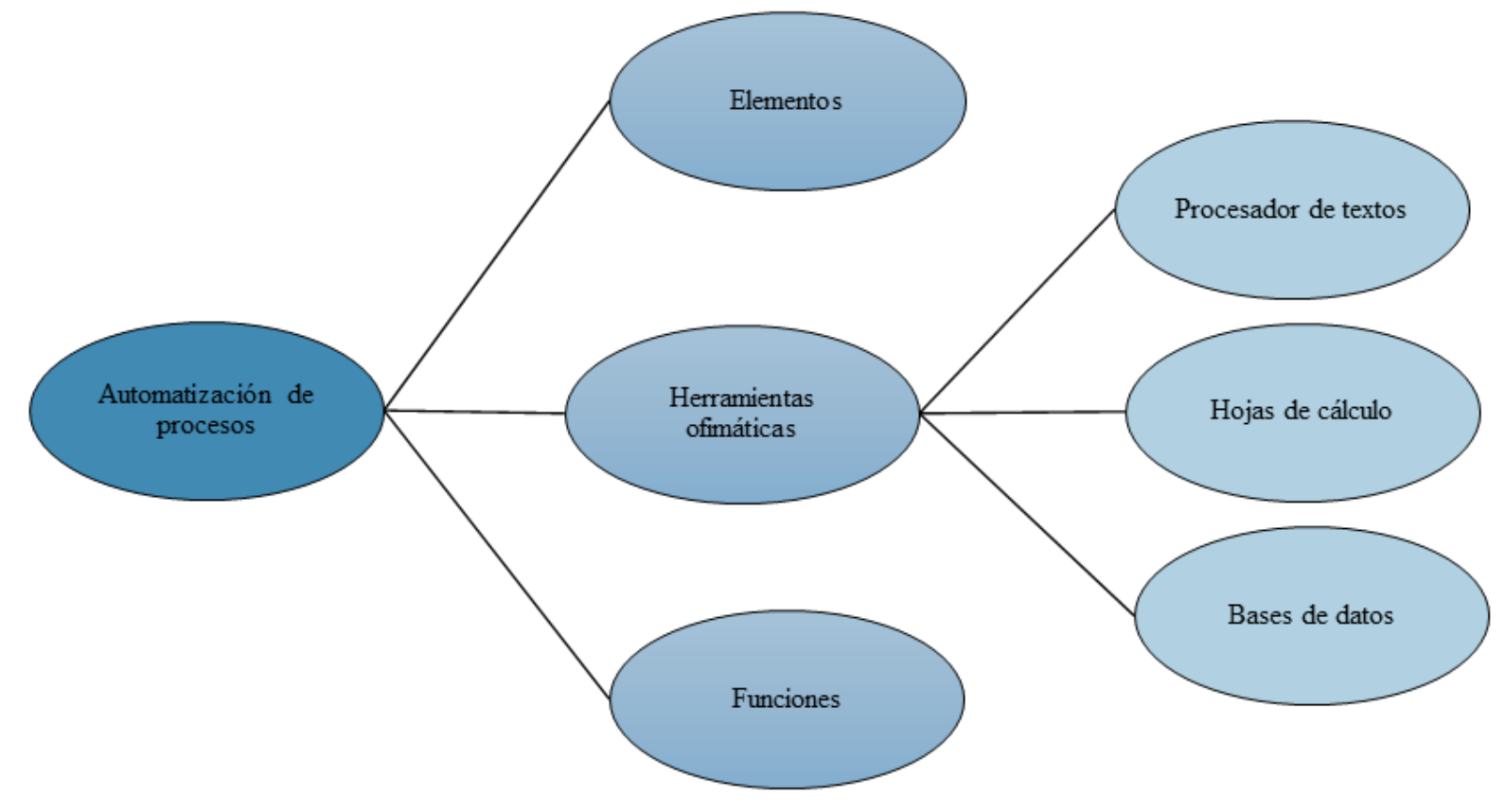

*Gráfico 4: Constelación de Ideas Variable Dependiente*

<span id="page-30-1"></span>Elaborado por: **Angel A. Serrano**

#### <span id="page-31-0"></span>**2.3.3 Constelación de ideas de la variable independiente: Software en la gestión**

#### *Tecnologías de la Información*

La inmersión de las tecnologías de la información en el ámbito educativo evolucionado en la última década convirtiéndose en una excelente y eficaz herramienta tecnológica la cual ayuda a facilitar procesos para quienes las utilizan. Adell (2013) señala que, las tecnologías de la información juegan un papel fundamental en el entorno que nos rodea las cuales van encajando en nuestra vida cotidiana transformando nuestras vidas por completo ayudando a la reducción de recursos, minimizando procesos, disminuyendo tiempo al usuario al momento de ponerlas en práctica, además se convierten en valiosas herramientas para el ámbito laboral.

Mediante las tecnologías de la información los usuarios pueden diseñar, guardar, eliminar, transmitir, editar, manipular cualquier información de un negocio o empresa facilitando la comunicación, incluyendo software y hardware.

Según Pérez (2017) determina que la incorporación de las tecnologias de las información en la gestión del conocimiento se lo realiza mediante un analisis exploratorio utilizando diferentes recursos tecnologicos para el proceso de transformación del conocimiento de manera auténtica y reduciendo las barras de getión del conocimiento. El crecimiento de los avances tecnológicos en los ultimos años ha permitido que los procesos se vayan automatizando a nivel industrial extendiendose a regiones de bajos recursos economicos laborales. Por lo cual obliga a nuestra economía y empresas a limitar el desarrollo de productos y servicios, desarrollando la calidad de los procesos industriales y fomentando la competitividad de las empresas.

#### *Software*

Según Tejada (2017) señala que, software es la parte lógica e intangible del sistema informático del computador el cual esta compuesto mediante ceros y unos, también se los denomina como una parte inmaterial del computador, permitiendo al usuario interactuar y realizar diferentes tareas tales como; visualizar imágenes, videos, realizar operaciones

matemáticas, presentaciones interactivas, hojas de calculo, presentaciones interactivas, bases de datos, entre otras actividades. Además se lo clasifica de la siguiente manera:

**Software educativo.-** Son los programas computaciones con fines y contenidos educativos los mismos que en su mayoría se utilizan en instituciones educativas lo cual facilitan el proceso de enseñanza – aprendizaje por ejemplo: Microsoft Word, Excel, Power Point.

**Software de aplicación. -** En su mayoría se los utiliza como complemento para buscar información, para chatear, realizar edición de audios, videos por ejemplo: Internet Explorer, Messenger, Audacity.

**Software especializado**. -Su función es autentificar procesos de fiabilidad y eficiencia de los procesos, además suministra recursos tecnológicos idóneos para transformar los datos de forma cuantitativa a cualitativo en información como, por ejemplo; Movie Maker, Sonny Vegas, AutoCad, Corel Draw.

**Software de programación**.- Es la unión del trabajo del programador y la aplicación de las herramientas informáticas para construir software a través del uso de los diferentes lenguajes de programación como por ejemplo; Visual Basic, Java, C++, PHP.

#### *Software en la gestión*

Según Martínez (2014) señala que el software de gestión es aquel que complementa las actividades de una empresa brindando servicios acorde a las diferentes necesidades que posee la empresa, en su mayoría se encarga de llevar las actividades contables permitiendo almacenar, eliminar, editar, etc. los datos ingresados en el sistema, ya sea en ordenadores, tablets, consolas, etc. en el cual se integran múltiples herramientas para llevar a cabo sistemas administrativos simplificando procesos operativos, integrándose a la perfección a las diferentes actividades que posee tu empresa, con la finalidad de brindar mejores servicios, aportando los siguientes beneficios a la empresa:

- Ahorro: a largo plazo la empresa no solo va a mejorar la fabricación al automatizar procesos de administración de clientes del servicio, facturación, recursos humanos, etc. centrándose en la actividad de tu empresa mientras que ahorras dinero.

- Competitividad: Permite ampliar tus actividades y conseguir más clientes.

- Relación con el cliente: todos los procesos son automatizados y personalizados. no sólo lo visualizaras en contacto con el cliente, sino en la organización de propagandas de marketing, adquiriendo de nuevas estrategias.

- Planificación: El software de gestión incluye un módulo de proyectos para planificar a través de recursos humanos, técnicos, desarrollando la producción.

- Seguridad: La mayoría de estas herramientas informáticas poseen seguridad para almacenar datos, creando copias de seguridad con la finalidad de no perder información,

- Adaptable: Mientras más sectores posean software de gestión, con su interacción te convertirás en un maestro, cubriendo todo tipo de necesidades.

#### **Importancia**

Una empresa tiene bienes como unificación de la información contable y financiera, además es acelerado el proceso comercial, permite estandarizar y agilizar los procesos en la administración del inventario, también el empresario controla funciones en áreas de finanzas, distribución, compras, ventas, manufactura, etc. Con este tipo de tecnología se consigue identificar la rentabilidad de sus propósitos, permite integrar todas las áreas de la empresa tales como: contabilidad, gestión con los clientes, ventas, manufactura, compras, banco e inventarios; para que así toda la empresa trabaje mejor como una sola unidad.

#### **Tipos**

Según Romo (2014) señala que el software apoya al ser humano como un soporte lógico mediante la utilización de un computador y define que es el conjunto de programas y/o aplicaciones y procedimientos que poseen valiosa información y que forman parte de un sistema informático, para lo cual se lo clasifica de la siguiente manera:

- Software de gestión empresarial. - Es un programa desarrollado y diseñado para incluir la gestión integral de cualquier empresa. A mayor tamaño más actividades en la empresa, mayor serán las funcionalidades y áreas que abarque, además se los puede adaptar acorde las actividades de las empresas, brindando soluciones a las principales industrias, como, por ejemplo; inmobiliarias, hoteles, almacenes, hospitales, escuelas, restaurantes, tiendas en general.

- Software de gestión comercial. - La finalidad de este tipo de aplicaciones es llevar a cabo un control y una gestión de toda la parte comercial de la empresa, pudiendo incluir información de clientes, productos y servicios de la empresa, pedidos y ventas realizadas, posibles ofertas, etc. se orienta a abarcar la totalidad de las tareas de los departamentos comerciales y de marketing de la empresa, permitiendo unificar toda la información. - Software de gestión documental. - Tiene la finalidad de organizar, ordenar y facilitar el acceso y la búsqueda de toda la información de la empresa, incluyendo datos de los empleados, clientes o proveedores.

# <span id="page-34-0"></span>**2.3.4 Constelación de ideas de la variable dependiente: Automatización de procesos**

#### *Administración*

Según Benitez (2017) señala que la administración es una de las tareas más importantes que todos los seres humanos desempeñamos ya que se encarga de establecer y dirigir un trabajo individual y colectivo de forma práctica desarrollando y cumpliendo a cabalidad los objetivos de una empresa. La actividad de los administradores trasciende en el mercado laboral siguiendo una serie de pasos ordenados sistemáticamente para conseguir eficiencia y desempeño de un organismo social alcanzando metas propuestas ya que tiene la capacidad de dirigir a sus integrantes. Planear y regular métodos y estrategias de manera eficaz para llevar a cabo las operaciones de una empresa, para alcanzar un propósito previamente planteado.

Se determina también como una técnica para poder manejar un equipo, recursos materiales y humanos por ende dinero con la finalidad de cubrir las necesidades de una empresa, teniendo las capacidades de coordinar insumos necesarios para el desarrollo de la misma tales como: maquinaria, mercado, revisión de mano de obra, etc. Mediante una excelente administración se puede elevar las producción de la empresa obteniendo como resultados un crecimiento personal, empresarial y económico. "El desarrollo de un país es cuestión de administración"

Según Arcos (2015) señala que el proceso administrativo ha sido un modelo a seguir durante generaciones desarrollando distintas capacidades de abstracción y la probabilidad de generar conocimientos teóricos cubriendo las necesidades que poseen las organizaciones a traves de una secuencia ordenada de fases o etapas mediante las cuales se lleva a cabo la práctica administrativa. Se divide en cuatro fases: planeación, organización, dirección y control.

#### *Proceso*

Según Mallar (2014) relata que un proceso es un conjunto de actividades de trabajo conectadas, que se determinan por requerir ciertos productos o bienes obtenidos de otros proveedores, que implican agregar valor, para obtener ciertos resultados. En procesos industriales, la entrada de materia prima se convierte en un producto terminado de más valor, utilizando máquinas, energía, recursos y mano de obra. En los procesos de tipo administrativo, también existen actividades y se utilizan recursos.

#### *Automatización de procesos*

Según Torres (2015) relata que automatizar es cambiar diversos movimientos corporales en movimientos automáticos, además se lo define como un sistema que tiene como objetivo establecer trabajos previamente determinados en un espacio y tiempo sin necesidad de intervención humana. Se clasifican en las siguentes etapas: especificación, diseño, identificación, pruebas y explotación, con la finalidad de conocer y realizar un estudio acerca de las necesidades e implemnetación de los equipos tecnologicos (software y hardware).

#### Elementos

1. Inputs: Recursos a innovar, materiales a procesar, conocimientos a fabricar y sistematizar, etc.

2. Recursos o factores que transforman: actúan sobre los inputs a transformar. Se clasifican en dos:

a) Factores dispositivos humanos: planifican, organizan, dirigen y controlan las operaciones.

b) Factores de apoyo: infraestructura tecnológica como hardware, software.
3. Flujo real de procesamiento o transformación: La transformación puede ser física (mecanizado, montaje etc.), de lugar (el output del transportista, el del correo, etc.), también una estructura jurídica de propiedad (centros de documentación, bases de datos, bibliotecas, etc.)

4. Outputs: Bienes: tangibles, almacenables, transportables. La producción se puede diferenciar de su consumo. Servicios: intangibles, la producción y el consumo son simultáneos.

# *Herramientas ofimáticas*

Según García (2017) relata que las herramientas ofimáticas contribuyen al equipamiento de software y hardware para diseñar, construir, guardar, eliminar información de tareas básicas ayudando automatizar procesos existentes. El software de ofimática está dividido en una serie de programas que realizan diferentes funciones como:

#### **Procesador de textos**

Según Cachiguango (2016) menciona que Microsoft Word, Wordpad, Open Office (writer) son procesadores de textos pertenecientes a las herramientas ofimáticas los mismos que son valiosos además facilitan el trabajo a docentes, estudiantes y profesionales en la elaboración de documentos sencillos y/o profesionales. Tienen un entorno de trabajo interactivo y sencillo, poseen barras de menú y cada una de ellas posee barra de opciones, se caracterizan por su fácil manejo para personalizar, elaborar, redactar y crear diferentes documentos digitales. Además, incorporan varias herramientas tales como: la herramienta de sinónimos la cual nos ayuda a redactar documentos técnicos y la corrección automática mediante el diccionario en el cual se pueden detectar las faltas ortográficas y de puntuación con el fin de mejorar la redacción de los documentos digitales.

# *Hojas de cálculo*

La inmersión de la ofimática se va desarrollando mediante la utilización de Hojas de cálculo. Según Omara (2017)señala que la aplicación de la herramienta Microsoft Excel en el aula de clases cambia de manera significativa el proceso de enseñanza de la contabilidad de forma práctica y de manera didáctica mediante la utilización de un computador (diseño de tablas, gráficos, bases de datos), dejando atrás las metodologías ambiguas. Además se emplea la combinación de útiles fórmulas de cálculo personalizadas en la realización y resolución de operaciones matemáticas y aritméticas para plasmar procesos contables.

#### *Base de datos*

Según Vergel (2015) relata que es un sistema gestor de bases de datos creado por la compañía Microsoft, se puede manipular para organizar los datos guardados en la computadora e investiga datos específicos de diferentes maneras. También archivan los datos en orden alfabético esto permite obtener la información que se desean más sencillamente, en la actualidad está generando un gran interés en el mercado. Pueden desarrollarse fácilmente ya sea en un equipo mainframe o una minicomputadora, sin importar su sistema operativo, la información almacenada con otros sistemas de bases de datos así como también se puede almacenar los datos y acceder desde otros paquetes de software.

#### **2.4 Hipótesis**

El software en la gestión se relaciona con la automatización de procesos en el Comercial "TECHCOMPU" del cantón Ambato Provincia de Tungurahua **2.5 Señalamiento de variables**

**Variable independiente:** Software en la gestión **Variable dependiente:** Automatización de procesos

# **CAPÍTULO III**

# **METODOLOGÍA**

#### **3.1 Modalidad Básica de la Investigación**

#### **Modalidad de la Investigación**

La actual investigación se basa en las modalidades básicas de investigación como son: de campo y bibliográfica.

#### **De Campo**

La siguiente investigación será de campo, puesto que se recolectará y registrará información del lugar de los hechos, existiendo contacto directo entre el investigador y la realidad de la empresa. Se realizó una búsqueda previa de información en algunos centros de mantenimiento de computadores, en donde se detectó que no utilizan herramientas tecnológicas durante el proceso de ingreso o entrega de equipos y control de información, cuando llega un cliente es atendido por un empleado, el procesos es manual mientras el empleado ingresa las características del equipo , su daño e información personal del cliente en varias hojas individuales, cuadernos o carpetas tardando demasiado en estas acciones.

#### **Bibliográfica**

Es de tipo bibliográfica debido a que se recolecta información de libros, proyectos de investigación, revistas y artículos científicos, elaborados por diferentes investigadores. Estas fuentes son de gran utilidad y beneficio para la presente investigación.

#### **Enfoque**

La presente investigación se va enfocada en un análisis cuanti-cualitativo, centrándonos en la obtención de una optima automatización de procesos, para conseguir los objetivos es importante la obtención de cifras o resultados para expresarla en forma de gráficos e incluyendo la tabulación de encuestas proporcionándonos estas la validez y efectividad del proyecto de investigación.

#### **3.2 Tipos de Investigación**

En la presente investigación se determinó para su estudio dos niveles de investigación explicativa, exploratoria, descriptiva.

#### **Explicativa**

Los datos de empleados y clientes del comercial serán examinados mediante encuestas las cuales serán tabuladas y analizadas para explicar si la hipótesis expuesta es factible o no (verdadera o falsa), siendo a su vez de tipo asociación de variables.

#### **Exploratoria**

Este procedimiento ayuda a conocer más sobre la problemática que tiene el comercial y mantenimiento TECHCOMPU en la administración de la información que lleva la empresa. Las medidas que se visualizan serán correspondidas a las causas que nacen del problema además se plantea los lineamientos de la variable solución que surtan efectos y proporcionen la solución del problema.

#### **Descriptivo**

El presente método nos proporciona la identificación dentro del comercial TECHCOMPU, la necesidad de implementar un software para la gestión y automatización para agilizar los procesos tanto para la compra, venta de productos y cobros de servicios.

# **3.3 Población y Muestra**

El conjunto de estudio que se va a investigar esta conformado por administrativos, empleados, propietarios, contador y clientes del comercial y centro de mantenimiento TECHCOMPU.

| Población       | Cantidad |
|-----------------|----------|
| Propietario     | 2        |
| Administrativos | 2        |
| Empleados       | 3        |
| Contador        |          |
| Clientes        | 60       |
| Total           | 68       |

*Tabla 1: Población Comercial TECHCOMPU*

**Elaborado por:** Angel A. Serrano A.

La presente investigación la población a considerar para el calculo estadístico es la referente a nuestros clientes, en un promedio mensual es de 60, siendo este numero manejable por lo que no se calcula muestra alguna.

# **3.4 Operacionalización de Variables**

# **Variable Independiente: Software en la Gestión**

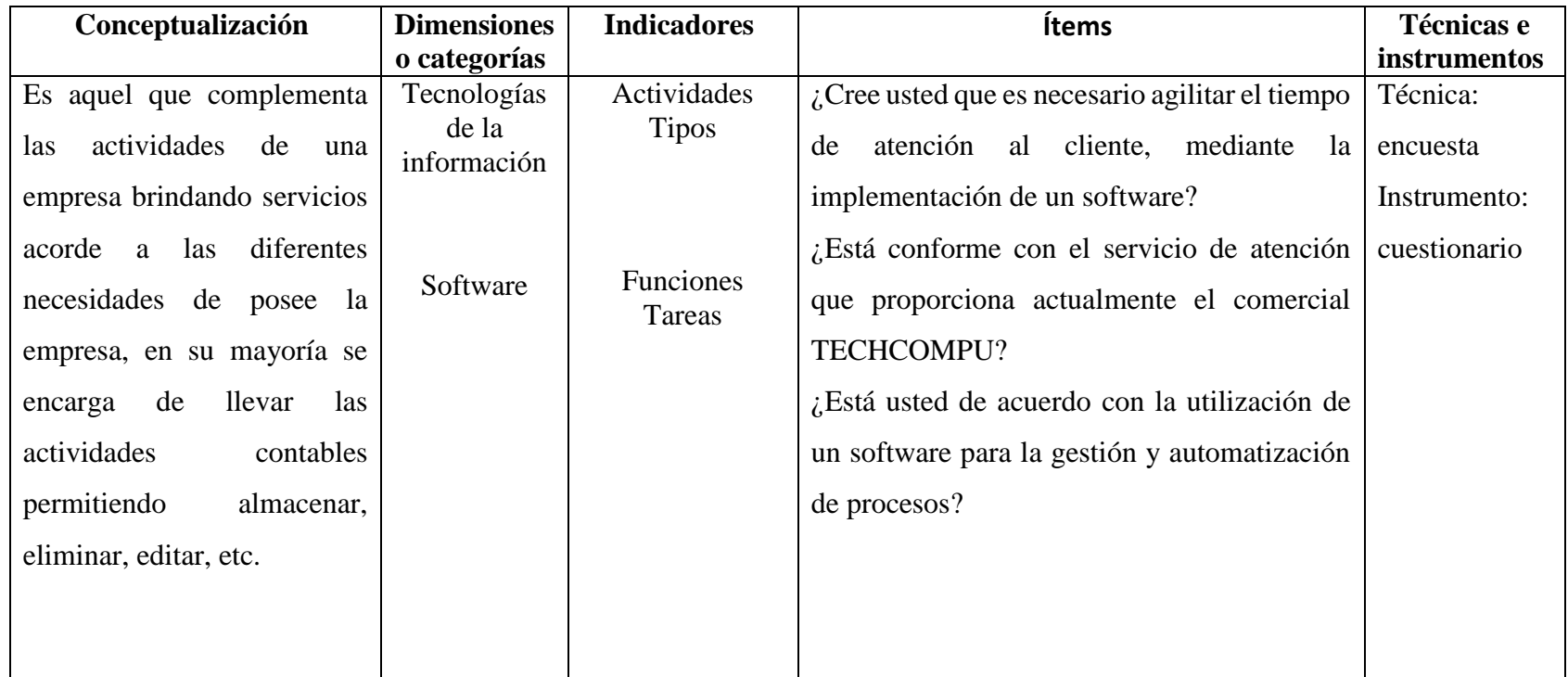

# **Variable Dependiente: Automatización de Procesos**

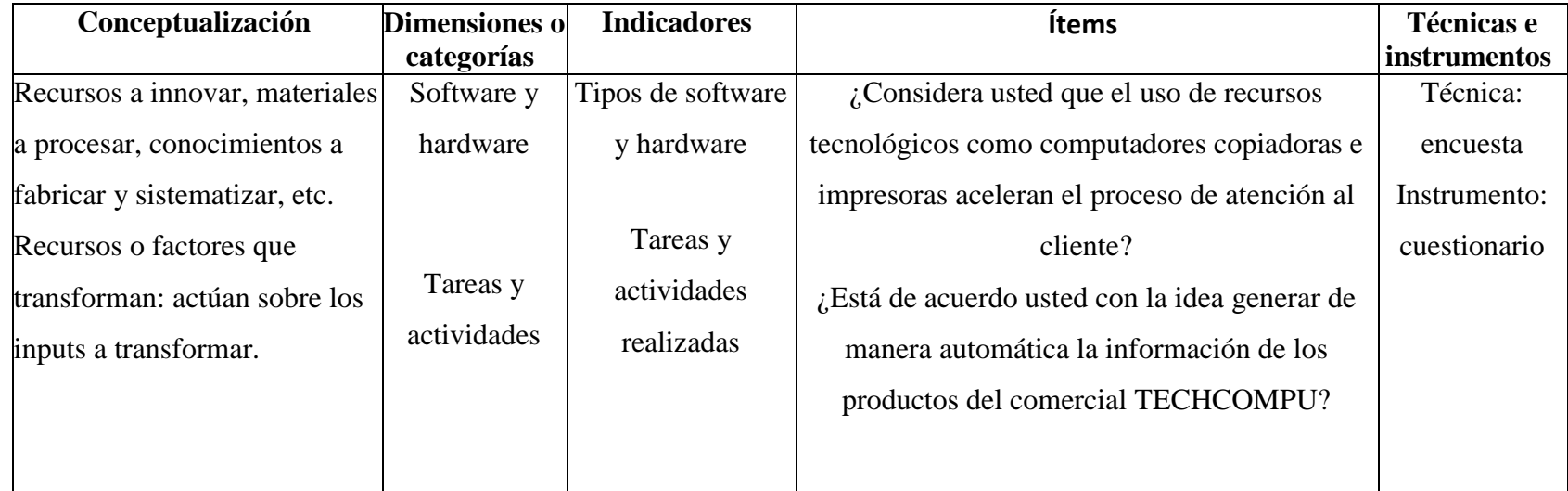

### **3.5 Plan de Recolección de la Información**

A través de encuestas estructuradas y cuestionarios se recopilará la información requerida(datos) para el alcance de los objetivos y así comprobar la hipótesis planteada

## **Plan de Procesamiento de la Información**

- Creación del instrumento de investigación.
- Aplicar las encuestas a los clientes y al personal administrativo,
- Tabular los datos con su respectivo análisis en un software adecuado (Excel)
- Creación de gráficos y cuadros estadísticos de cada pregunta de las encuestas.
- Obtener las conclusiones y recomendaciones en base a los resultados obtenidos.

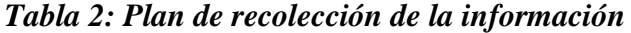

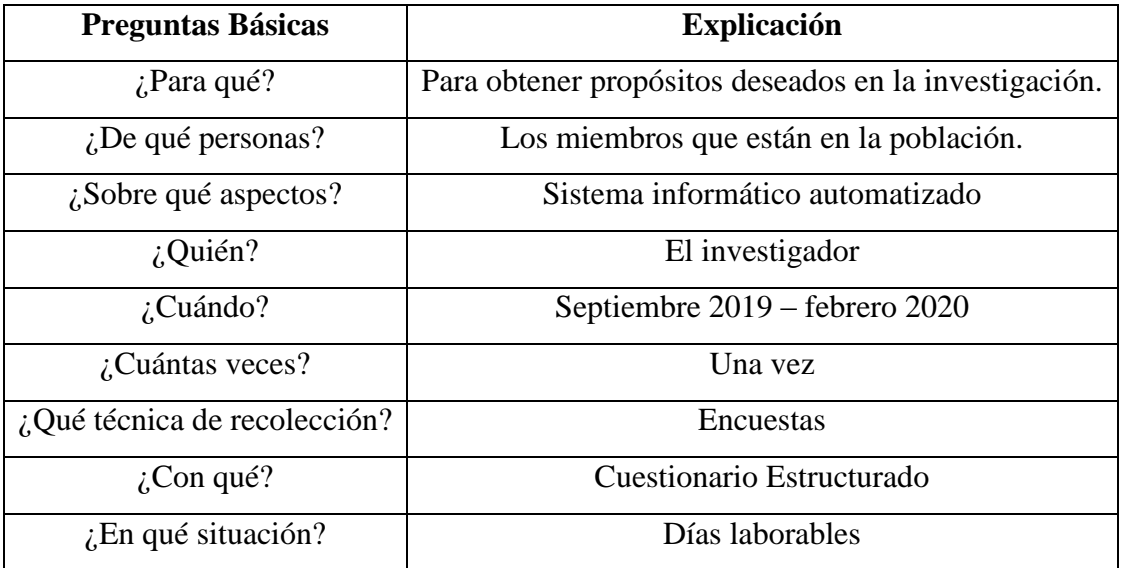

# **CAPITULO IV**

# **ANÁLISIS E INTERPRETACIÓN DE RESULTADOS**

## **4.1 Análisis e interpretación de datos**

Encuesta dirigida a propietarios, administradores, contador, empleados del Comercial "TECHCOMPU"

Pregunta 1.- ¿Cómo deberían realizarse las compras, ventas de artículos y cobros de servicios en el comercial "TECHCOMPU"?

#### *Tabla 3: Compras, ventas de artículos*

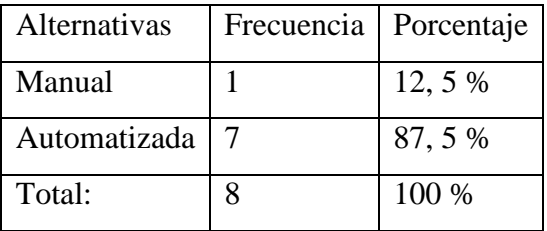

## **Fuente:** Encuestas

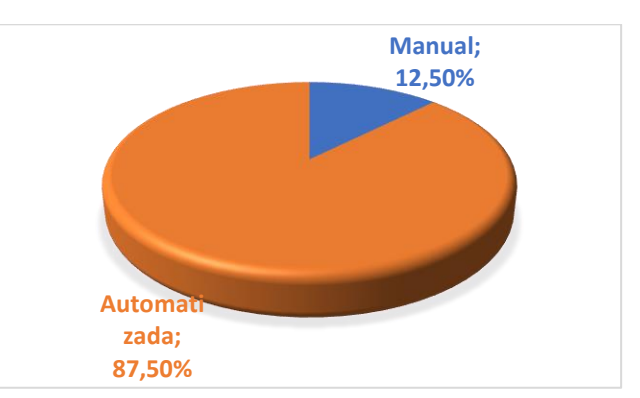

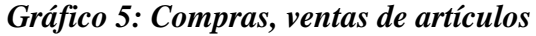

 **Fuente:** Encuestas **Elaborado por:** Angel A. Serrano A.

**Análisis:** De las personas encuestadas, el 87,5% está de acuerdo que las compras, ventas de artículos y gastos en el comercial se debería llevar de manera automática, mientras que 1 persona que equivale al 12,5% dice que se debería mantener el control de esto de una forma manual.

**Interpretación:** Tenemos una clara diferencia la mayor parte de personal administrativo está de acuerdo que la automatización de procesos mejorara la organización de las compras, ventas de artículos y cobros de servicios, mientras que un bajo porcentaje considera que los procesos manuales son más factibles de utilizar.

Pregunta 2.- ¿Utiliza el comercial un software de gestión de inventario para la administración contable?

|                | Alternativa   Frecuencia   Porcentaje |         |
|----------------|---------------------------------------|---------|
| Si             |                                       | 12,5%   |
| N <sub>0</sub> |                                       | 87, 5 % |
| <b>Total:</b>  | 8                                     | 100 %   |

*Tabla 4: Software de gestión de inventario*

 **Fuente:** Encuestas

**Elaborado por:** Angel A. Serrano A.

#### *Gráfico 6: Software de gestión de inventario*

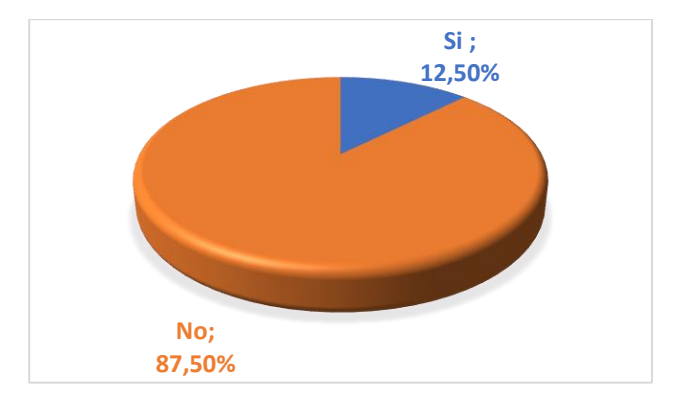

 **Fuente:** Encuestas **Elaborado por:** Angel A. Serrano A.

**Análisis:** De las personas encuestadas, 7 personas corresponden al 87,5% mencionan que el comercial "TECHCOMPU", no utiliza un software de Gestión de Inventario, mientras que el 12,5%, manifiesta que si se utiliza un software. Este desfaz corresponde debido a que una persona utiliza el programa Excel de una manera básica para registrar algunos datos.

**Interpretación:** De los resultados obtenidos, se puede interpretar que la mayoría del personal administrativo no utiliza un software de Gestión de Inventario, el resto del personal desconoce de la existencia de aplicaciones para la gestión de inventario.

Pregunta 3.- ¿Considera usted que el uso de recursos tecnológicos agilitara el proceso de atención al cliente y control de la información del comercial?

|                | Alternativa   Frecuencia   Porcentaje |       |
|----------------|---------------------------------------|-------|
| Si             |                                       | 75%   |
| N <sub>0</sub> | っ                                     | 25 %  |
| <b>Total:</b>  | 8                                     | 100 % |

*Tabla 5: Uso de Recursos Tecnológicos*

 **Fuente:** Encuestas

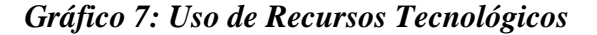

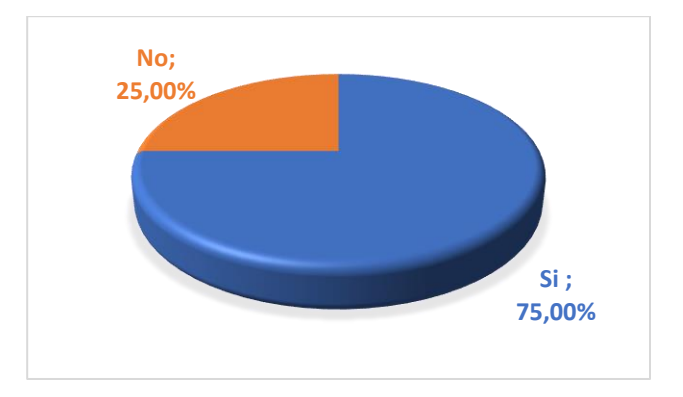

 **Fuente:** Encuestas **Elaborado por:** Angel A. Serrano A.

**Análisis:** De las personas encuestadas, seis están de acuerdo que los recursos tecnológicos como computadores, impresoras y copiadoras agilitaran la atención al cliente y el control de la información en el comercial, mientras que el resto de las personas menciona que la utilización de estos es complicada.

**Interpretación:** De los resultados obtenidos se pueden deducir que, la mayor parte del personal administrativo considera que la atención al cliente y el control de la información mejoraría mucho con el uso de recursos tecnológicos actualizados, en cuanto a la minoría menciona lo contrario, debido a esto se socializara con este personal sobre los avances tecnológicos que hoy en día son muy necesarios y fáciles de usar.

Pregunta 4.- ¿Considera usted que la automatización de procesos reemplaza las actividades manuales dentro del comercial TECHCOMPU?

|               | Alternativa   Frecuencia | Porcentaje |
|---------------|--------------------------|------------|
| Si            | 6                        | 75%        |
| No            | າ                        | 25 %       |
| <b>Total:</b> | 8                        | 100 %      |

*Tabla 6: Automatización de Procesos*

 **Fuente:** Encuestas

**Elaborado por:** Angel A. Serrano A.

#### *Gráfico 8: Automatización de Procesos*

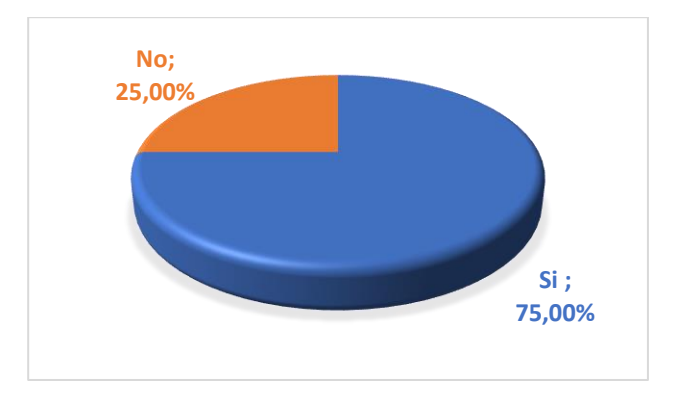

 **Fuente:** Encuestas **Elaborado por:** Angel A. Serrano A.

**Análisis:** De los datos obtenidos, el 75% de encuestados mencionan que la automatización de procesos reemplazara las acciones manuales que se llevan internamente, mientras que el 25% no lo consideran así, ya que están acostumbrados a las actividades tradicionales.

**Interpretación:** De los resultados recibidos de la encuesta, se puede concluir que la mayor parte de personal administrativo está de acuerdo en reemplazar todas las actividades manuales mediante la automatización de procesos, sin embargo, la minoría no está de acuerdo, a estas personas se les mencionara cuán importante es dejar a un lado los procesos manuales.

Pregunta 5.- ¿Considera usted que un software para gestión y automatización de procesos fomentara la organización productiva dentro del Comercial "TECHCOMPU"?

|               | Alternativa   Frecuencia   Porcentaje |        |
|---------------|---------------------------------------|--------|
| Si            |                                       | 87,5%  |
| No            |                                       | 12,5 % |
| <b>Total:</b> | 8                                     | 100 %  |

*Tabla 7: Software de gestión para la Automatización de Procesos*

 **Fuente:** Encuestas **Elaborado por:** Angel A. Serrano A.

*Gráfico 9:Software Gestión y Automatización de Procesos*

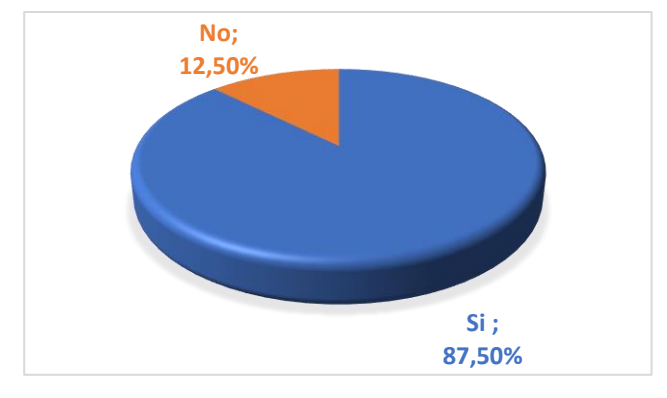

 **Fuente:** Encuestas **Elaborado por:** Angel A. Serrano A.

**Análisis:** De los datos obtenidos, siete personas consideran que un Software para la Gestión y Automatización de procesos ayudara a fomentar la organización productiva dentro del comercial TECHCOMPU, mientras que una persona no considera apropiado el uso de un software mucho menos el uso de la tecnología.

**Interpretación:** Obtenemos una clara diferencia y podemos deducir que la mayoría de los empleados consideran que la mejor manera de incrementar la organización y productividad del comercial es mediante la utilización de un software, al resto del personal se le capacitara e informara sobre cómo se va a desarrollar el software y la forma de usarlo según sus necesidades.

Pregunta 6.- ¿De acuerdo con su criterio, actualmente el manejo y control del inventario en el comercial es?

| Alternativa      | <b>Frecuencia</b>           | Porcentaje |
|------------------|-----------------------------|------------|
| <b>Muy Bueno</b> | 0                           | 0,0%       |
| <b>Bueno</b>     | $\mathcal{D}_{\mathcal{L}}$ | 25%        |
| <b>Regular</b>   |                             | 75%        |
| <b>Total:</b>    |                             | 100 %      |

*Tabla 8: Manejo y Control de inventario*

 **Fuente:** Encuestas

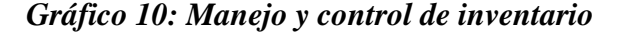

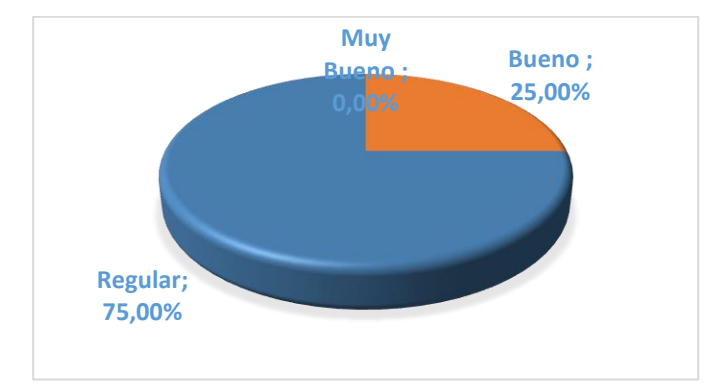

 **Fuente:** Encuestas **Elaborado por:** Angel A. Serrano A.

**Análisis:** De la recolección de datos, el 75% consideran que actualmente el manejo del Inventario dentro del comercial TECHCOMPU es regular, mientras que el 25% consideran que es buena, incluso no tienen conocimiento si la empresa posee algún tipo de control de Inventario.

**Interpretación:** De los resultados, se puede interpretar que la mayoría del personal administrativo consideran que actualmente el manejo del inventario es regular, dándonos a notar que esto no es factible para el comercial TECHCOMPU, sin embargo, a la minoría se dará a conocer cómo y de qué forma están llevando actualmente el inventario que posee la empresa para así puedan dar alguna idea u opinión en beneficio de la empresa.

Pregunta 7.- ¿Está usted de acuerdo que el uso de un software de gestión para la automatización de procesos agilitara el proceso de facturación en el comercial "TECHCOMPU"?

|                | Alternativa   Frecuencia   Porcentaje |       |
|----------------|---------------------------------------|-------|
| Si             |                                       | 87,5% |
| N <sub>0</sub> |                                       | 12,5% |
| Total:         | 8                                     | 100 % |

*Tabla 9: Software Agilitara proceso de Facturación*

 **Fuente:** Encuestas

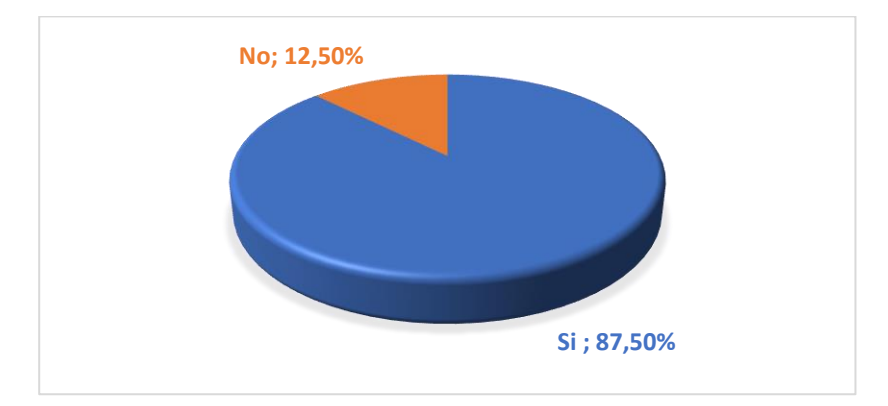

*Gráfico 11: Software agilitara proceso de Información*

**Fuente:** Encuestas **Elaborado por:** Angel A. Serrano A.

**Análisis:** De las personas encuestadas, siete personas están de acuerdo que el comercial TECHCOMPU debería usar un software para la Gestión y automatización de procesos para agilitar acciones de facturación, mientras una persona está acostumbrados a llenar las facturas individuales de forma manual.

**Interpretación:** Teniendo una amplia diferencia, podemos interpretar que un alto porcentaje de quienes conforman el personal administrativo está de acuerdo con utilizar un software para ahorrar tiempo al momento de realizar un factura, proporcionando así al cliente mayor agilidad al momento de realizar un cobro, sin embargo, si tenemos un bajo porcentaje que no está desacuerdo con las acciones antes mencionadas.

# **ANÁLISIS E INTERPRETACIÓN DE RESULTADOS**

#### **Encuesta dirigida a los clientes del Comercial "TECHCOMPU"**

Pregunta 1.- ¿Cómo debería llevarse las compras, ventas de artículos y cobros de servicios del Comercial TECHCOMPU?

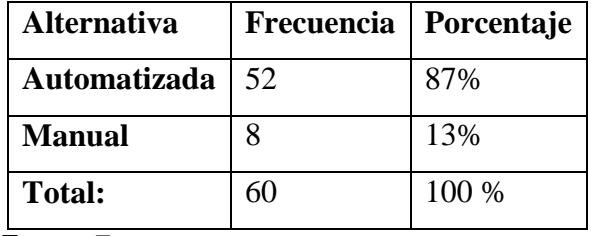

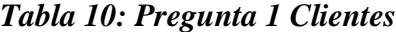

 **Fuente:** Encuestas

**Elaborado por:** Angel A. Serrano A.

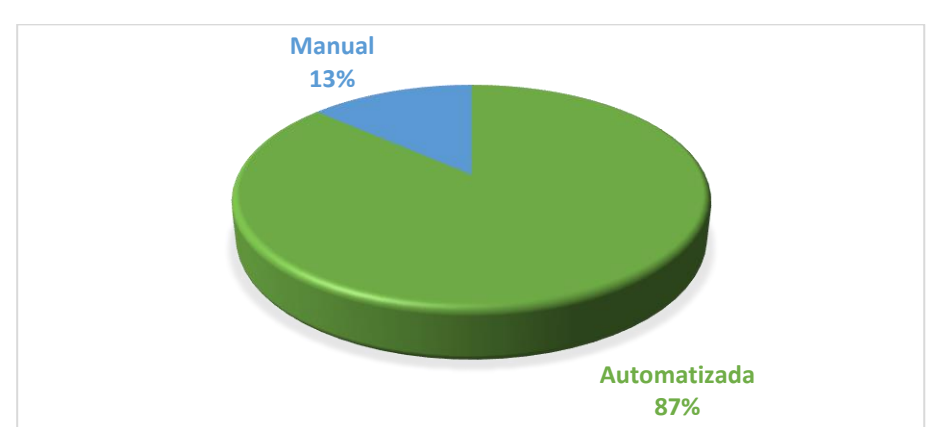

# *Gráfico 12: Pregunta 1 Clientes*

 **Fuente:** Encuestas

**Análisis:** De los datos recolectados, el 87% está de acuerdo que las compras, ventas de artículos y cobro de servicios en el comercial TECHCOMPU se debería llevar de manera automática, y en cambio 13% se inclina a favor que se debería llevarse de manera manual. **Interpretación:** Tenemos una clara inclinación hacia la utilización de procesos automáticos donde se puede deducir que los clientes están de acuerdo que la automatización de procesos mejorara la organización de las compras, ventas de artículos y un pequeño porcentaje se inclina a los procesos manuales.

Pregunta 2.- ¿Cree usted que es necesario agilitar el tiempo de atención al cliente, mediante la implementación de un software?

|                | Alternativa   Frecuencia   Porcentaje |       |
|----------------|---------------------------------------|-------|
| Si             | 46                                    | 77%   |
| N <sub>O</sub> | 14                                    | 23%   |
| <b>Total:</b>  | 60                                    | 100 % |

*Tabla 11: Pregunta 2 Clientes*

 **Fuente:** Encuestas

**Elaborado por:** Angel A. Serrano A.

#### *Gráfico 13: Pregunta 2 Clientes*

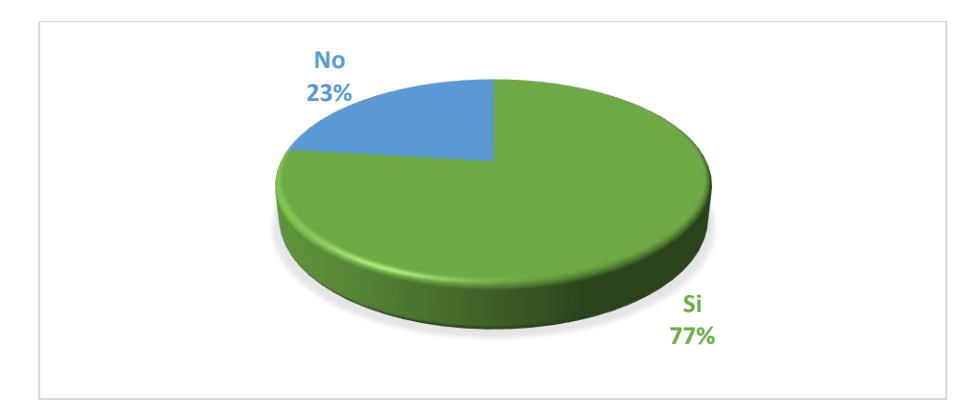

 **Fuente:** Encuestas **Elaborado por:** Angel A. Serrano A.

**Análisis:** Los datos recolectados en la encuesta 46 clientes están a favor de que, si es necesario agilitar la atención al cliente mediante la implementación de un software de gestión, por otro lado 14 personas, manifiesta creen que un software no es muy confiable y tarda mucho tiempo.

**Interpretación:** Los datos nos proporcionan buenos resultados donde, se puede deducir que la mayoría de los clientes necesita que el comercial TECHCOMPU agilite la atención al cliente mediante la implementación de un software de gestión de automatización de procesos, en cuanto a la minoría se podrá proporcionar una socialización sobre las ventajas que nos brinda la gestión y automatización de procesos.

Pregunta 3.- ¿Considera usted que el uso de recursos tecnológicos como computadores copiadoras e impresoras aceleran el proceso de atención al cliente?

|               | Alternativa   Frecuencia   Porcentaje |       |
|---------------|---------------------------------------|-------|
| Si            | 49                                    | 82%   |
| NO            | 11                                    | 18%   |
| <b>Total:</b> | 60                                    | 100 % |

*Tabla 12: Pregunta 3 Clientes*

 **Fuente:** Encuestas

**Elaborado por:** Angel A. Serrano A.

#### *Gráfico 14: Pregunta 3 Clientes*

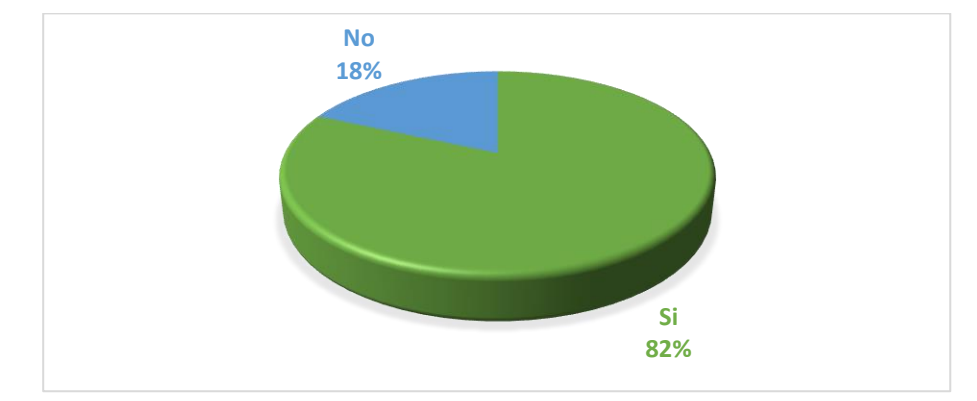

 **Fuente:** Encuestas **Elaborado por:** Angel A. Serrano A.

**Análisis:** Los datos recolectados en la encuesta 42 clientes están de acuerdo, que, si es necesario la utilización de recursos tecnológicos para agilitar la atención al cliente, por otro lado 10 personas creen que el uso de estos recursos es muy complicado.

**Interpretación:** Los datos nos proporcionan buenos resultados donde, se puede deducir que la mayoría de los clientes necesita que el comercial TECHCOMPU agilite la atención al cliente mediante el uso de recursos tecnológicos como computadores, copiadoras, impresoras, en cuanto a la minoría se podrá proporcionar una socialización sobre las ventajas del uso de recursos tecnológicos en el proceso de atención al cliente.

Pregunta 4.- ¿Cuál es el tiempo que se demora un empleado del comercial Techcompu en despachar un requerimiento a un cliente?

| <b>Alternativa</b> | Frecuencia | Porcentaje |
|--------------------|------------|------------|
| 1 a 3 minutos      | 3          | 5%         |
| 3 a 5 minutos      | 21         | 35%        |
| Más de 5 minutos   | 36         | 60%        |
| <b>Total:</b>      | 60         | 100 %      |

*Tabla 13: Pregunta 4 Clientes*

 **Fuente:** Encuestas

**Elaborado por:** Angel A. Serrano A.

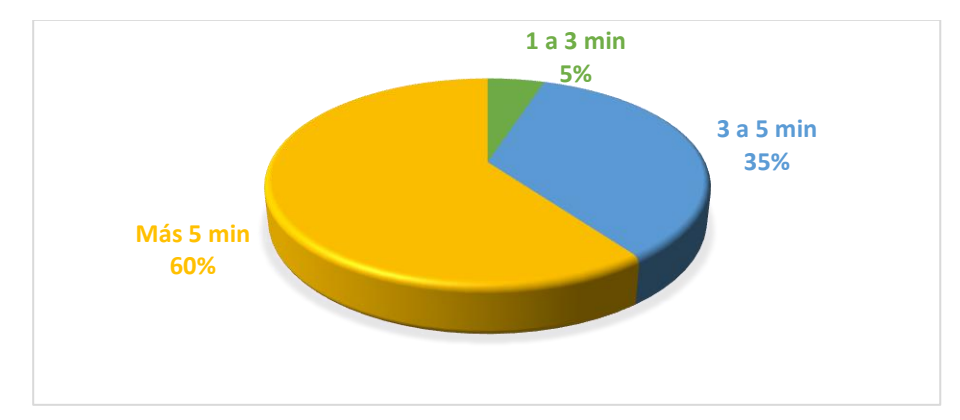

## *Gráfico 15: Pregunta 4 Clientes*

**Fuente:** Encuestas

**Análisis:** De los datos recolectados, 36 clientes consideran que el tiempo de atención es superior a 5 minutos, 21 clientes aducen que el promedio esta entre 3 a 5 minutos y finalmente 3 clientes opinan que el rango de atención esta de 1 a 5 minutos.

**Interpretación:** Tenemos una clara inclinación hacia la insatisfacción de los clientes por motivos de demora al ser despachados; contando también con una minoría que estima que si existe un tiempo prudencial para la atención de cualquier requerimiento.

Pregunta 5.- ¿Está de acuerdo usted con la idea generar de manera automática la información de los productos del comercial TECHCOMPU?

|               | Alternativa   Frecuencia   Porcentaje |       |
|---------------|---------------------------------------|-------|
| Si            | 55                                    | 92%   |
| NO            |                                       | 8%    |
| <b>Total:</b> | 60                                    | 100 % |

*Tabla 14: Pregunta 5 Clientes*

 **Fuente:** Encuestas

**Elaborado por:** Angel A. Serrano A.

#### *Gráfico 16: Pregunta 5 Clientes*

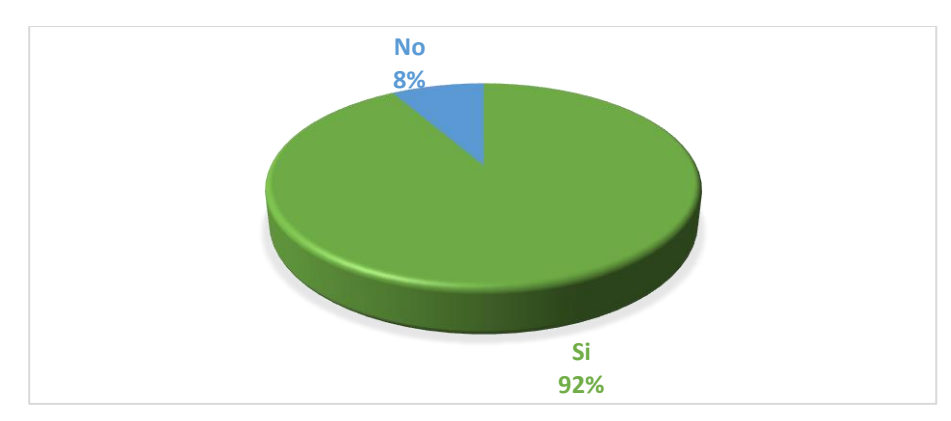

 **Fuente:** Encuestas **Elaborado por:** Angel A. Serrano A.

**Análisis:** Los datos recolectados en la encuesta 55 clientes están de acuerdo, que si es necesario generar de manera automática la información de los productos, para agilitar la atención al cliente, por otro lado 5 personas creen que no es factible la automatización de dicha información.

**Interpretación:** Los datos nos proporcionan buenos resultados donde, se puede deducir que la mayoría de los clientes si cree factible la automatización de la información de productos, sin embargo, también contamos con un bajo porcentaje que aduce que no esta de acuerdo con lo expuesto en la pregunta.

Pregunta 6.- ¿Está conforme con el servicio de atención que proporciona actualmente el comercial TECHCOMPU?

| Alternativa   | Frecuencia | Porcentaje |
|---------------|------------|------------|
| Si            | 15         | 25%        |
| NO            | 45         | 75%        |
| <b>Total:</b> | 60         | 100 %      |

*Tabla 15: Pregunta 6 Clientes*

 **Fuente:** Encuestas

**Elaborado por:** Angel A. Serrano A.

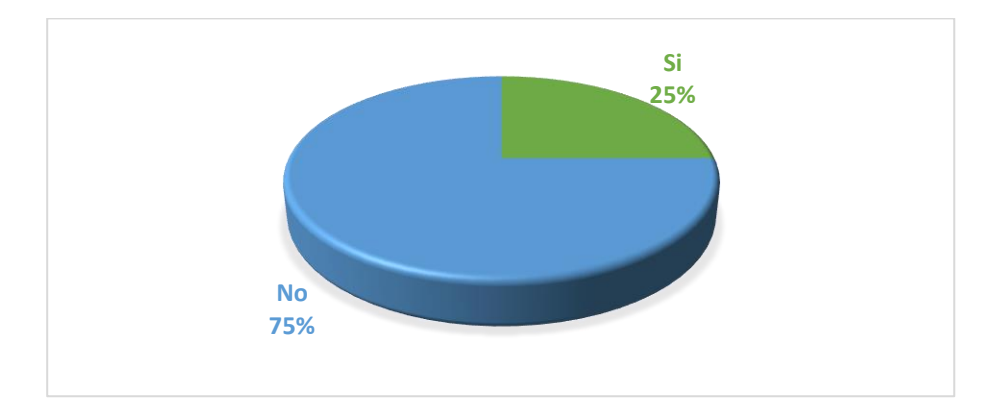

*Gráfico 17: Pregunta 6 Clientes*

 **Fuente:** Encuestas **Elaborado por:** Angel A. Serrano A. **Análisis:** De los datos recolectados, el 75% no está satisfecho con el servicio de atención al cliente que proporciona el comercial TECHCOMPU, en cambio el 25% se inclina a que si esta conforme con la atención.

**Interpretación:** Tenemos una clara inclinación hacia la inconformidad al servicio de atención al cliente que brinda el establecimiento; como también un porcentaje que si está satisfecho con la atención en el comercial.

Pregunta 7.- ¿Cómo considera la velocidad de atención en el comercial TECHCOMPU?

| <b>Alternativa</b> | Frecuencia | Porcentaje |
|--------------------|------------|------------|
| Rápida             | 18         | 25%        |
| Lenta              | 42         | 75%        |
| Total:             | 60         | $100\%$    |

*Tabla 16: Pregunta 7 Clientes*

 **Fuente:** Encuestas

**Elaborado por:** Angel A. Serrano A.

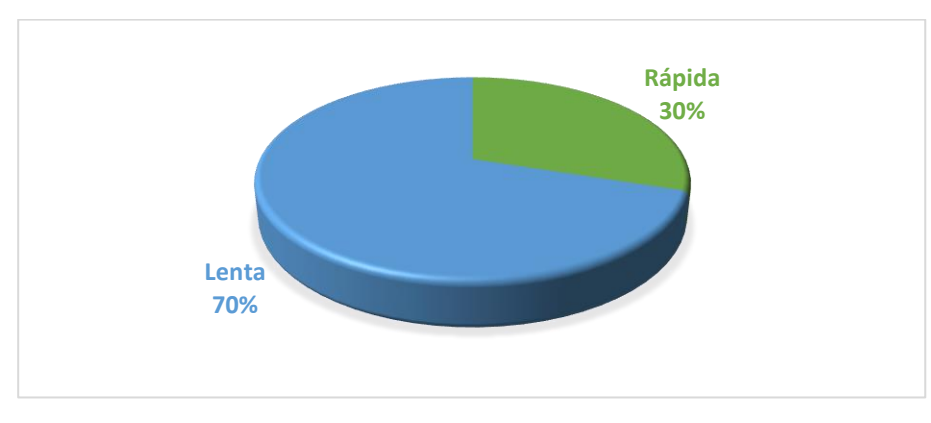

*Gráfico 18: Pregunta 7 Clientes*

**Análisis:** Los datos recolectados en la encuesta 30 % de clientes están de acuerdo, la atención se realiza de una forma rápida, por otro lado 70% de personas creen que la atención es muy lenta.

**Fuente:** Encuestas **Elaborado por:** Angel A. Serrano A.

**Interpretación:** Los datos nos proporcionados, se puede deducir que la mayoría de los clientes necesita que el comercial TECHCOMPU agilite el tiempo de atención al cliente, en cuanto a la minoría esta conforme con rapidez de la atención.

Pregunta 8.- ¿Está usted de acuerdo con la utilización de un software para la gestión y automatización de procesos?

|                | Alternativa   Frecuencia   Porcentaje |       |
|----------------|---------------------------------------|-------|
| Si             | 48                                    | 80%   |
| N <sub>0</sub> | 12                                    | 20%   |
| <b>Total:</b>  | 60                                    | 100 % |

*Tabla 17: Pregunta 8 Clientes*

 **Fuente:** Encuestas

**Elaborado por:** Angel A. Serrano A.

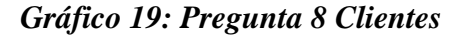

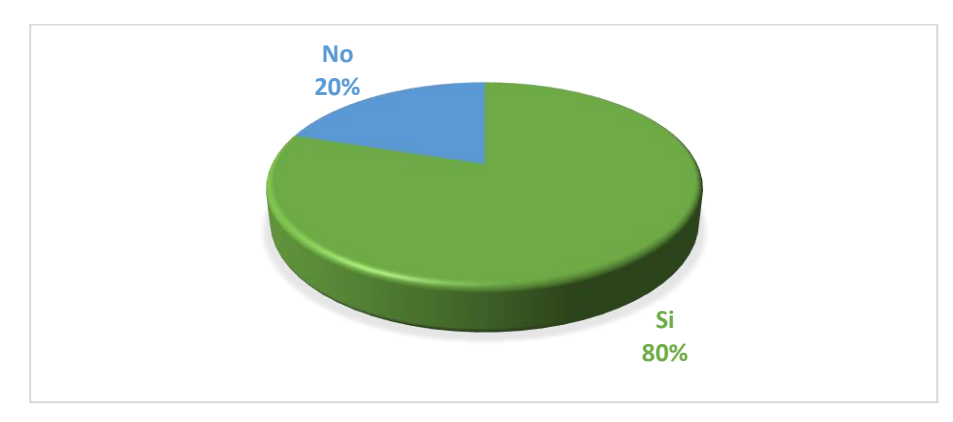

 **Fuente:** Encuestas **Elaborado por:** Angel A. Serrano A.

**Análisis:** De los datos recolectados, el 80% de los clientes está de acuerdo con la utilización de un software para gestión y automatización de procesos y en cambio 20% se inclina a favor que se debería llevarse de manera manual.

**Interpretación:** Tenemos una clara inclinación que los clientes desean que los empleados usen un software para la gestión y automatización de procesos, sin embargo también

tenemos un bajo porcentaje en desacuerdo para lo cual se realizara una socialización de las ventajas de la automatización de procesos.

# **4.2 Verificación de la Hipótesis**

La verificación de la hipótesis se realiza utilizando el método estadístico Chi-cuadrado (x²) con el propósito de establecer si existe una conexión de la variable independiente con la variable dependiente, empleando la información de la encuesta utilizada.

#### **4.2.1 Planteamiento de la Hipótesis**

**Ho:** El software en la gestión no se relaciona con la automatización de procesos en el Comercial "TECHCOMPU" del cantón Ambato Provincia de Tungurahua.

**H1:** El software en la gestión se relaciona con la automatización de procesos en el Comercial "TECHCOMPU" del cantón Ambato Provincia de Tungurahua.

### **4.2.2 Modelo Matemático**

 $Ho = Fo = Fe$  $H1 = Fo \neq Fe$ Fo= Frecuencias Observadas Fe= Frecuencias Esperadas

#### **4.2.3 Modelo Estadístico**

$$
x^2 = \sum \frac{(Fo - Fe)^2}{Fe}
$$

En donde:

∑= Sumatoria

Fo= Frecuencia observada (respuestas obtenidas)

Fe= Frecuencia esperada (respuestas esperadas)

gl=Grados de libertad (libertad en las opciones) k-1

k= Categorías (número de opciones de respuesta)

x²= Chi cuadrado

# **4.2.4 Nivel de Significancia**

Para la validación de la hipótesis nula se escogió un nivel de significancia del 95%  $(\alpha = 0.05)$ 

# **4.2.5 Recolección de datos y cálculos estadísticos**

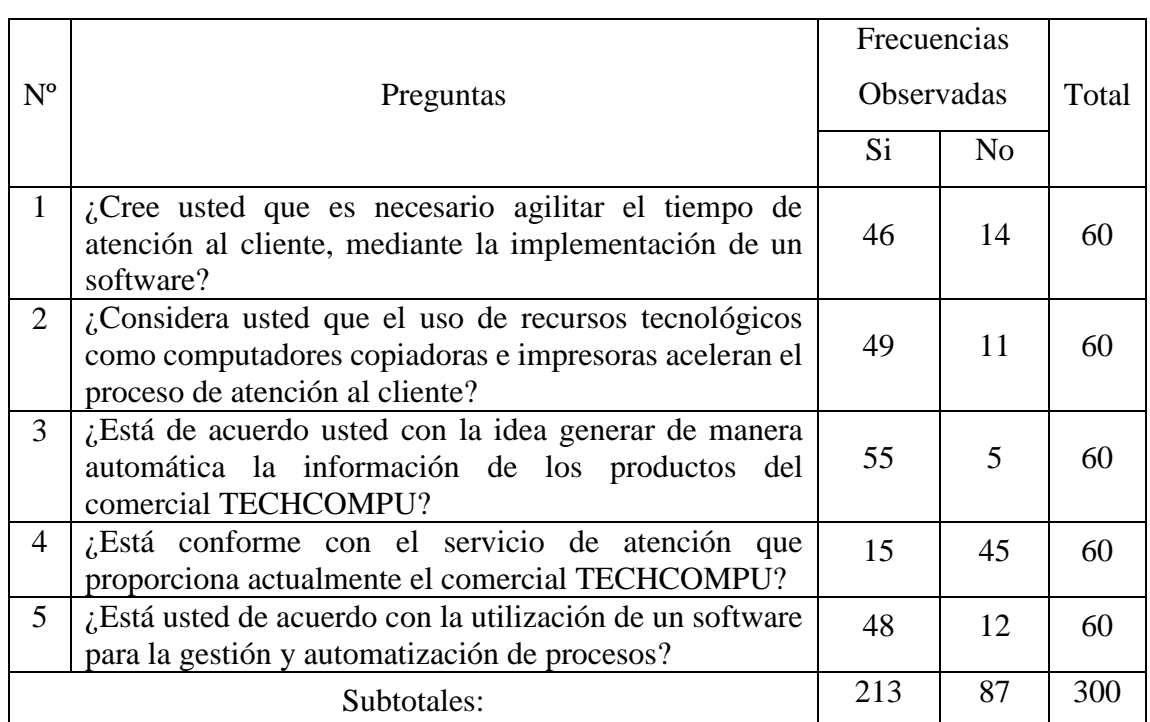

### *Tabla 18: Frecuencias Observadas*

**Elaborado por:** Angel A. Serrano A.

# *Tabla 19: Tabla de Contingencia*

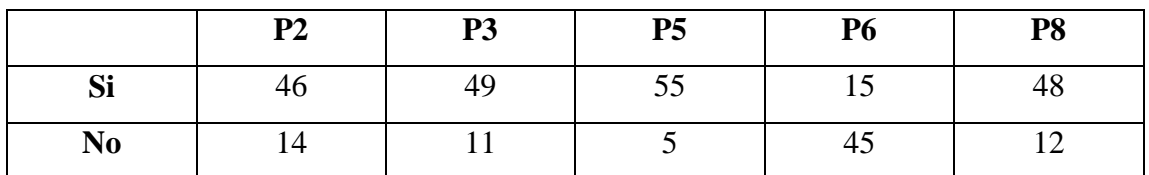

# *Tabla 20: Promedio Redondeado*

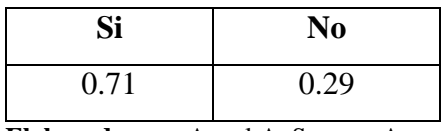

**Elaborado por:** Angel A. Serrano A.

# *Tabla 21: Frecuencias Esperadas*

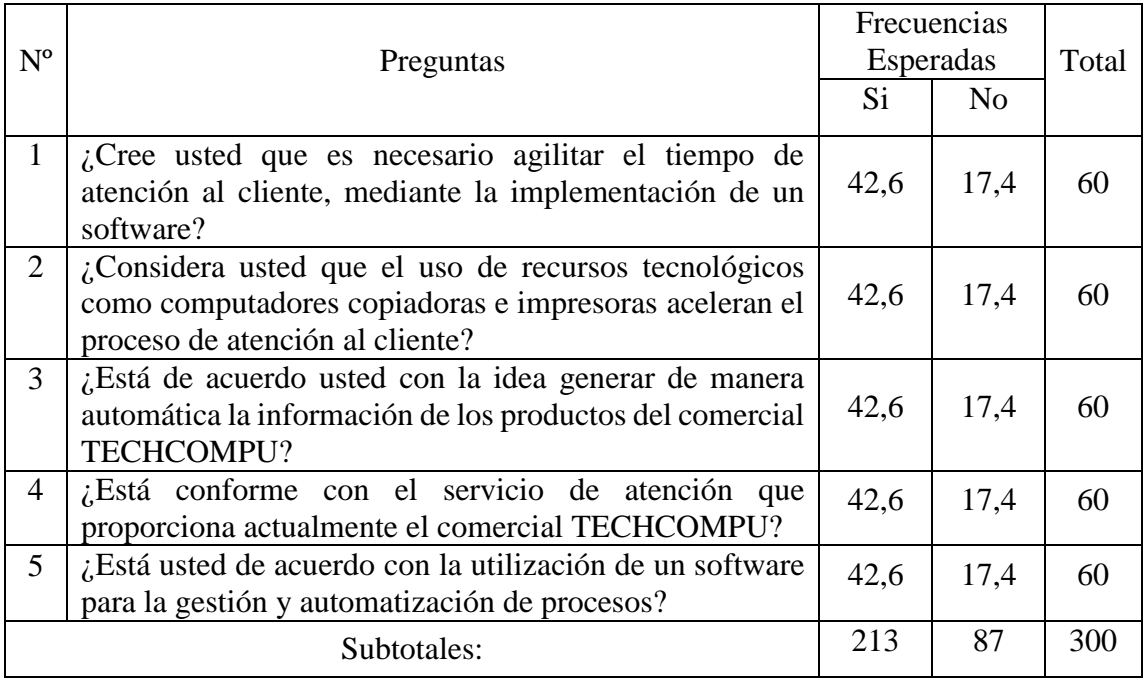

# *Tabla 22: Chi Cuadrado Calculado*

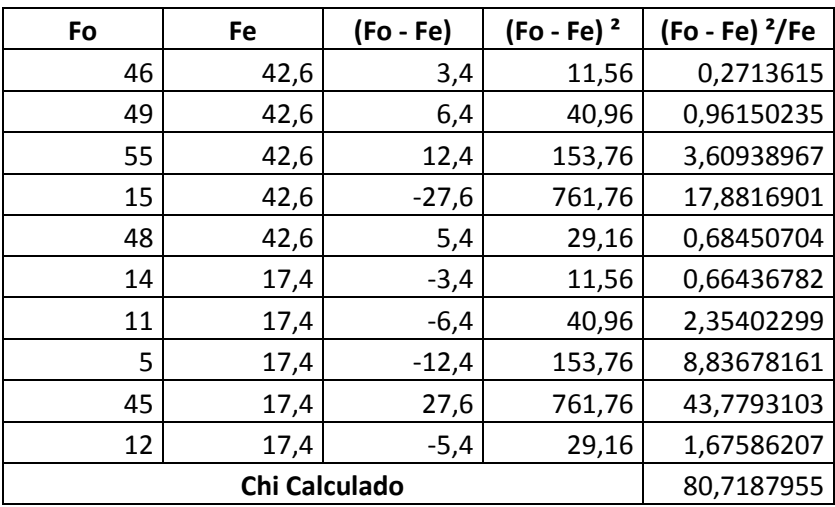

#### **Grados de libertad**

 $gl=$  (#f-1) (#c-1)  $gl=(5-1)(2-1)$  $gl=(4)(1)$  $gl= 4$ 

# **Cálculo del chi cuadrado tabulado**

Nivel de Confianza: 95%  $(0,95)$ ; Grados de Libertad = 4

 $x^2t = 9,48$ 

### **Regla de decisión**

Como podemos observar en el presente caso el valor del chi x² calculado es mayor que el chi x²t tabular; por lo consiguiente se aprueba la hipótesis alternativa H1 y se rechaza la hipótesis nula Ho.

$$
x^2 > x^2 t = H1
$$
  
80,71 > 9,49=H1

**H1:** El software en la gestión se relaciona con la automatización de procesos en el Comercial "TECHCOMPU" del cantón Ambato Provincia de Tungurahua.

## *Gráfico 20: Representación Gráfica del Chi cuadrado*

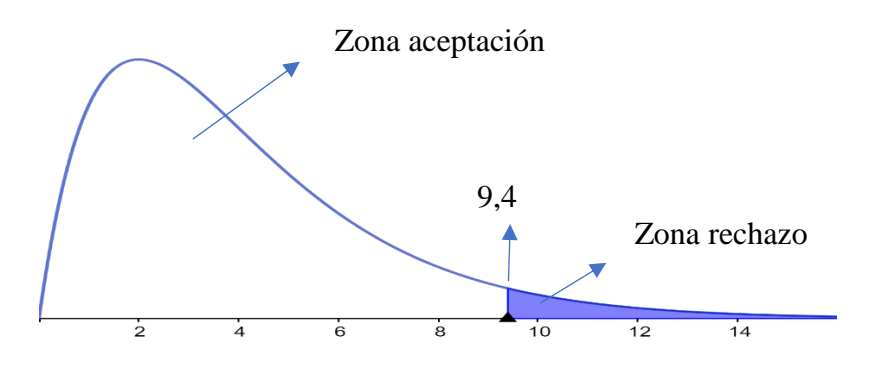

# **CAPÌTULO V**

#### **CONCLUSIONES Y RECOMENDACIONES**

## **5.1 Conclusiones**

El comercial "TECHCOMPU", debe acelerar los métodos de atención al cliente ya que en la actualidad se lo llevan de manera manual, a pesar de que el comercial cuenta con dispositivos tecnológicos como son computadoras, impresoras que están siendo mal utilizadas.

- Hay malestar en los consumidores que tiene el comercial por el tiempo que tarda un trabajador en despachar algún pedido.
- $\triangleright$  Se debe generar de manera automática informes de productos que tenemos disponibles agilitando de esta manera ventas y compras de productos en el comercial
- El personal administrativo del comercial sabe de la importancia de manejar una base de datos confiable guardando de este modo cualquier registro de compra, venta o clientes.
- $\triangleright$  El retraso en el servicio se debe a que todo proceso o registro es hecho de forma manual hojas individuales, cuadernos, cometiéndose de esta manera muchos errores.

#### **5.2 Recomendaciones**

- Desarrollar un software de gestión y automatización de procesos para agilitar la manera de atender a los clientes del comercial.
- Capacitar a los trabajadores y personal administrativo sobre el funcionamiento y utilización del software para sacarle la mejor ventaja posible al sistema.

 Generar de manera automática informes de productos que tenemos disponibles agilitando de esta manera ventas y compras de productos en el comercial.

# **CAPÌTULO VI**

#### **PROPUESTA**

#### **6.1 TEMA**

Diseñar un software de gestión para la automatización de procesos en el Comercial "TECHCOMPU" del cantón Ambato Provincia de Tungurahua.

#### **6.2 Datos Informativos**

Empresa: "TECHCOMPU" Dirección: Cesar Maquillon y Carlos Rubira Infante Cantón: Ambato Provincia: Tungurahua Equipo Responsable: Angel Alejandro Serrano Abraham

### **6.3 Antecedentes de la propuesta**

La presencia de computadoras en hogares, empresas, centros educativos, negocios juntamente con una gran variedad de recursos informáticos, ha producido cambios en la en la forma de tratamiento de la información. Estos recursos pueden llegar a formar un gran ente de ayuda si los utilizamos y ajustamos correctamente; permitiéndonos visualizar diversas situaciones problemáticas de una manera más práctica, como es ahora el caso planteado en la creación de un software de gestión administrativa.

La Gestión y control para la automatización en los centros de mantenimiento de PC´s en la ciudad de Ambato ayudará agilitar los procesos de cobros y así como el manejo de inventario de los equipos que ingresen a mantenimiento, de esta manera podemos mejorar el tiempo y reducir el uso de recursos que usamos actualmente para llevar en cuenta nuestro inventario, todo es nos permitirá disminuir gastos operativos en el Comercial TECHCOMPU.

El presente proyecto es de gran importancia pues ayudará a los centro de comercio y mantenimiento a controlar, organizar y determinar con precisión el inventario de productos y de equipos ingresados para su venta o mantenimiento, facilitando el trabajo administrativo y mejorando sus ganancias.

# **6.3 Justificación**

El desarrollo de la tecnología a nivel mundial es trascendental, por lo que es de necesario adecuarse a los cambios que nos proporciona observándolo con un solo fin que es la optimalización de recursos.

El control de inventario y la facturación que se lleva de una forma continua y ordenada es de vital importancia en un negocio ayudándonos a minimizar grandes riesgos en faltantes de productos y al momento de realizar nuestras ventas.

Un sistema para la gestión y automatización de procesos contribuirá a aumentar el rendimiento de nuestras ventas, simplificación de tareas manuales

Una sistematización de facturación ayuda a incrementar la productividad de las ventas, además de una simplificación de tareas que son llevadas de forma manual implementando un sistema de gestión y automatización de procesos el cual está desarrollado de una forma sencilla y practica de fácil utilización o uso, evitando complicar al usuario del software alcanzando un manejo rápido y ágil del mismo.

Conjuntamente el sistema nos facilita obtener gran cantidad información de los productos de venta del comercial como son cantidad, costos y demás características; información de nuestros clientes antiguos y nuevos; logrando también satisfacer cualquier cuestionamiento de nuestros consumidores.

Con la implementación de nuestro software pretendemos aumentar la competitividad de nuestro negocio; implementándolo de una manera para que su uso se fácil para todas las personas que trabajan en el comercial; proporcionando también una base de datos confiable y extensa que nos permitirá la verificación de la existencia de todos los productos de nuestro comercial.

### **6.4 Objetivos de la propuesta**

#### **General**

Implementar…. un software de gestión para la automatización y control de la información del comercial "TECHCOMPU", del cantón Ambato, provincia de Tungurahua.

# **Específicos**

- Realizar pruebas de funcionamiento del sistema de control de inventarios para el comercial "TECHCOMPU", del cantón Ambato, provincia de Tungurahua
- Validar la estructura de la base de datos del sistema de automatización de procesos.

# **6.5 Análisis de Factibilidad**

La propuesta es viable implementarla debido a que se cuenta con los recursos tecnológicos, conocimientos y herramientas necesarias para la programación, estando todo ello al alcance de todos los interesados en hacer este tipo de software. El programa a utilizar será Visual Studio .Net 2010 en su versión gratuita para estudiantes. A continuación, detallamos las características de hardware y software a utilizar.

#### **Hardware**

- Computador Core (TR) i5-2500 CPU@ 3.50GHz, Memoria RAM: 8,00 GB, DD 1 TB.
- Laptop Lenovo Intel Celeron, Memoria RAM 4,00 GB, DD 500 GB

#### **Software**

- Sistema de 64 bits, con un sistema operativo Windows 10.
- Lenguaje de programación Visual Studio .Net 2010

Gestor de base de datos SQL Server 2008

# **Gastos logísticos**

Los gastos logísticos corren por cuenta de la parte investigadora los cuales se describen a continuación:

# *Tabla 23: Gastos Generales*

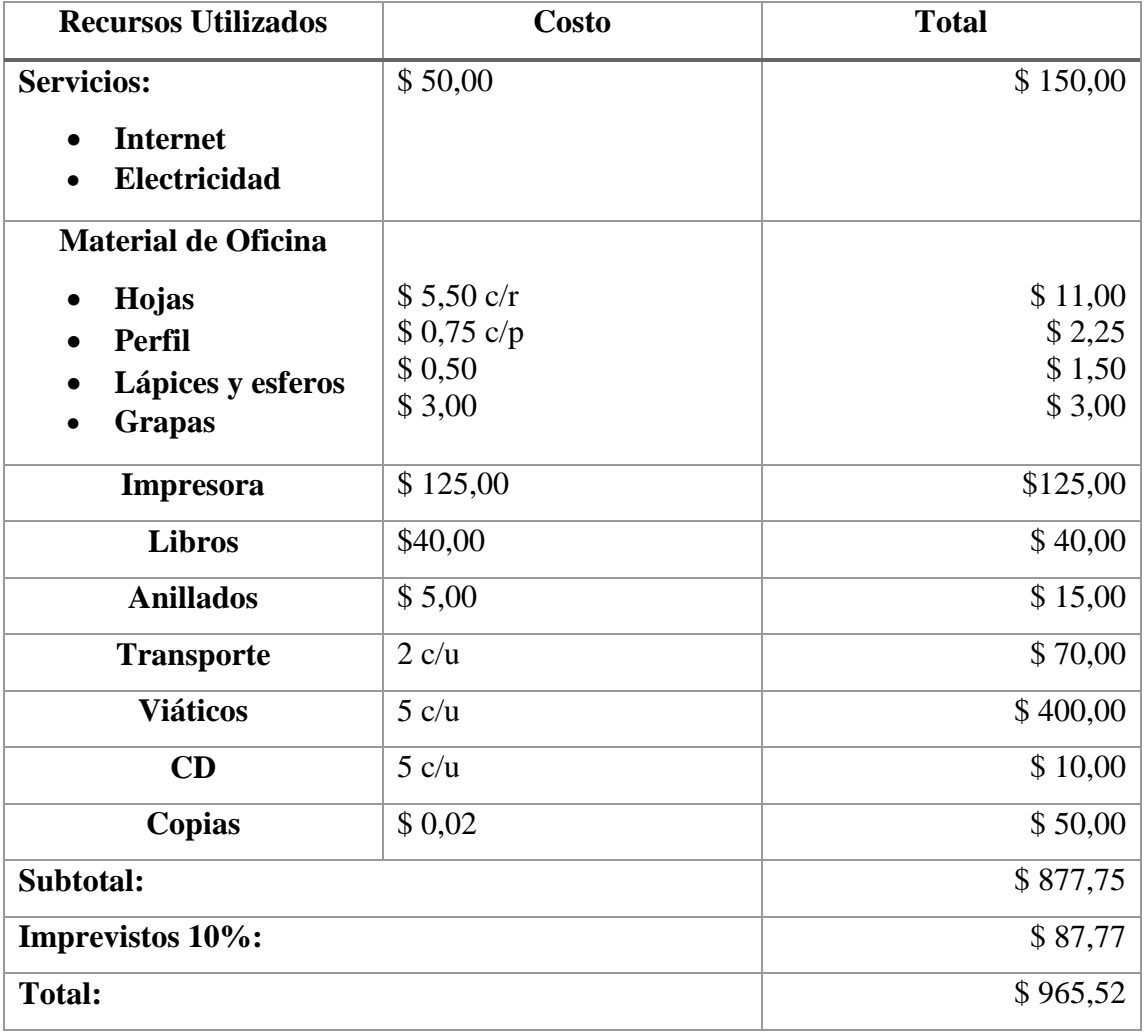

**Fuente:** Comercial "TECHCOMPU" **Elaborado por:** Angel A. Serrano A.

#### **6.6 Fundamentación Teórico-Científica**

#### **Visual Studio 2010**

Para el diseño se utilizó visual estudio 2010 debido a que este es un lenguaje de programación muy potente y está orientado a objetos que nos brinda la reutilización de código para crear nuestros propios constructores, funciones, clases etc., integrando la implementación y diseño de formularios de Windows utilizado en la construcción de software de gestión y automatización de procesos debido a que resulta fácil encontrar fuentes, información y documentación para construir proyectos.

Según Luna (2016) afirma:

Microsoft Visual Studio es una plataforma para desarrollo de software integrada por varios lenguajes de programación: Visual C++, Visual C#, ASP.NET y Visual Basic .NET. Los programadores de aplicaciones independientes suelen utilizar un lenguaje específico, mientras que las empresas que se dedican a brindar soluciones de software de mediana a gran escala en general emplean más de uno.

EL entorno de desarrollo integrado (IDE) de visual estudio es muy amigable e intuitivo como lo podemos ver en la siguiente figura.

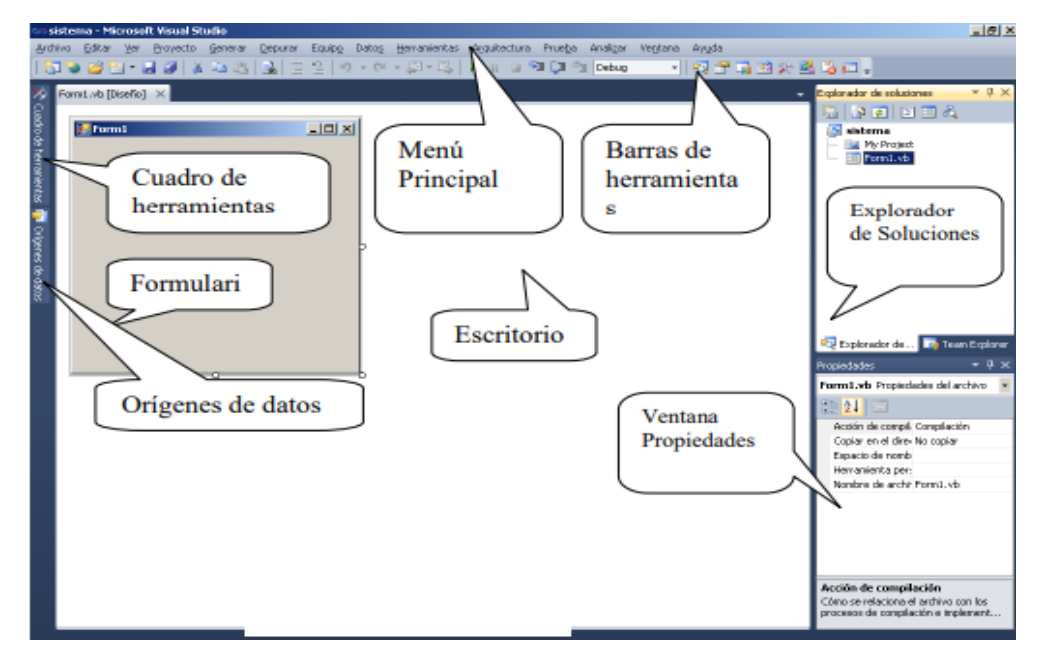

*Gráfico 21: IDE Visual Studio*

 **Elaborado por:** Angel Alejandro Serrano Abraham

Según Díaz (2015) en su Guía de Estudio Microsoft Visual Studio 2010 menciona las

características de cada una de las opciones del entorno de desarrollo:

*Tabla 24: IDE Visual Basic 2010*

| <b>Escritorio:</b>      | Es el área blanca que sirve de "soporte" a los elementos que                                                                            |
|-------------------------|----------------------------------------------------------------------------------------------------|
|                         | componen el entorno integrado de desarrollo. No confundir con el                                                                        |
|                         | escritorio de Windows.                                                                                                    |
| <b>Menú Principal:</b>  | Es el listado de opciones que permiten desencadenar las distintas                                                                       |
|                         | acciones permitidas por el IDE. Es muy similar al de otros                                                                              |
|                         | programas Windows como Word o Excel, pero con posibilidades                                                                             |
|                         | abrir proyectos, depurar archivos, ejecutar<br>para crear o                                                                             |
|                         | complementos entre muchas otras posibilidades.                                                                                          |
| <b>Barras</b><br>de     | Contiene métodos abreviados para realizar distintas actividades                                                                         |
| <b>Herramientas:</b>    | referentes al desarrollo del proyecto. Su funcionamiento es muy                                                                         |
|                         | similar al de otras aplicaciones Windows.                                                                                               |
| <b>Formulario:</b>      | Es el principal objeto contenedor de Visual Basic donde se pueden                                                                       |
|                         | "dibujar" las interfaces a modo de ventanas y que pueden contener                                                                       |
|                         | otros objetos que tienen diversos comportamientos. Así como en                                                                          |
|                         | Word existe el documento en blanco sobre el cual, el usuario                                                                            |
| <b>Cuadro</b>           | comienza a escribir, en Visual Basic existe el formulario.                                                                              |
| de                      | Es una sección que aparece como una "pestaña" al lado izquierdo                                                                         |
| <b>Herramientas:</b>    | de la ventana principal del IDE. Al clickear sobre ella, se pueden<br>observar una serie de iconos que representan "clases", las cuales |
|                         | pueden crear objetos dentro del formulario. Se clasifican por                                                                           |
|                         | categorías y abarcan desde etiquetas y cuadros de texto hasta                                                                           |
|                         | objetos para acceso a datos.                                                                                                    |
| Orígenes<br>de          | Es una sección que permite configurar la accesibilidad hacia bases                                                                      |
|                         | de datos (por ejemplo, SQL Server). Abarca la creación de orígenes                                                                      |
| Datos:                  | de datos, creación de bases de datos, tablas y demás elementos                                                                          |
|                         | relacionados para utilizarlos dentro de la solución o proyecto.                                                                         |
| <b>Explorador</b><br>de | Proporciona una vista organizada de los proyectos y sus archivos,                                                                       |
|                         | así como acceso rápido a los comandos relativos a ellos.                                                                                |
| soluciones:             | Normalmente, una barra de herramientas asociada a esta ventana                                                                          |
|                         | ofrece los comandos que se utilizan con más frecuencia con el                                                                           |
|                         | elemento resaltado en la lista.                                                                                                    |
| <b>Ventana</b>          | Utilice esta ventana para ver las propiedades de los elementos                                                                          |
|                         | seleccionados. También puede utilizarla para ver las propiedades                                                                        |
| <b>Propiedades:</b>     | de archivos, proyectos y soluciones.                                                                                                    |
| <b>Barra</b><br>de      | Muestra el estado de la ejecución de un proceso o actividad dentro                                                                      |
| Estado:                 | del entorno de trabajo.                                                                                                    |
|                         |                                                                                                    |

**Fuente:** (Díaz, 2015)

**Elaborado por**: Angel Alejandro Serrano Abraham

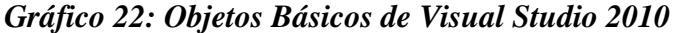

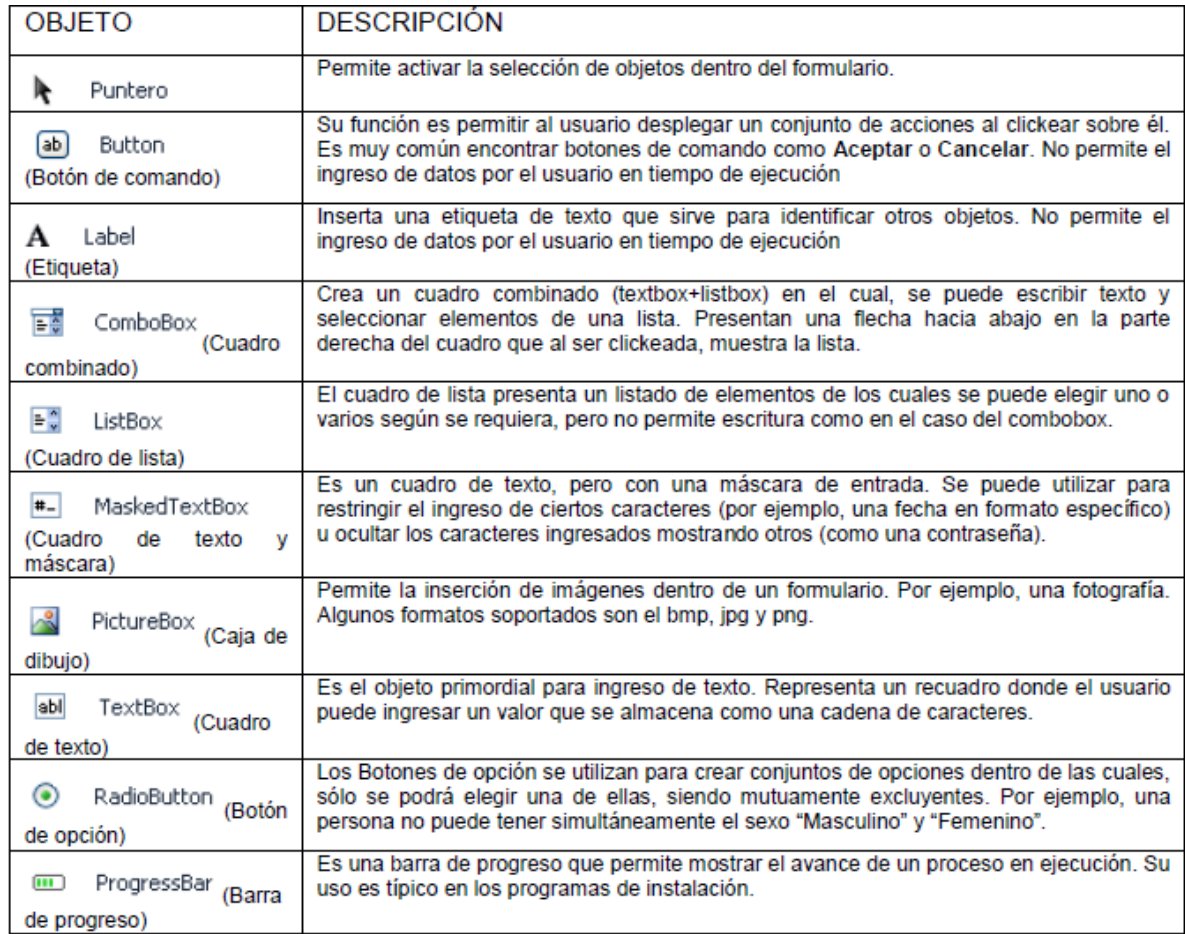

**Fuente:** (Díaz, 2015)

**Elaborado por**: Angel Alejandro Serrano Abraham

#### **Base de Datos**

Según Gómez, Regalado Jalca, & Gutiérrez Gar (2017) en su Libro "Fundamentos sobre la Gestión de Base de Datos", menciona que unos de los propósitos principales de un sistema de base de datos es dar a los usuarios una visión abstracta de los datos, es decir, el sistema esconde ciertos detalles de cómo se almacenan y mantienen los datos; pudiéndose valorar como un sistema útil si este recupera los datos eficientemente.

Mariscal (2015) en su Libro "Diseño de Bases de Datos Relacionales" señala:
Todas las peticiones que se realizan a la base de datos lo manejan el administrador de la base de datos, a través del sistema gestor de base de datos por lo que este actuara de intermediario entre los usuarios y la base de datos.

Este administrador deberá tener en cuenta los siguientes parámetros al momento de crear la base de datos:

- Tener conocimientos sobre bases de datos, sistemas gestores de bases de datos y de lenguajes de consulta.
- Orientado a la resolución de incidencias
- Tener conocimiento sobre los derechos de acceso y permisos
- Saber Trabajar en equipo
- Tener conocimientos en protección de datos

## **SQL Server**

Para la modelación de la base de datos usamos Se utilizó SQL Server que es un sistema gestor de manejo de datos de modelo racional desarrollado por Microsoft, que nos proporciona un potente entorno grafico de administración dándonos la posibilidad crear entidades (Tablas) y la racionalización de estas de una forma fácil y de usar procedimientos almacenados que utilizaremos frecuentemente para el manejo de consultas ya sea de búsqueda, ingreso, modificación y eliminación de productos, administradores, clientes, servicios y ventas que son partes esenciales que usamos en nuestro software de gestión.

SQL Server maneja sublenguajes que nos permiten realizar operaciones en las diferentes tablas que podemos encontrar en una base de datos; por ello es de vital importancia conocer su sintaxis y funcionabilidad.

Mariscal A. (2015) en su Libro "Diseño de Bases de Datos Relacionales" nos proporciona su sintaxis:

### **DDL (Lenguaje de Definición de Datos)**

Este tipo de sentencias se usan para definir objetos nuevos o eliminar los mismos en una base de datos, las sentencias son:

- Create: Esta sentencia crea una base de datos vacía o también una nueva tabla
- Drop: Esta sentencia se usa para eliminar por completo una base de datos o tabla.
- Alter: Esta sentencia modifica una tabla ya existente

#### **DML (Lenguaje de Manipulación de Datos)**

Con este tipo de sentencias podemos realizar consultas, inserciones, eliminación y modificaciones de filas o registros dentro de una base de datos.

- Insert: añade o inserta nuevos datos
- Delete: elimina o borra datos existentes
- Update: modifica datos existentes
- Select: lee datos existentes en la tabla

## **Desarrollo de Software**

Para el desarrollo de nuestro sistema debemos tomar en cuenta algunos parámetros como son el punto de vista económico, humano y técnico del comercial TECHCOMPU, para lo cual hemos considerado implementar el modelo clásico llamado cascada o lineal inventado por Wiston Royce en1970 y mejorado finalmente por Sommerville en 1985.

Pressman (2015) señala que "El modelo de la cascada, a veces llamado ciclo de vida clásico, sugiere un enfoque sistemático y secuencial para el desarrollo del software, que comienza con la especificación de los requerimientos por parte del cliente y avanza a través de planeación, modelado, construcción y despliegue, para concluir con el apoyo del software terminado". (pág. 34)

El modelo cascada considera cuatro etapas para desarrollar nuestro sistema las cuales son: Análisis, Diseño, Programación y Producción las cuales vamos a desarrollar a continuación.

#### **Fase de Análisis**

En esta etapa debemos considerar quienes van hacer uso del software y mediante aquello recopilar toda la información necesaria acerca de los requerimientos que el usuario crea oportuno que contenga el software entre los cuales vamos a señalar los más puntuales:

- Al momento de iniciar el programa este debe contener un tipo de usuario y contraseña brindando así más seguridad.
- Rapidez en consultas de productos en stock.
- Contener una interfaz de fácil comprensión para el usuario.
- Mensajes de alerta o información en cada aspecto critico de los módulos.
- Brindar reportes de información del sistema que sean confiables.
- Impresión de facturas al momento de realizar alguna venta o consultas.

Además, también tenemos que considerar las herramientas tecnológicas a utilizar para el desarrollo de nuestro sistema.

*Tabla 25: Herramientas Tecnológicas*

| Herramientas Tecnológicas | Características                              |  |  |  |
|---------------------------|----------------------------------------------|--|--|--|
| Visual Studio 2010        | de programación<br>Lenguaje<br>está<br>y     |  |  |  |
|                           | orientado a objetos, brinda la reutilización |  |  |  |
|                           | de código para crear nuestros propios        |  |  |  |
|                           | constructores, funciones, clases<br>etc      |  |  |  |
|                           | integrando la implementación y diseño de     |  |  |  |
|                           | formularios de Windows                       |  |  |  |
| SQL Server 2008           | Sistema de manejo de datos de modelo         |  |  |  |
|                           | racional desarrollado por Microsoft, que     |  |  |  |
|                           | nos proporciona un potente entorno           |  |  |  |
|                           | grafico de administración dándonos la        |  |  |  |
|                           | posibilidad crear entidades (Tablas) y la    |  |  |  |
|                           | racionalización de estas de una forma fácil  |  |  |  |
|                           | y de usar procedimientos almacenados que     |  |  |  |
|                           | utilizaremos frecuentemente                  |  |  |  |

**Elaborado por**: Angel Alejandro Serrano Abraham

### **Fase de Diseño**

Elaboramos los diferentes módulos que contendrá nuestro sistema, imágenes, logotipos e iconos a utilizar, como también las relaciones entre entidades de la base de datos.

**Ingreso al Sistema:** El presente software presentara un modulo de ingreso al sistema para mayor seguridad e integridad de los datos; como se indica en los siguientes gráficos.

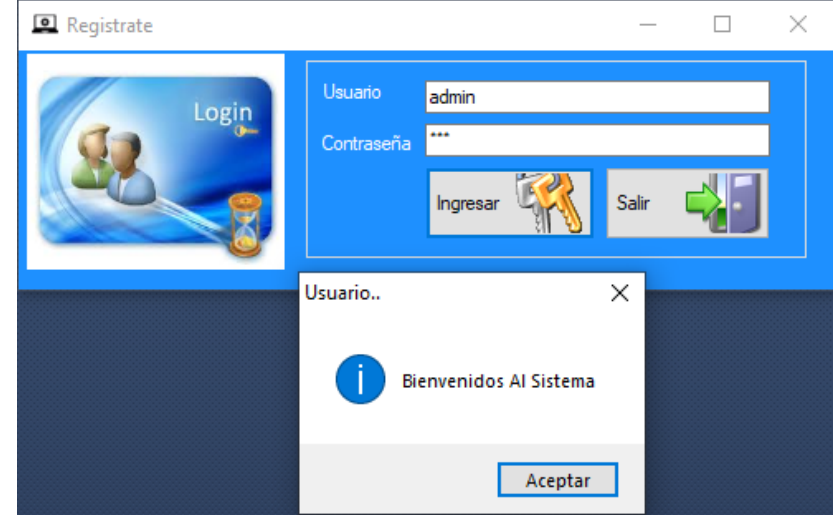

*Gráfico 23: Ingreso Sistema*

 **Elaborado por**: Angel Alejandro Serrano Abraham

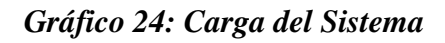

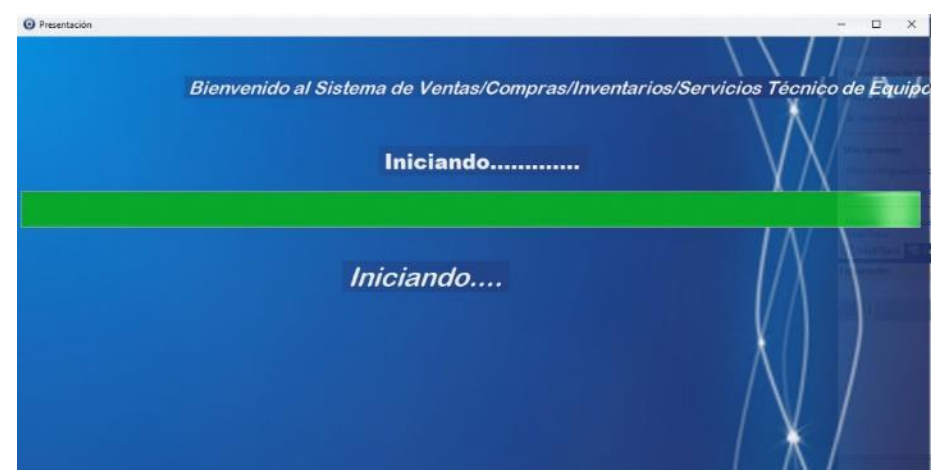

 **Elaborado por**: Angel Alejandro Serrano Abraham

El menú principal contendra ocho módulos principales: Registros, Consultas, Servicio, Inventario, Compras, Transacciones, Reportes, Ayuda

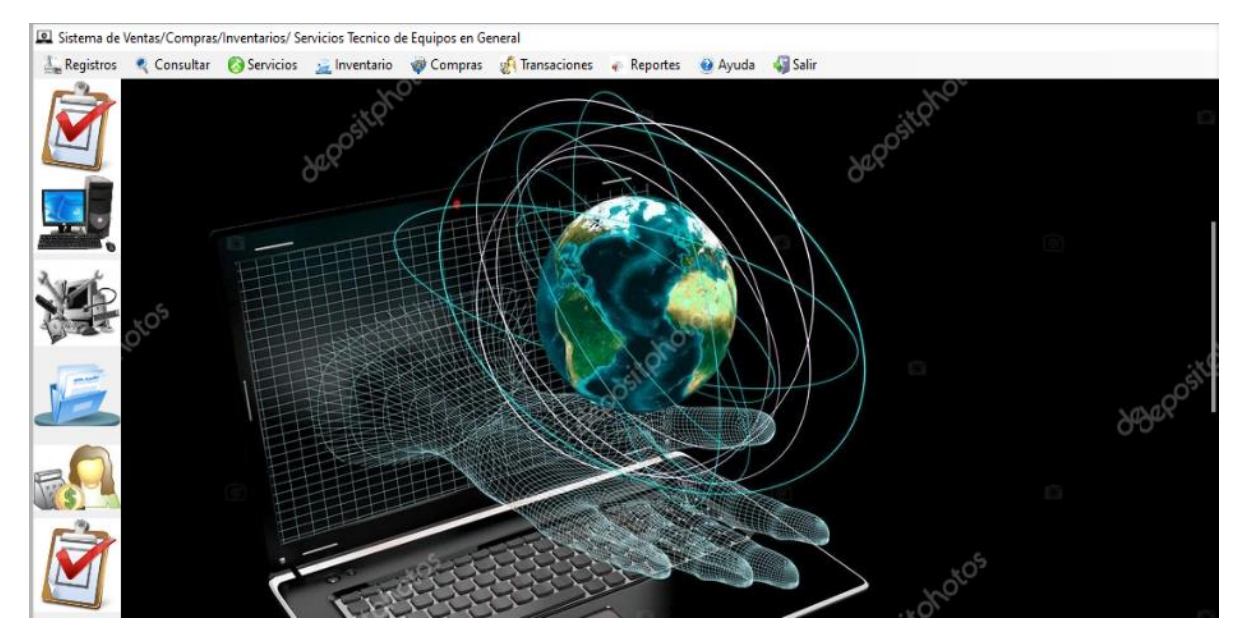

## *Gráfico 25: Menú Principal*

**Elaborado por**: Angel Alejandro Serrano Abraham

El menú registro de productos cuenta con todos los detalles necesarios para la identificación de nuestro stock.

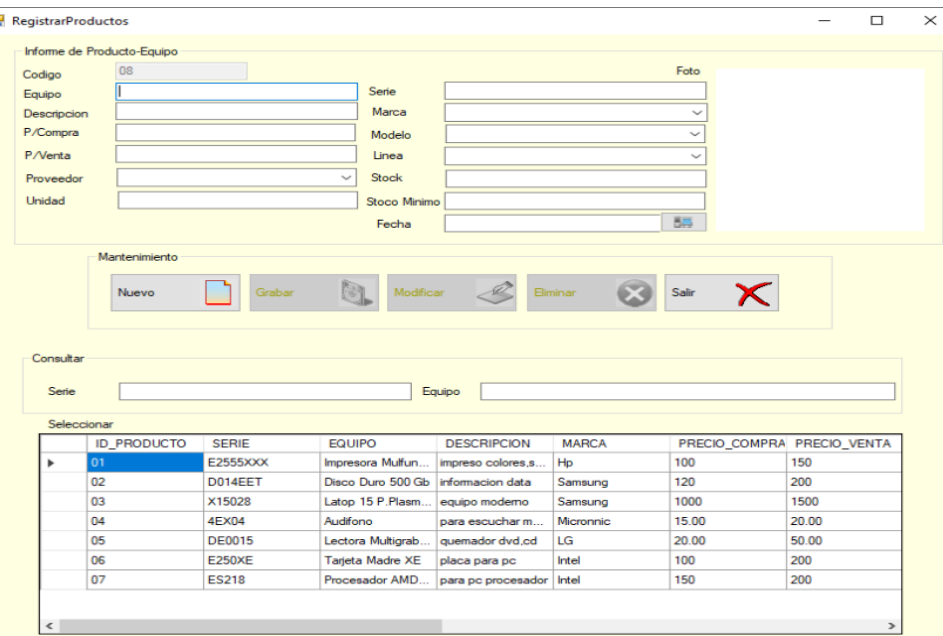

# *Gráfico 26: Menú Registro de Productos*

 **Elaborado por**: Angel Alejandro Serrano Abraham

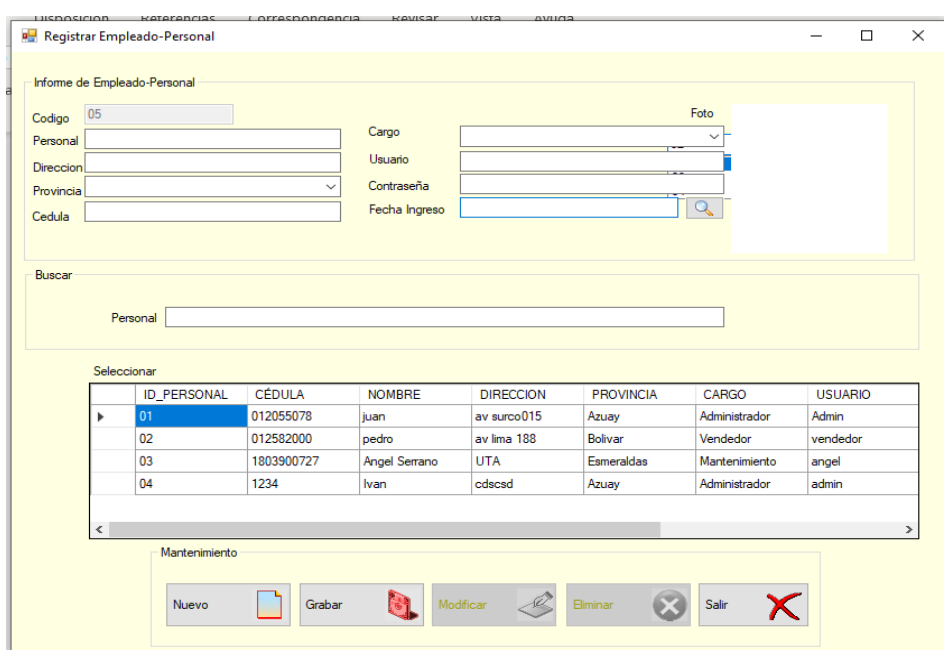

# *Gráfico 27: Menú Registro Personal*

 **Elaborado por**: Angel Alejandro Serrano Abraham

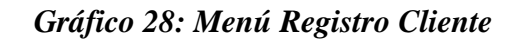

| <b>Registrar Cliente</b>                                                                        |                   |                    |                                                                             |                                    |              |                 | $\times$      |
|-------------------------------------------------------------------------------------------------|-------------------|--------------------|-----------------------------------------------------------------------------|------------------------------------|--------------|-----------------|---------------|
| Informe de Cliente<br>Codigo<br>Cliente<br>Direccion<br>Provincia                               | 04                |                    | 01<br>02<br>03<br>04<br>0 <sub>5</sub><br>Telefono<br>Email<br>$\checkmark$ | ́<br>$\mathcal{Q}$<br>$\checkmark$ |              |                 |               |
| Mantenimiento<br>降<br>Modificar<br>Grabar<br>Eliminar<br>Salir<br>Nuevo<br>Consultar<br>Cliente |                   |                    |                                                                             |                                    |              |                 |               |
| Seleccionar                                                                                     | <b>ID_CLIENTE</b> | <b>RAZON</b>       | <b>DIRECCION</b>                                                            | <b>PROVINCIA</b>                   | <b>RUC</b>   | <b>TELEFONO</b> |               |
| ь                                                                                               | 01                | Marcos Torres M    | av parque 048                                                               | Guayas                             | 07575757027  | 02165992        |               |
|                                                                                                 | 02                | Santos Raul Julio  | av lince 011                                                                | Bolivar                            | 65560012520  | 52000278        |               |
|                                                                                                 | 03                | Fidel Gallegos Jar | Cashapamba                                                                  | Tungurahua                         | 180183257500 | 2822136         |               |
|                                                                                                 | 04                | Amable Tisalema    | Tisaleo                                                                     | Tungurahua                         | 180367432600 | 096443525       |               |
|                                                                                                 | 05                | Angel Serrano      | Atahualpa                                                                   | Tungurahua                         | 180390072700 | 098472147       |               |
|                                                                                                 | 06                | Liliana Hidalgo    | Quisapincha                                                                 | Tungurahua                         | 180487473200 | 099473247       |               |
|                                                                                                 | 07                | Carlos Naranjo     | Av. Amazonas                                                                | Pichincha                          | 157457493400 | 536374788       | $\checkmark$  |
| $\epsilon$                                                                                      |                   |                    |                                                                             |                                    |              | $- - - - -$     | $\rightarrow$ |

 **Elaborado por**: Angel Alejandro Serrano Abraham

*Gráfico 29: Facturación*

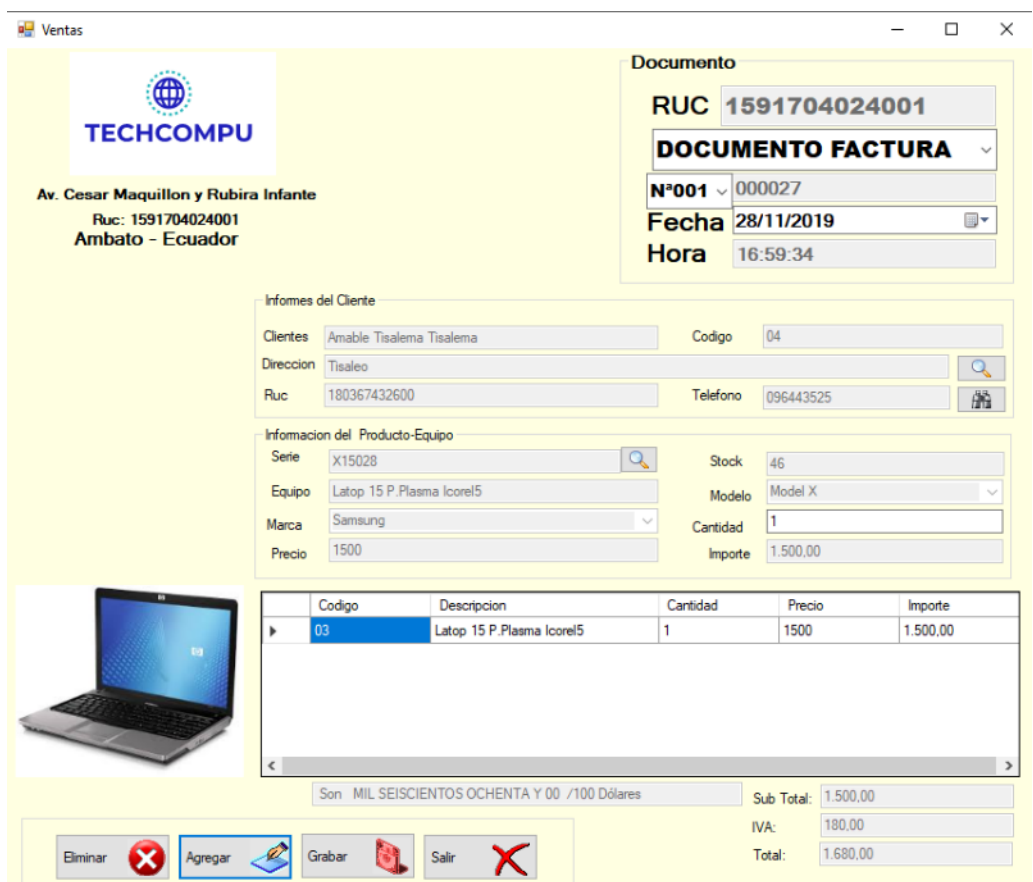

**Elaborado por**: Angel Alejandro Serrano Abraham

## **Fase de Desarrollo**

En esta etapa se realiza toda la codificación del software en los módulos de productos, ventas, clientes, facturación, reportes, se corrige y depura errores.

### *Gráfico 30: Fase Programación*

#### **DO** FACTURACION\_ALMACEN - Microsoft Visual Studio

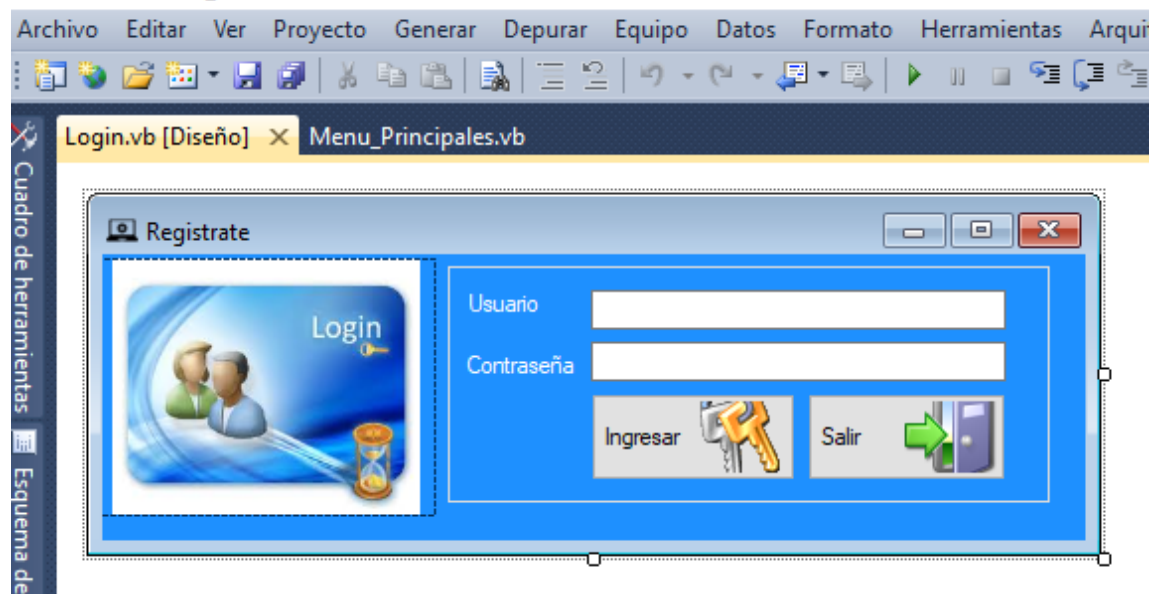

**Elaborado por**: Angel Alejandro Serrano Abraham

*Gráfico 31: Programación Login*

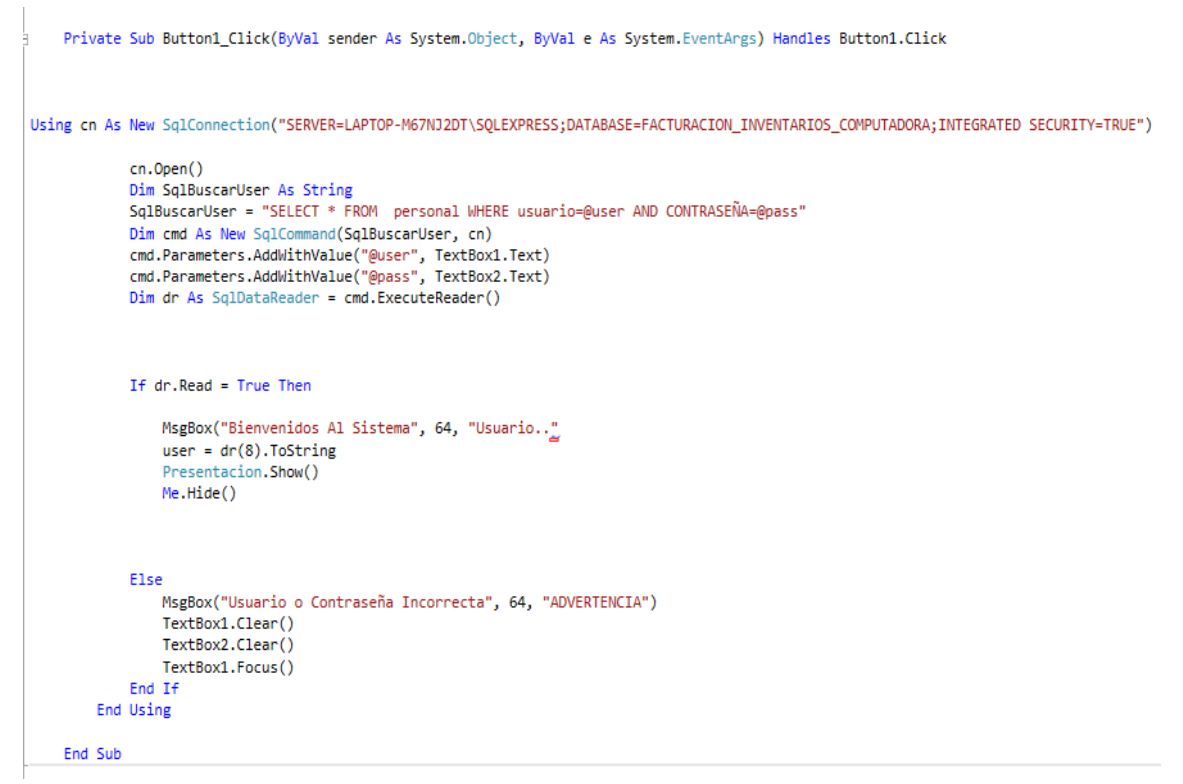

**Elaborado por**: Angel Alejandro Serrano Abraham

## **Fase de Producción**

Finalizado la codificación del software de gestión y automatización de procesos se procede a compilar el mismo y a verificar cualquier error y también realizamos back up de nuestra base de datos.

En el explorador de soluciones tenemos las opciones para crear nuestro ejecutable del programa click derecho sobre el nombre del programa y posteriormente click en la opción publicar.

Especificamos la dirección donde queremos empaquetar nuestro software.

Una vez comprimido el programa procedemos a descomprimirlo y luego encontraremos un ejecutable en formato .exe, procedemos a instalar este dando permiso de administrador procediendo de este modo a instalar el programa.

|     |                                              | $   -$                |
|-----|----------------------------------------------|-----------------------|
| к÷і | Generar                                      | <b>THIDACION INDI</b> |
|     | Volver a generar                             |                       |
|     | Limpiar                                      |                       |
| 曍   | Publicar                                     |                       |
|     | Ejecutar análisis de código                  |                       |
|     | Calcular métricas de código                  |                       |
|     | Agregar                                      |                       |
|     | Agregar referencia                           |                       |
|     | Agregar referencia de servicio               |                       |
| ಪಿ. | Ver diagrama de clases                       |                       |
|     | Depurar                                      |                       |
| 庈   | Agregar proyecto al control de código fuente |                       |
| ж   | Cortar                                       | $Ctrl+X$              |
| 隐   | Pegar                                        | $Ctrl + V$            |
|     | Cambiar nombre                               |                       |
| ñ   | Abrir carpeta en el Explorador de Windows    |                       |
| 도급  | Propiedades                                  | Alt+ Entrar           |
|     |                                              |                       |

*Gráfico 32: Proceso Empaquetado*

**Elaborado por**: Angel Alejandro Serrano Abraham

# **6.7 Modelo Operativo**

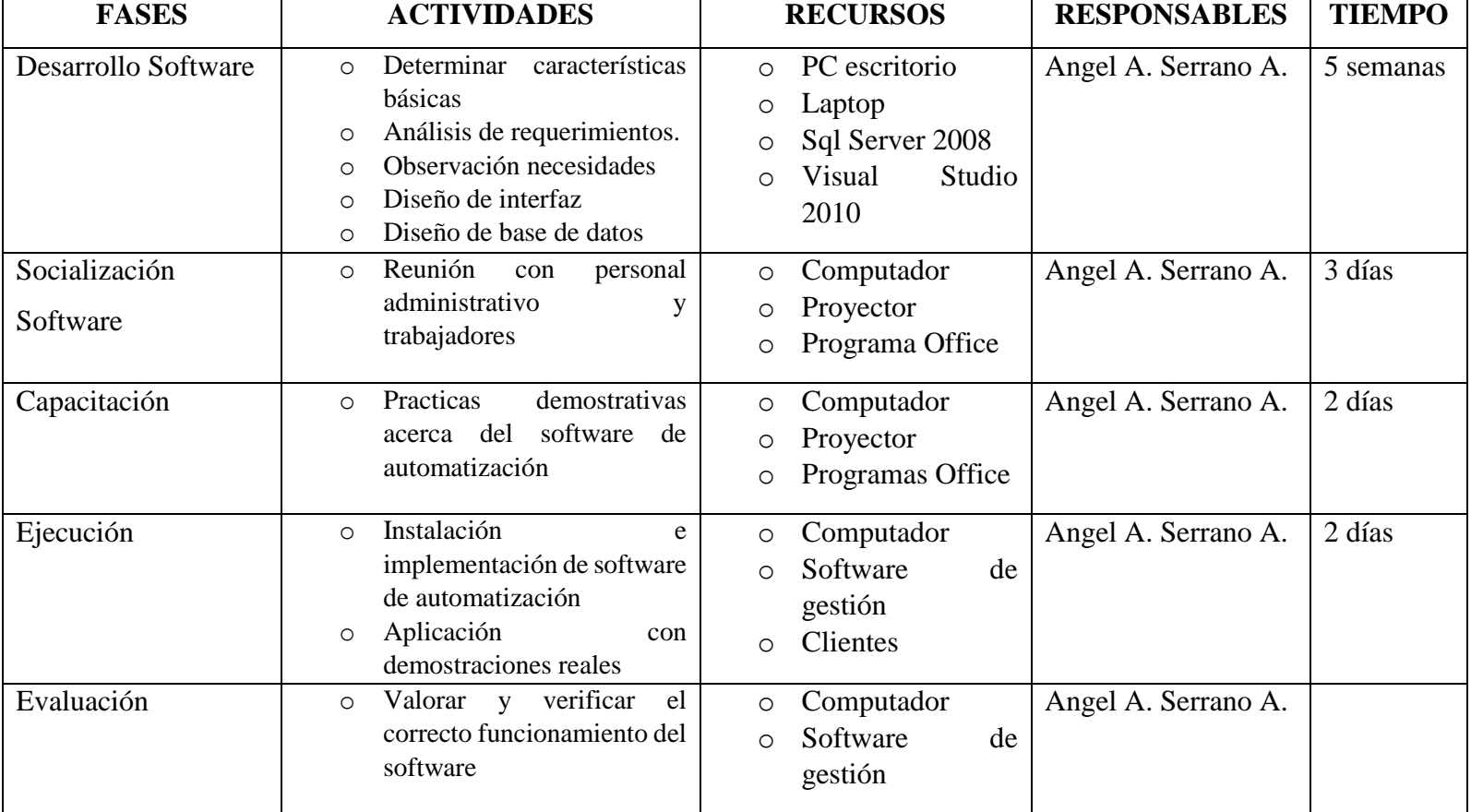

# *Tabla 26: Tabla Modelo Operativo*

**Elaborado por**: Angel Alejandro Serrano Abraham

## **1.BIBLIOGRAFÍA**

- Abad Rivadeneira, E. M. (2015). *"Sistema de gestión de inventarios y ventas utilizando tecnología de Datawarehouse".* Quito.
- Adell, J. (2013). Tendencias en educación en la sociedad de las tecnologías de la información. *Revista electrónica de revista educativa EDUTEC*, 7.
- Benitez, P. (2017). ORIGEN Y DESARROLLO DE LA ADMINISTRACIÓN PERSPECTIVA. *Red de Revistas Científicas de América Latina, el Caribe, España y Portugal "Redalyc"*, 11.
- Carlos, M. (2015). *AUTOMATIZACIÓN DEL PROCESO DE FACTURACIÓN MEDIANTE UNA APLICACIÓN WEB DE FACTURACIÓN ELECTRÓNICA PARA LA DISTRIBUIDORA DE CONDIMENTOS DOÑA JANNA.* Quito: Don Bosco.
- CORREA, A., & GÓMEZ, R. (2018). TEGNOLOGÍAS DE LA INFORMACIÓN EN LA CADENA DE SUMINISTRO. *Revistas.unal.edu.com*, 19.
- Daniel, P. (2017). Tecnologías de la información para la gestión del conocimiento. *Intangible Capital*, 29.
- Díaz, A. (2015). *Guia de Estudio Microsoft Visual Studio 2010.* Recuperado el Agosto de 2019, de https://www.lawebdelprogramador.com/pdf/12367-Visual-Basic.NET-2010-Guia-de-Estudio.html: http://95.120.179.64/files/1530718029\_Visual-Basic.NET-2010.pdf
- Durazno Enríquez, C. A. (2015). *AUTOMATIZACIÓN DE LOS PROCESOS ACADÉMICOS DE INSTITUCIONES EDUCATIVAS DE NIVEL BÁSICO UNIFICADO MEDIANTE UN SISTEMA INTEGRADO DE GESTIÓN EDUCATIVA: MÒDULO FACTURACIÓN.* Quito: Letra\_Sabia.
- Edgar, M. (17 de 9 de 2014). *Velmeo.* Obtenido de Software de gestión : https://velneo.es/tipos-software-gestion/
- Enriquez, C. A. (2015). *AUTOMATIZACIÓN DE LOS PROCESOS ACADÉMICOS DE INSTITUCIONES EDUCATIVAS DE NIVEL BÁSICO UNIFICADO MEDIANTE UN SISTEMA INTEGRADO DE GESTIÓN EDUCATIVA: MÒDULO FACTURACIÓN.* Quito: Letra\_Sabia.
- EXACT. (28 de Enero de 2018). *Introducción a la automatización de procesos [Artículo del Blog]*. Recuperado el 01 de Octubre de 2019, de https://exact.com.pe/blog/introduccion-automatizacion-procesos/
- Guevara, C. D. (2015). *AUTOMATIZACIÓN DEL PROCESO DE FACTURACIÓN [Tésis de Técnologado].* Instituto Técnologico "Coordillera", Quito.
- Karol, O. (2017). *Herramientas ofimaticas Hojas de cálculo.* Pamplona, España: Eni.
- Luna, F. O. (2016). *Visual Basic* (Vol. 1). Buenos Aires, Argentina: Fox Andina. doi:ISBN 978-987-1773-57-2
- Mallar, M. (2014). LA GESTIÓN POR PROCESOS: UN ENFOQUE DE GESTIÓN EFICIENTE. *Revista Científica "Visión de Futuro"*, 21.
- Maria, T. (14 de 5 de 2017). *uaeh.edu.mx.* Obtenido de uaeh.edu.mx: https://www.uaeh.edu.mx/docencia/P\_Presentaciones/prepa4/informatica/Softwa re\_1.pdf
- Marina, C. A. (18 de 10 de 2016). Obtenido de Repositorio: http://repositorio.utn.edu.ec/handle/123456789/5556
- Mariscal, A. B. (2015). *Diseño de Base de Datos Relacionales* (5.0 ed.). España: Elearnig S.L.
- Mauricio, A. R. (26 de 10 de 2014). *Sistema de gestión de inventarios y ventas utilizando tecnología de datawarehouse.* Obtenido de Bibdigital: https://bibdigital.epn.edu.ec/handle/15000/74
- Omara, K. (2017). *Herramientas ofimaticas Hojas de cálculo.* Pamplona, España: Eni.
- Ostiategui, S. G. (12 de 10 de 2017). Obtenido de Herramientas informáticas en la gestión empresarial: https://biblioteca.unirioja.es/tfe\_e/TFE002513.pdf
- Pantoja, M., & Arciniegas , O. (2018). Análisis de la gestión de inventarios de las clínicas odontológicas de la ciudad de Ibarra (Ecuador). *HOLOPRAXIS Ciencia, Tecnología e Innovación*, 21.
- Pisco Gómez, A., Regalado Jalca, J. J., Gutiérrez García, J., Quimis Sánchez, O., Marcillo Parrales, K., & Marcillo Marino, J. (2017). *Fundamentos Sobre la Gestión de Base de Datos.* Alicante, España: Área de Innovación y Desarrollo, SL.

Pressman, R. (2015). *INGENIERÍA DEL SOFTWARE 7ED* (7 ed.). McGraw-Hill.

Ramón, A. (04 de 02 de 2015). *fcaenlinea.* Obtenido de http://fcaenlinea.unam.mx/2006/1130/docs/unidad8.pdf

Romo, J. (2014). Introducción a la tecnología informática. *Unizar*, 5.

Sánchez, J. (2016). Sistema Operativo Software de Aplicación. *Redcirculo*, 10.

Torres, F. (21 de 03 de 2015). Obtenido de Ingenierías Informáticas: https://rua.ua.es/dspace/bitstream/10045/18432/1/Tema%201\_Introduccion.pdf Vergel, V. (2015). *SQL Server 2008.* Eni.

Victor, v. (2015). *SQL Server 2008.* Eni.

# **2. Anexos Anexo Nº 1: Artículo Técnico – Paper Software en la gestión para la automatización de procesos**

Management software for process automation

Angel Alejandro Serrano Abraham Ing. Javier Vinicio Salazar Mera Carrera de Docencia en Informática Facultad de Ciencias Humanas y de la Educación Universidad Técnica de Ambato tito-aaas@hotmail.com

#### **RESUMEN**

El presente trabajo consiste en la implementación de un software en la gestión, se busca facilitar la realización procesos mediante la automatización de procesos motivando a los usuarios y clientes del comercial TECHCOMPU a utilizar esta herramienta informática para el desarrollo las diferentes actividades propuestas por el diseñador y los diferentes beneficiarios, para de esta manera cubrir las necesidades tecnológicas que posee la empresa. Para la implementación del software se realizó un estudio de los diferentes equipos electrónicos que posee la empresa mediante lo cual se determinó el programa informático que utilizaremos para cubrir las necesidades que posee actualmente la empresa, una vez elaborado e instalado el software en la empresa se estableció los beneficios y el importante rol que cumplirá el software para la empresa. Donde se busca la interacción de los usuarios con el software por medio del registro de clientes, productos, empleados, ventas, facturación, reportes y servicio técnico. Esta herramienta informática, ayudará a automatizar procesos, reduciendo diferentes factores tales como: dinero, tiempo, realización de actividades manuales, se busca incorporar su utilización de manera permanente en la empresa, ya que de esta manera los usuarios interactúen mostrando interés y compromiso al momento de desarrollar sus diferentes actividades de trabajo dentro de la empresa. Además la utilización de este software facilitará de manera significativa los procesos de la empresa eliminando por completo el trabajo manual que

se acostumbraba a realizar de manera ambigua es decir; utilizando lápiz, esferográficos, cuadernos de contabilidad entre otros, ayudando a llevar a cabo los mismos procesos en cuestión de minutos y dejando atrás largas y exhaustivas horas de trabajo para el control de actividades dentro del comercial TECHCOMPU.

**Palabras claves:** software, automatización, procesos, gestión, administración, empresa.

#### **ABSTRACT**

The present work consists of the implementation of a software in the management, it is sought to facilitate the realization of processes by automating processes motivating users and customers of the TECHCOMPU commercial to use this computer tool for the development of the different activities proposed by the designer and the different beneficiaries, in order to cover the technological needs of the company. For the implementation of the software, a study of the different electronic equipment that the company owns was carried out, through which the computer program that we will use to meet the company's current needs was determined, once the software in the company was developed and installed, it was established the benefits and the important role that the software will play for the company. Where users' interaction with the software is sought through the registration of customers, products, employees, sales, billing, reports and technical service. This computer tool will help automate processes, reducing different factors such as: money, time, carrying out manual activities, its use is permanently incorporated into the company, since in this way users interact showing interest and commitment at the moment to develop their different work activities within the company. In addition, the use of this software will significantly facilitate the company's processes by completely eliminating the manual work that used to be performed ambiguously, that is; using pencils, spherographs, accounting notebooks among others, helping to carry out the same processes in a matter of minutes and leaving behind long and exhaustive hours of work to control activities within the TECHCOMPU commercial.

Keywords: software, process, automation, management, administration, company.

## **INTRODUCCIÓN**

La implementación de una herramienta informática en el comercial TECHCOMPU tiene como finalidad automatizar procesos eficaces y confiables para el desarrollar potencialidades, tareas y actividades en la empresa. Según Mera (2015) en su investigación optó por desarrollar una aplicación tecnológica para facturación de los productos que se ofertan en la distribuidora, poniendo en práctica los conocimientos adquiridos durante el período de estudiantes y desarrollando la fase de análisis y desarrollo de software.

Para el diseño y elaboración del software se investigó e implantó el modelo de cascada, lo cual permite la automatización de procesos, mejorando significativa la atención a los clientes, para los usuarios del sistema se muestra un entorno interactivo y su facilidad de manejo hace que sea una herramienta de gran utilidad, de esta manera se cumplen con todos los requerimientos planteados.

La actitud e interés de los usuarios cambia cuando empiezan a trabajar con el software propuesto en sus diferentes áreas de trabajo además manifiestan que las diversas actividades que posee el software son más prácticas obteniendo resultados significativos y mejores resultados empresariales. Los usuarios interactúan con el software teniendo como objetivo automatizar procesos dentro de la empresa.

Según Martínez (2014) señala que el software de gestión es aquel que complementa las actividades de una empresa brindando servicios acorde a las diferentes necesidades que posee la empresa, en su mayoría se encarga de llevar las actividades contables permitiendo almacenar, eliminar, editar, etc. los datos ingresados en el sistema, ya sea en ordenadores, tablets, consolas, etc. en el cual se integran múltiples herramientas para llevar a cabo sistemas administrativos simplificando procesos operativos, integrándose a la perfección

a las diferentes actividades que posee tu empresa, con la finalidad de brindar mejores servicios.

Una empresa tiene bienes como unificación de la información contable y financiera, además es acelerado el proceso comercial, permite estandarizar y agilizar los procesos en la administración del inventario, también el empresario controla funciones en áreas de finanzas, distribución, compras, ventas, manufactura, etc. Con este tipo de tecnología se consigue identificar la rentabilidad de sus propósitos, permite integrar todas las áreas de la empresa tales como: contabilidad, gestión con los clientes, ventas, manufactura, compras, banco e inventarios; para que así toda la empresa trabaje mejor como una sola unidad.

A mayor tamaño más actividades en la empresa, mayor serán las funcionalidades y áreas que abarque, además se los puede adaptar acorde las actividades de las empresas, brindando soluciones a las principales industrias, como por ejemplo; inmobiliarias, hoteles, almacenes, hospitales, escuelas, restaurantes, tiendas en general.

La finalidad de este tipo de aplicaciones es llevar a cabo un control y una gestión de toda la parte comercial de la empresa, pudiendo incluir información de clientes, productos y servicios de la empresa, pedidos y ventas realizadas, posibles ofertas, etc. se orienta a abarcar la totalidad de las tareas de los departamentos comerciales y de marketing de la empresa, permitiendo unificar toda la información.

Organizar, ordenar y facilitar el acceso y la búsqueda de toda la información de la empresa, incluyendo datos de los empleados, clientes o proveedores. Según Benitez (2017) señala que la administración es una de las tareas más importantes que todos los seres humanos desempeñamos ya que se encarga de establecer y dirigir un trabajo individual y colectivo de forma práctica desarrollando y cumpliendo a cabalidad los objetivos de una empresa. Se considera como una técnica para poder manejar un equipo, recursos materiales y humanos por ende dinero con la finalidad de cubrir las necesidades

de una empresa, teniendo las capacidades de coordinar insumos necesarios para el desarrollo de la misma tales como: maquinaria, mercado, revisión de mano de obra, etc.

Mediante una excelente administración se puede elevar las producción de la empresa obteniendo como resultados un crecimiento personal, empresarial y económico. "El desarrollo de un país es cuestión de administración". Según Mallar (2014)relata que un proceso es un conjunto de actividades de trabajo conectadas, que se determinan por requerir ciertos productos o bienes obtenidos de otros proveedores, que implican agregar valor, para obtener ciertos resultados.

En procesos industriales, la entrada de materia prima se convierte en un producto terminado de más valor, utilizando máquinas, energía, recursos y mano de obra. En los procesos de tipo administrativo, también existen actividades y se utilizan recursos. Las herramientas ofimáticas hacen referencia al equipamiento de software y hardware para diseñar, construir, guardar, eliminar información de tareas básicas ayudando automatizar procesos existentes.

Según Torres (2015) relata que automatizar es cambiar diversos movimientos corporales en movimientos automáticos, además se lo define como un sistema que tiene como objetivo establecer trabajos previamente determinados en un espacio y tiempo sin necesidad de intervención humana. Se clasifican en las siguentes etapas: especificación, diseño, identificación, pruebas y explotación, con la finalidad de conocer y realizar un estudio acerca de las necesidades e implemnetación de los equipos tecnologicos (software y hardware).

Por ello la investigación se planteó como objetivo general: Analizar los requerimientos del personal de servicio en el comercial "TECHCOMPU". Así también se direccionó en conseguir los siguientes objetivos específicos que son: Analizar los requerimientos del personal de servicio en el comercial "TECHCOMPU", Determinar las herramientas que utilizan en el Comercial TECHCOMPU para llevar a cabo el control de información en ventas, compras y control de inventario, Desarrollar una base de datos y la interfaz del software de gestión para el control de la información.

## **MÉTODO**

El presente proyecto de investigación con la finalidad de alcanzar los objetivos planteados mediante dos tipos de enfoques cuantitativo y cualitativo. En cuanto al enfoque cuantitativo, porque se aplicaron encuestas a los usuarios y clientes mismos que fueron utilizados como eje esencial para la elaboración de datos numéricos, los mismos que han sido estudiados y calculados a través de estadísticas. Cualitativo, ya que se investigó y se interpretó los resultados de la designación de encuestas para así visualizar si es factible el estudio del software en la gestión para la automatización de procesos en el Comercial TECHCOMPU.

La actual investigación se basa en las modalidades básicas de investigación como son: de campo y bibliográfica. La investigación será de campo, puesto que se recolectará y registrará información del lugar de los hechos, existiendo contacto directo entre el investigador y la realidad de la empresa. La investigación será bibliográfica debido a que se recolecta información de libros, proyectos de investigación, revistas y artículos científicos, elaborados por diferentes investigadores. Estas fuentes son de gran utilidad y beneficio para la presente investigación.

En la presente investigación se determinó para su estudio tres niveles de investigación:

**Explicativa**. - Los datos de empleados y clientes del comercial serán examinados mediante encuestas las cuales serán tabuladas y analizadas para explicar si la hipótesis expuesta es factible o no (verdadera o falsa), siendo a su vez de tipo asociación de variables.

**Exploratoria**. - Este procedimiento ayuda a conocer más sobre la problemática que tiene el comercial y mantenimiento TECHCOMPU en la administración de la información que lleva la empresa. Las medidas que se visualizan serán correspondidas a las causas que nacen del problema además se plantea los lineamientos de la variable solución que surtan efectos y proporcionen la solución del problema.

**Descriptivo. -** El presente método nos proporciona la identificación dentro del comercial TECHCOMPU, la necesidad de implementar un software para la gestión y automatización para agilizar los procesos tanto para la compra, venta de productos y cobros de servicios.

En el desarrollo de la investigación se consideró las siguientes variables de estudio: variable independiente, Software en la gestión y la variable dependiente, Automatización de procesos.

Para realizar el estudio el presente proyecto de investigación acerca del software en la gestión para la automatización de procesos en el Comercial TECHCOMPU se procedió a la aplicación de encuestas a personal administrativo, empleados, propietarios, contador y clientes del comercial y centro de mantenimiento TECHCOMPU.

| Población       | Cantidad       |
|-----------------|----------------|
| Propietario     | 2              |
| Administrativos | $\overline{2}$ |
| Empleados       | 3              |
| Contador        |                |
| Clientes        | 60             |
| Total           | 68             |

Elaborado por: Angel A. Serrano A.

En la presente investigación, la población está conformada por 108 personas administrativas, empleados, propietarios, contador y clientes del comercial y centro de mantenimiento TECHCOMPU., siendo manejable, por lo que no se calcula muestra alguna.

## **RESULTADOS**

Una vez realizada la recolección de datos y la interpretación de resultados a una encuesta realizada a los clientes del comercial en un total de 60.

A continuación, mostramos una tabla con las principales preguntas en la investigación y su alternativa de respuesta.

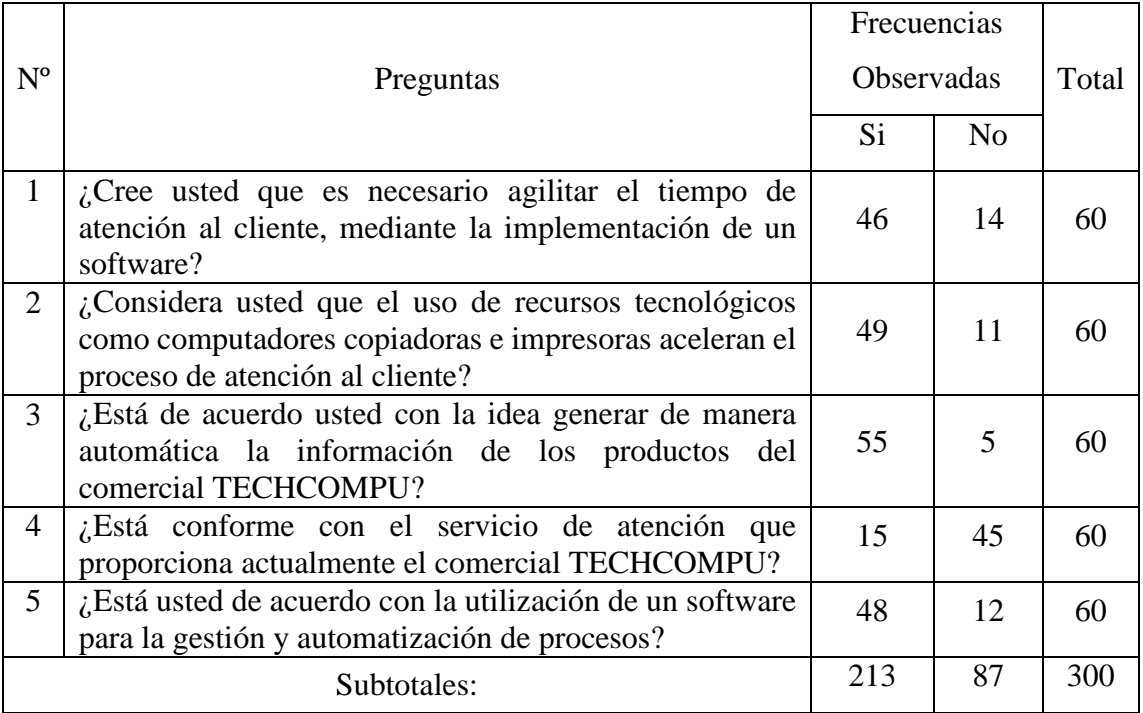

Elaborado por: Angel A. Serrano A.

# **DISCUSIÓN**

Según Mera (2015) en su investigación "Automatización del proceso de facturación mediante una aplicación web de facturación electrónica para la distribuidora de condimentos Doña Janna" concluye que mediante la descripción del problema planteado se optó por desarrollar una aplicación tecnológica para facturación de los productos que se ofertan en la distribuidora de condimentos Doña Janna, poniendo en práctica los

conocimientos adquiridos durante el período de estudiantes y desarrollando la fase de análisis y desarrollo de software.

Para el diseño y elaboración del software se investigó e implantó el modelo de cascada, lo cual permite la automatización de procesos, mejorando significativa la atención a los clientes, para los usuarios del sistema se muestra un entorno interactivo y su facilidad de manejo hace que sea una herramienta de gran utilidad, de esta manera se cumplen con todos los requerimientos planteados.

Abad (2015) menciona en su investigación "Sistema de gestión de inventarios y ventas utilizando tecnología de Datawarehouse" hecha en Quito en la Escuela Politécnica Nacional concluye que, la construcción de un software sofisticado para la protección de la información, tomando en cuenta la implementación del mismo se deberá enfocar en la seguridad de los sistemas de TI, lo cual ha provocado el aumento de amenazas y ataques a nivel mundial, se realizó un estudio exhaustivo y se incorporó en el software una clave como nuestra de seguridad.

Los usuarios deberán iniciar sesión con dicha clave para autentificar los procesos, además contará con protección contra los virus informáticos al momento de navegar por internet y se mantendrán las configuraciones predeterminadas con la finalidad de no alterar el correcto manejo del sistema del computador.

Según Vergel (2015) relata que es un sistema gestor de bases de datos creado por la compañía Microsoft, se puede manipular para organizar los datos guardados en la computadora e investiga datos específicos de diferentes maneras. También archivan los datos en orden alfabético esto permite obtener la información que se desean más sencillamente, en la actualidad está generando un gran interés en el mercado.

Pueden desarrollarse fácilmente ya sea en un equipo mainframe o una minicomputadora, sin importar su sistema operativo, la información almacenada con otros sistemas de bases de datos a sí como también se puede almacenar los datos y acceder desde otros paquetes de software.

## **CONCLUSIONES**

Con la implementación del software en la gestión para la automatización de procesos, se consiguió motivar y alcanzar una predisposición del personal administrativo, empleados, propietarios, contador y clientes del comercial y centro de mantenimiento TECHCOMPU, resultados que se mostrarán en los reportes de cada uno de los procesos que se realizará en el software. La utilización del software permitió al personal reforzar lo aprendido por iniciativa propia, a través de la selección y aplicación de otras opciones, y no limitándose solamente, a las destrezas utilizadas de forma manual en la empresa.

Se reflejó en el personal una actitud de responsabilidad ante los resultados de los diversos reportes, optimizando aquellos problemas que se van presentando en el proceso automatización de procesos en el Comercial TECHCOMPU.

Como resultado de la aplicación de este nuevo software para la gestión el personal cambió totalmente su actitud mostrando interés ya que facilita y orienta a los clientes la aplicación de las tecnologías propuestas para la automatización de procesos.

La presente investigación abre nuevas posibilidades de estilos de automatización que permitirían formular nuevos planteamientos basados en el avance del conocimiento científico, metodológico y tecnológico.

#### **Bibliografía**

- Abad Rivadeneira, E. M. (2015). *"Sistema de gestión de inventarios y ventas utilizando tecnología de Datawarehouse".* Quito.
- Adell, J. (2013). Tendencias en educación en la sociedad de las tecnologías de la información. *Revista electrónica de revista educativa EDUTEC*, 7.
- Benitez, P. (2017). ORIGEN Y DESARROLLO DE LA ADMINISTRACIÓN PERSPECTIVA. *Red de Revistas Científicas de América Latina, el Caribe, España y Portugal "Redalyc"*, 11.
- Carlos, M. (2015). *AUTOMATIZACIÓN DEL PROCESO DE FACTURACIÓN MEDIANTE UNA APLICACIÓN WEB DE FACTURACIÓN ELECTRÓNICA PARA LA DISTRIBUIDORA DE CONDIMENTOS DOÑA JANNA.* Quito: Don Bosco.
- CORREA, A., & GÓMEZ, R. (2018). TEGNOLOGÍAS DE LA INFORMACIÓN EN LA CADENA DE SUMINISTRO. *Revistas.unal.edu.com*, 19.
- Daniel, P. (2017). Tecnologías de la información para la gestión del conocimiento. *Intangible Capital*, 29.
- Díaz, A. (2015). *Guia de Estudio Microsoft Visual Studio 2010.* Recuperado el Agosto de 2019, de https://www.lawebdelprogramador.com/pdf/12367-Visual-Basic.NET-2010-Guia-de-Estudio.html: http://95.120.179.64/files/1530718029\_Visual-Basic.NET-2010.pdf
- Durazno Enríquez, C. A. (2015). *AUTOMATIZACIÓN DE LOS PROCESOS ACADÉMICOS DE INSTITUCIONES EDUCATIVAS DE NIVEL BÁSICO UNIFICADO MEDIANTE UN SISTEMA INTEGRADO DE GESTIÓN EDUCATIVA: MÒDULO FACTURACIÓN.* Quito: Letra\_Sabia.
- Edgar, M. (17 de 9 de 2014). *Velmeo.* Obtenido de Software de gestión : https://velneo.es/tipos-software-gestion/
- Enriquez, C. A. (2015). *AUTOMATIZACIÓN DE LOS PROCESOS ACADÉMICOS DE INSTITUCIONES EDUCATIVAS DE NIVEL BÁSICO UNIFICADO MEDIANTE UN SISTEMA INTEGRADO DE GESTIÓN EDUCATIVA: MÒDULO FACTURACIÓN.* Quito: Letra\_Sabia.
- EXACT. (28 de Enero de 2018). *Introducción a la automatización de procesos [Artículo del Blog]*. Recuperado el 01 de Octubre de 2019, de https://exact.com.pe/blog/introduccion-automatizacion-procesos/
- Guevara, C. D. (2015). *AUTOMATIZACIÓN DEL PROCESO DE FACTURACIÓN [Tésis de Técnologado].* Instituto Técnologico "Coordillera", Quito.
- Karol, O. (2017). *Herramientas ofimaticas Hojas de cálculo.* Pamplona, España: Eni.
- Luna, F. O. (2016). *Visual Basic* (Vol. 1). Buenos Aires, Argentina: Fox Andina. doi:ISBN 978-987-1773-57-2
- Mallar, M. (2014). LA GESTIÓN POR PROCESOS: UN ENFOQUE DE GESTIÓN EFICIENTE. *Revista Científica "Visión de Futuro"*, 21.
- Maria, T. (14 de 5 de 2017). *uaeh.edu.mx.* Obtenido de uaeh.edu.mx: https://www.uaeh.edu.mx/docencia/P\_Presentaciones/prepa4/informatica/Softwa re\_1.pdf
- Marina, C. A. (18 de 10 de 2016). Obtenido de Repositorio: http://repositorio.utn.edu.ec/handle/123456789/5556
- Mariscal, A. B. (2015). *Diseño de Base de Datos Relacionales* (5.0 ed.). España: Elearnig S.L.
- Mauricio, A. R. (26 de 10 de 2014). *Sistema de gestión de inventarios y ventas utilizando tecnología de datawarehouse.* Obtenido de Bibdigital: https://bibdigital.epn.edu.ec/handle/15000/74
- Omara, K. (2017). *Herramientas ofimaticas Hojas de cálculo.* Pamplona, España: Eni.
- Ostiategui, S. G. (12 de 10 de 2017). Obtenido de Herramientas informáticas en la gestión empresarial: https://biblioteca.unirioja.es/tfe\_e/TFE002513.pdf
- Pantoja, M., & Arciniegas , O. (2018). Análisis de la gestión de inventarios de las clínicas odontológicas de la ciudad de Ibarra (Ecuador). *HOLOPRAXIS Ciencia, Tecnología e Innovación*, 21.

Pisco Gómez, A., Regalado Jalca, J. J., Gutiérrez García, J., Quimis Sánchez, O., Marcillo Parrales, K., & Marcillo Marino, J. (2017). *Fundamentos Sobre la Gestión de Base de Datos.* Alicante, España: Área de Innovación y Desarrollo, SL.

Pressman, R. (2015). *INGENIERÍA DEL SOFTWARE 7ED* (7 ed.). McGraw-Hill.

- Ramón, A. (04 de 02 de 2015). *fcaenlinea.* Obtenido de http://fcaenlinea.unam.mx/2006/1130/docs/unidad8.pdf
- Romo, J. (2014). Introducción a la tecnología informática. *Unizar*, 5.
- Sánchez, J. (2016). Sistema Operativo Software de Aplicación. *Redcirculo*, 10.
- Torres, F. (21 de 03 de 2015). Obtenido de Ingenierías Informáticas: https://rua.ua.es/dspace/bitstream/10045/18432/1/Tema%201\_Introduccion.pdf

Vergel, V. (2015). *SQL Server 2008.* Eni.

Victor, v. (2015). *SQL Server 2008.* Eni.

# **Anexo Nº 2: Modelo de la Encuesta Personal Administrativo del Comercial TECHCOMPU**

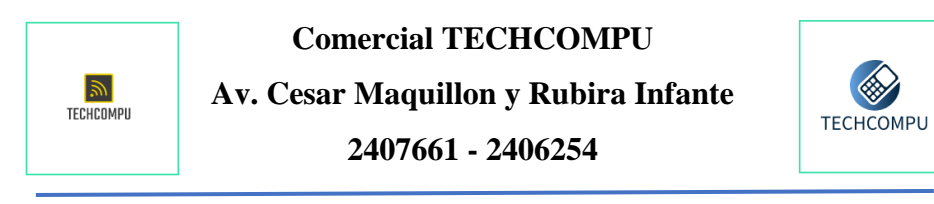

**Proyecto de Investigación:** Software de gestión para la automatización de procesos en el Comercial "TECHCOMPU" del cantón Ambato Provincia de Tungurahua.

**Objetivo:** Diseñar e implementar un software de gestión de la información para la automatización de procesos en el comercial "TECHCOMPU"

**Instrucciones:** Lea cuidadosamente cada pregunta y seleccione con una (X) la opción que considere apropiada

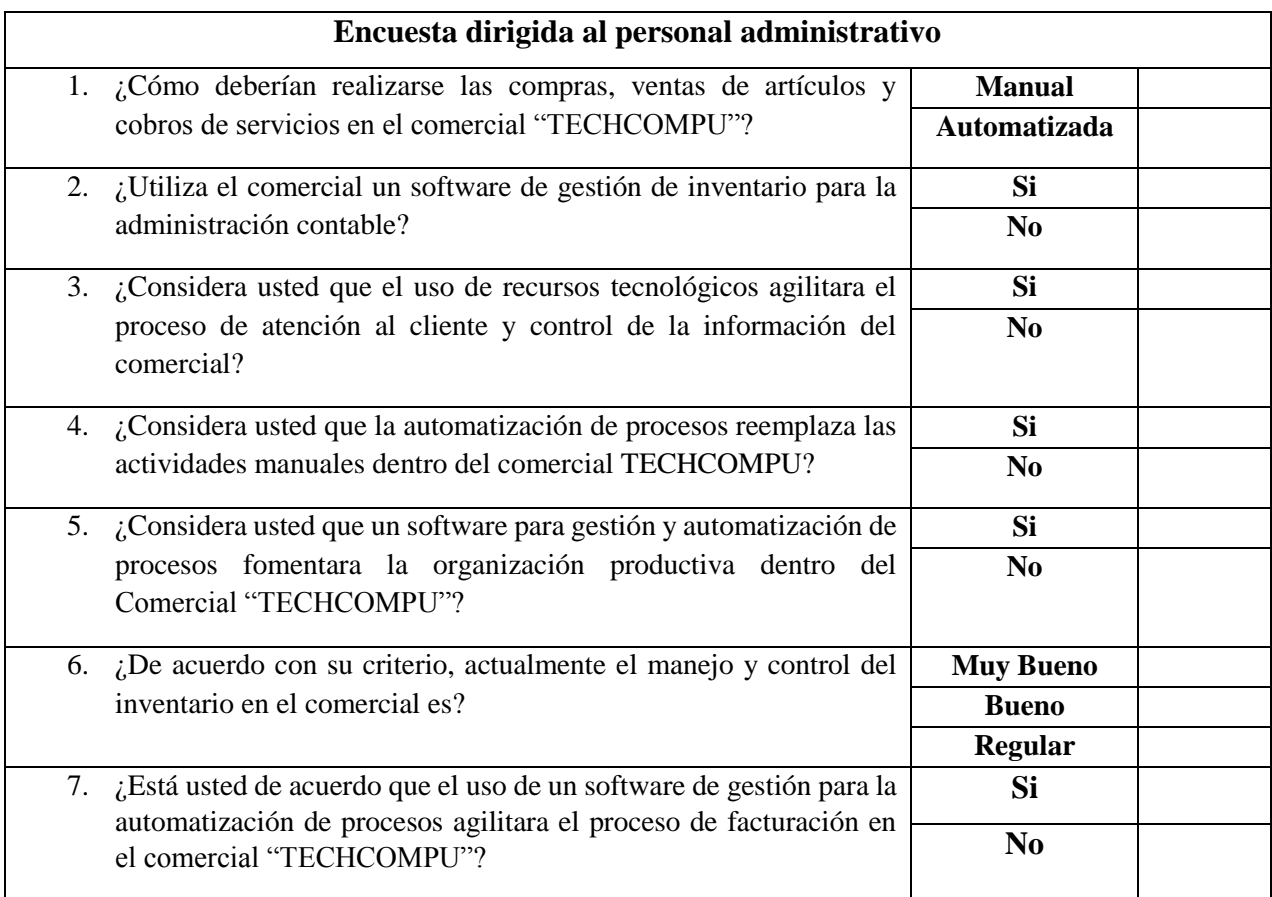

# **Anexo Nº 3: Modelo de la Encuesta Clientes del Comercial TECHCOMPU**

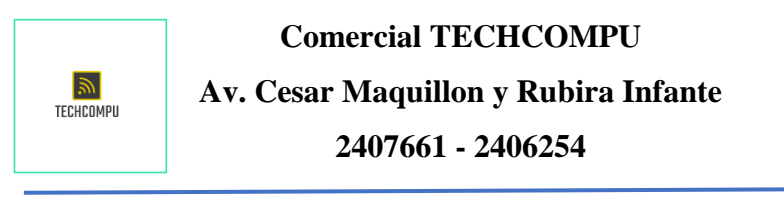

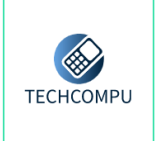

**Proyecto de Investigación:** Software de gestión para la automatización de procesos en el Comercial "TECHCOMPU" del cantón Ambato Provincia de Tungurahua.

**Objetivo:** Diseñar e implementar un software de gestión de la información para la automatización de procesos en el comercial "TECHCOMPU"

**Instrucciones:** Lea cuidadosamente cada pregunta y seleccione con una (X) la opción que considere apropiada

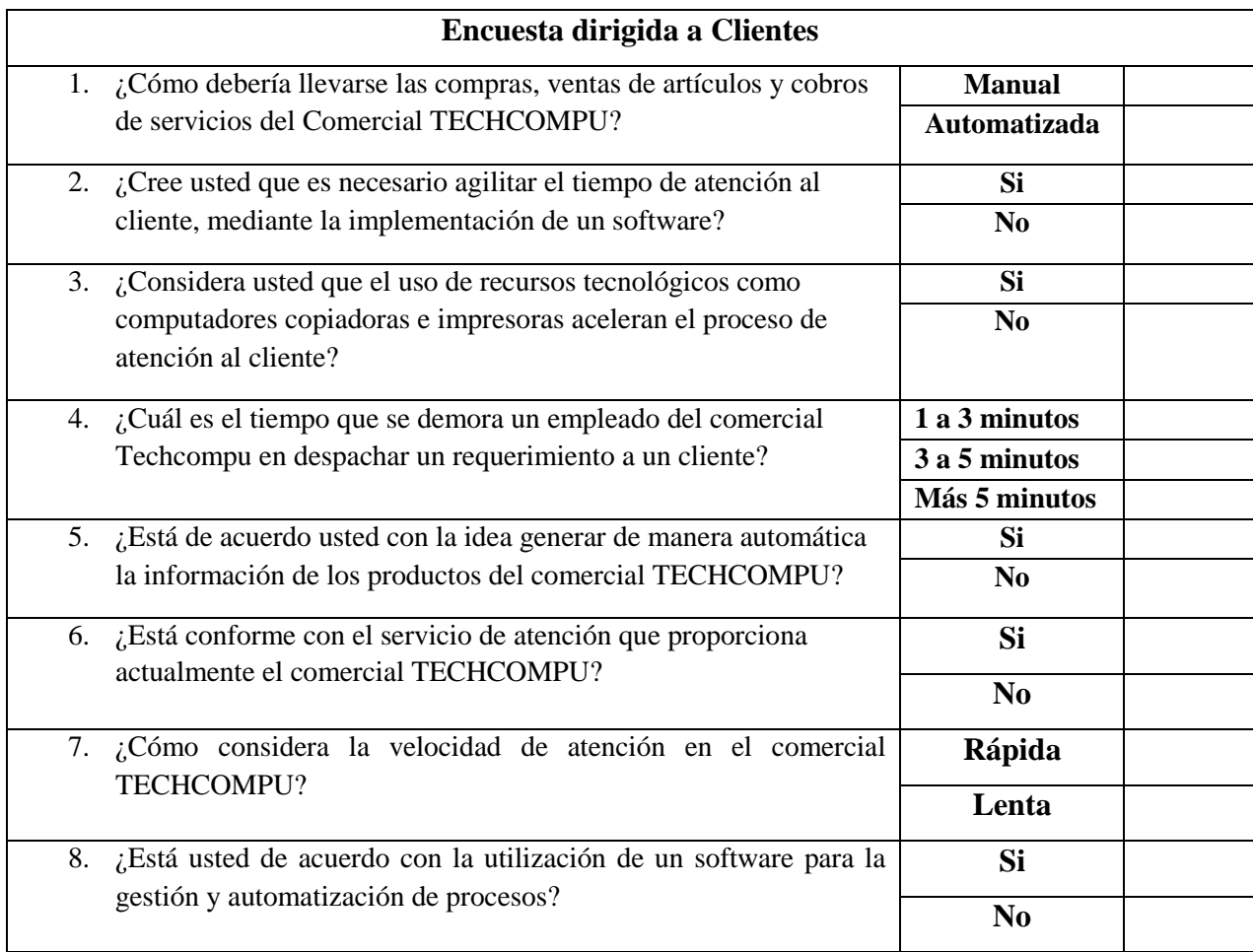

**Anexo Nº 4: Manual del Usuario**

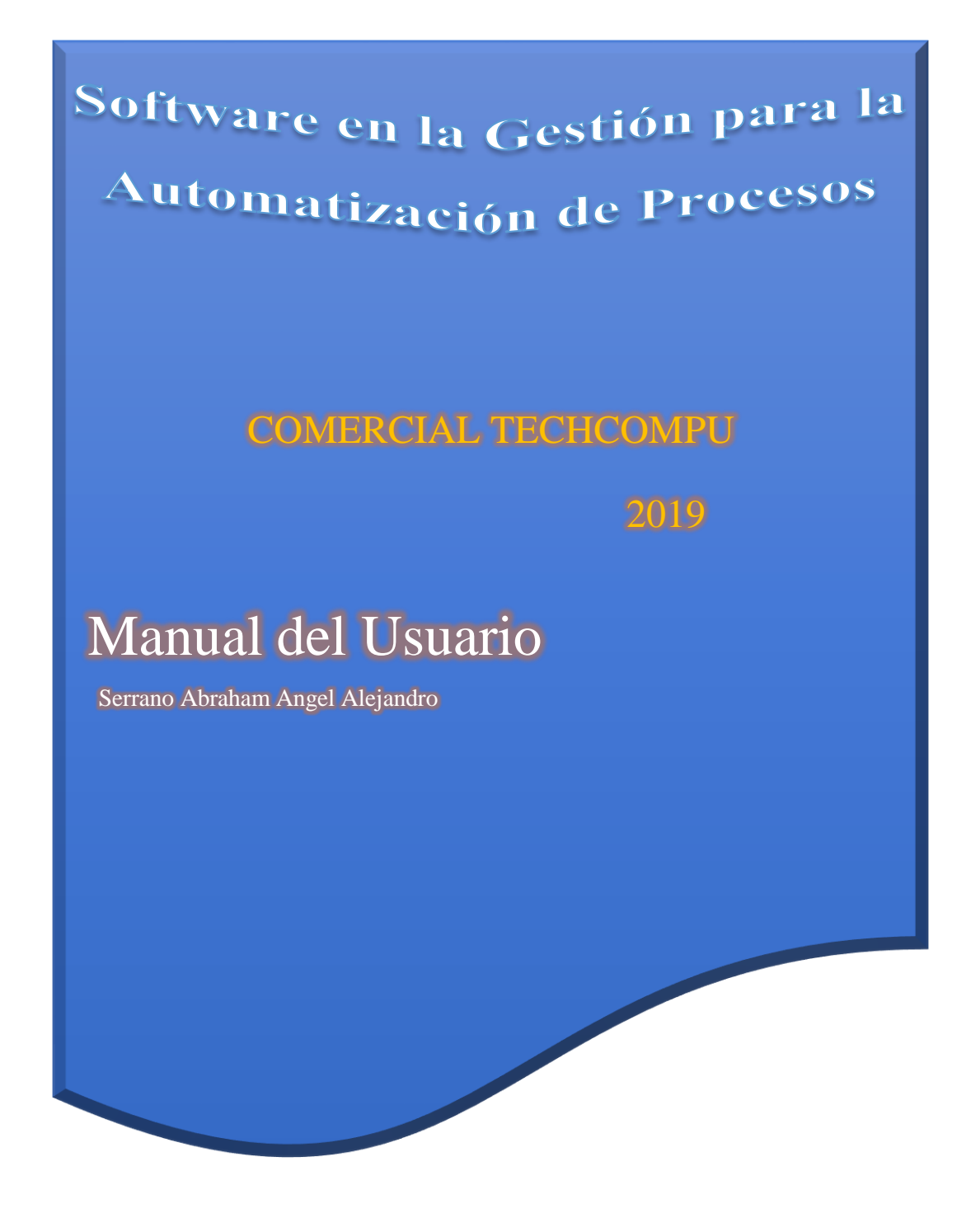

# **Software en la Gestión para la Automatización de Procesos**

Propuesta Software para la Gestión y Automatización de Procesos en Comercial TECHCOMPU

**Elaborado por:** Angel Alejandro Serrano Abraham **Tutor:** Ing. Mg. Javier Salazar M.

> Ambato – Ecuador  $2019 - 2020$

El presente manual es parte del trabajo investigativo "Software para la Gestión y Automatización de Procesos" aplicado al Comercial **TECHCOMPU** 

# INTRODUCCIÓN

Este instructivo tiene como objetivo implementar un sistema de gestión y automatización de procesos en el comercial TECHCOMPU, quedando así los procesos manuales a un lado y dejando de lleno que la tecnología nos guie a un tratamiento de la información adecuado y seguro al momento de realizar cualquier transacción de ventas, compras, consultas y servicios que nos brinda el presente software.

Los módulos del programa fueron creados a partir de nuestra herramienta de programación Visual Studio el cual nos permite un desarrollo completo y seguro de cada requerimiento que nuestro agente de investigación lo requería, apoyándonos también en un potente gestor de bases de datos como es SQL Server 2008.

# **PASOS PARA LA UTILIZACIÓN DEL SOFTWARE**

**1. Instalación:** Instalamos el archivo ejecutable le damos doble click y concedemos permisos de administrador

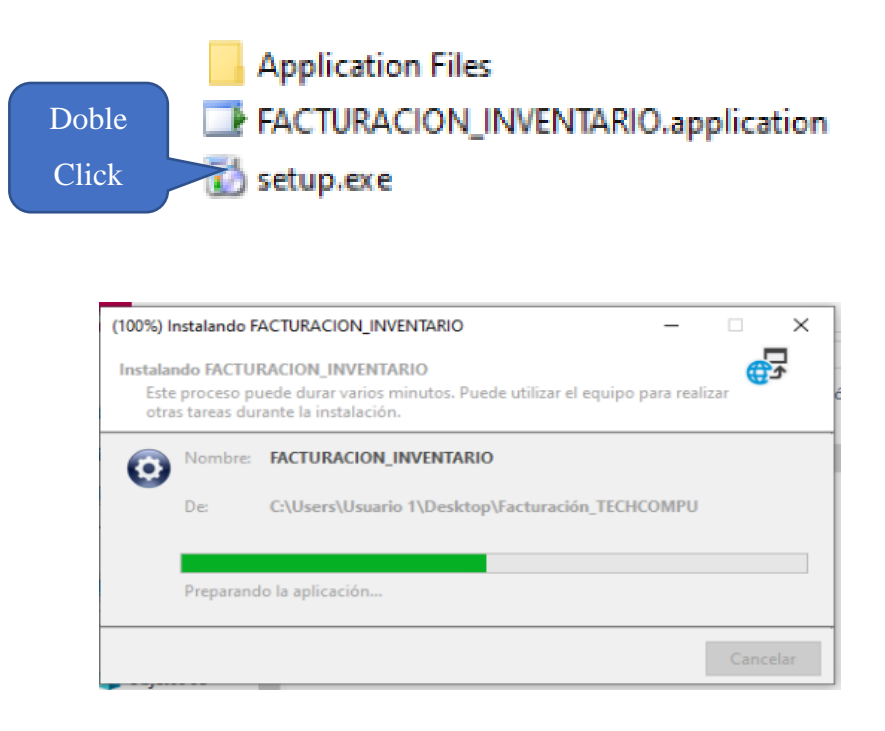

2. **Ejecutar Programa:** Una vez instalado en nuestro escritorio procedemos a abrirlo.

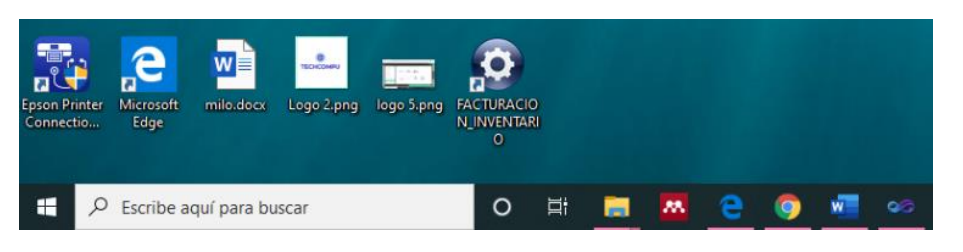

3. En primera instancia aparecerá el login que nos pedirá un usuario y contraseña para dirigirnos al menú principal de nuestro software.

Usuario: admin Contraseña: 123

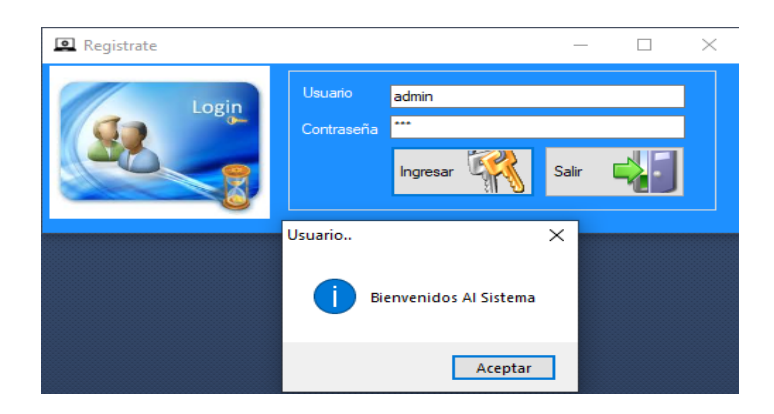

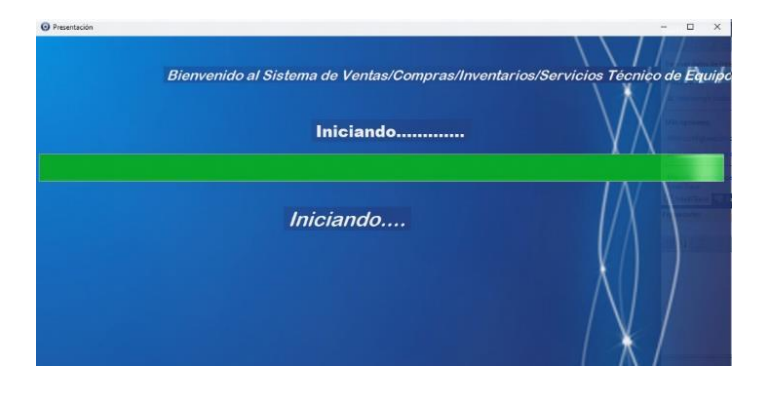

4. A continuación, nos aparece el módulo del menú principal y podemos apreciar todas las funciones que nos brinda nuestro software.

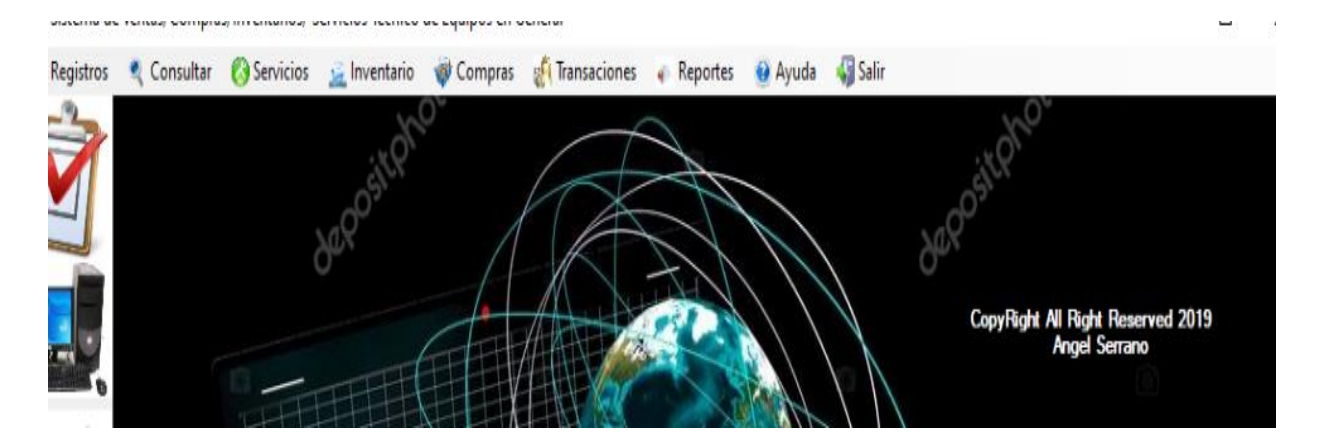

- 5. Transacciones: La siguiente opción es la mas importante debido a que aquí tenemos todas las opciones de nuestra automatización:
	- > Ingreso y búsqueda clientes
	- Búsqueda productos para su venta
	- $\triangleright$  Ventas

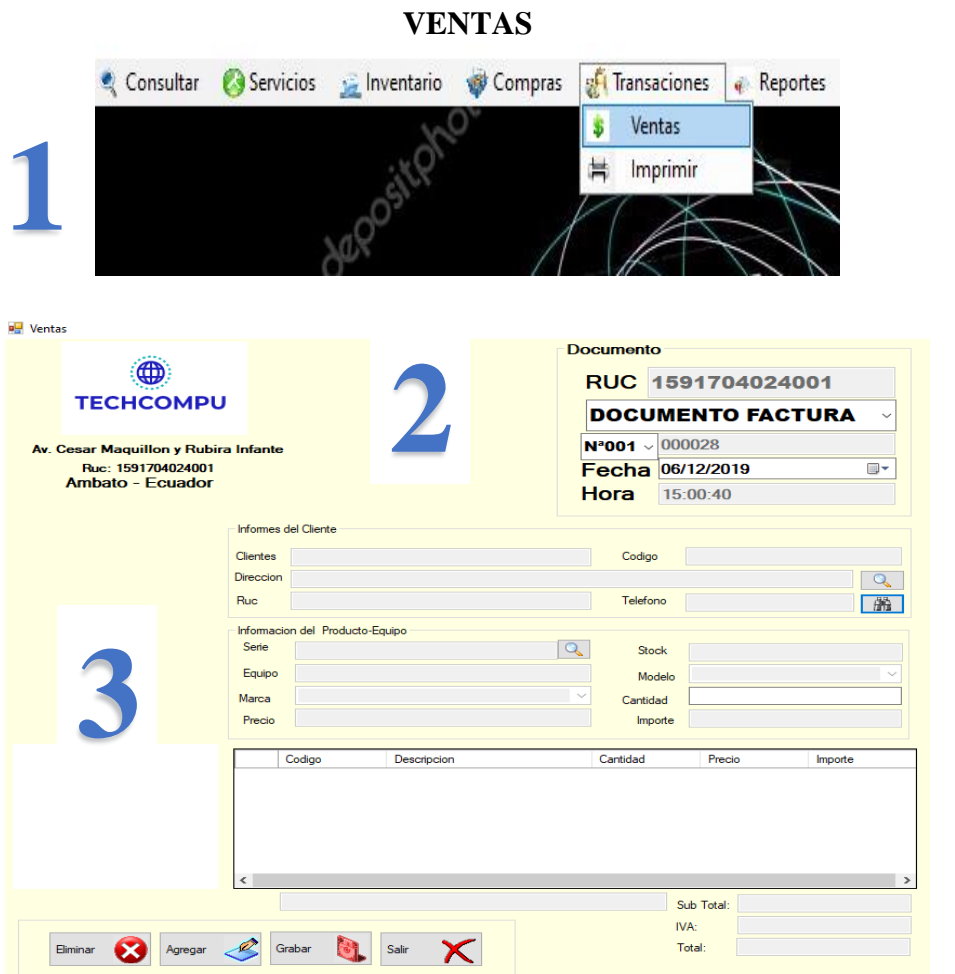

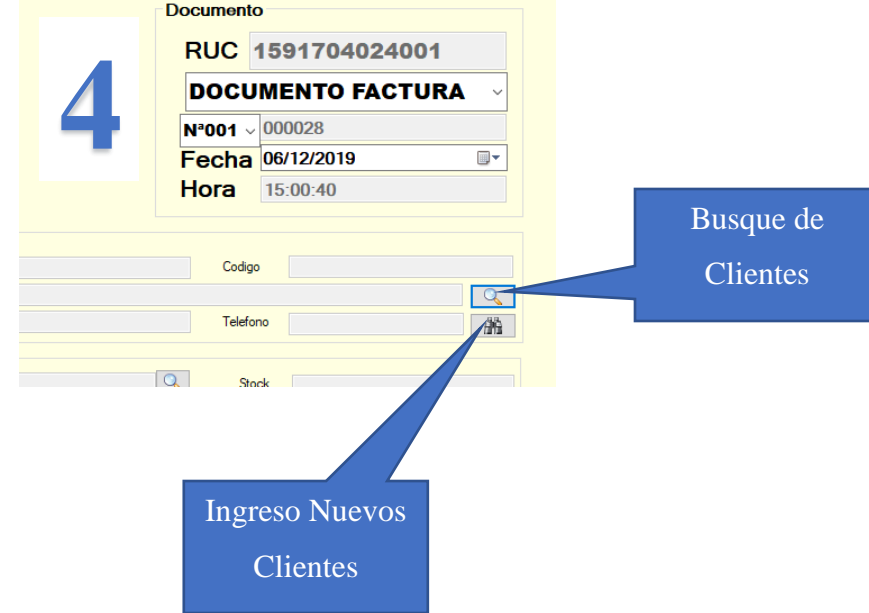

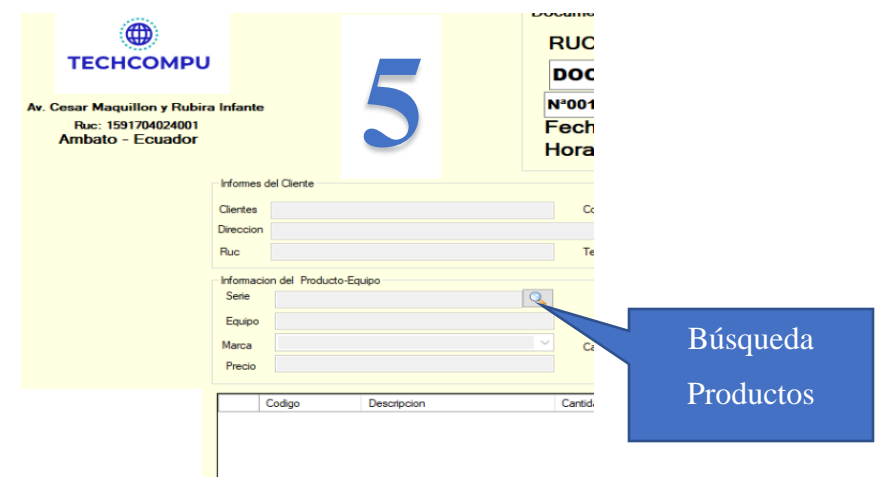

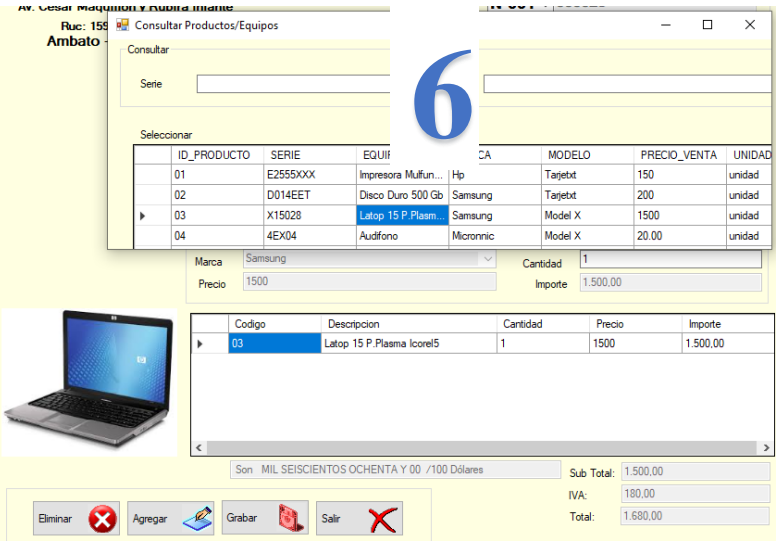

Elegimos nuestro producto y doble click para que se cargue el producto

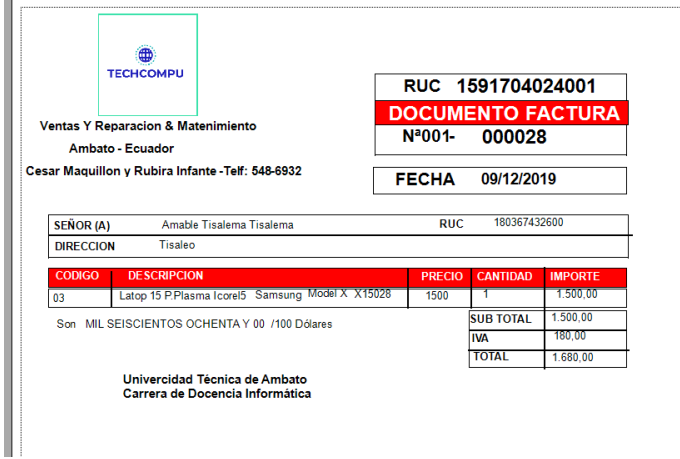

A continuación grabamos e imprimimos nuestra venta.

# **Anexo Nº 5: Reporte Urkund**

URKUND

# Urkund Analysis Result

Analysed Document: Submitted: Submitted By: Significance:

Tesis Angel Serrano.docx (D61019177) 13/12/2019 22:09:00 javiers@uta.edu.ec 5 %

Sources included in the report:

Sebastian Franco Holguin.docx (D55782270)

Instances where selected sources appear:

32

il and losses